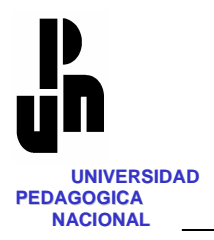

## **UNIVERSIDAD PEDAGÒGICA NACIONAL**

## **UNIDAD AJUSCO**

## **USO DE LA COMPUTADORA COMO UNA HERRAMIENTA DIDÁCTICA PARA EL APRENDIZAJE DEL ÁLGEBRA Y LA SOLUCIÓN DE ECUACIONES LINEALES.**

# **TESINA**

## **QUE PARA OBTENER EL DIPLOMA DE ESPECIALIZACIÓN EN COMPUTACIÓN Y EDUCACIÓN**

**PRESENTA:** 

**ING. FRANCISCO ALVAREZ LÓPEZ**

**ASESOR:** 

**Mtra. Esperanza Montufar Vazquez**

**MÉXICO, DF. OCTUBRE DE 2004**

# **INDICE**

### **INTRODUCCIÓN**

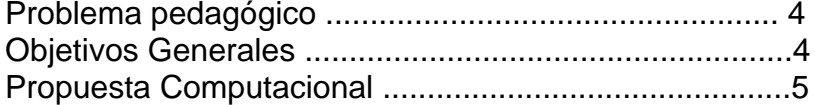

## **CAPITULO I**

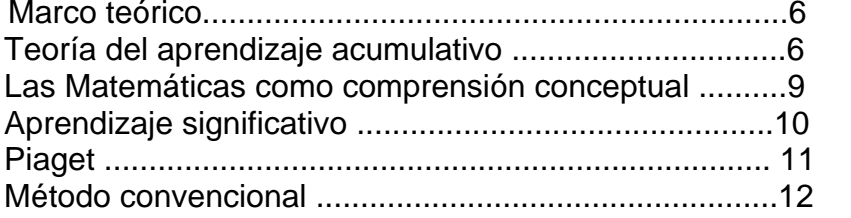

## **CAPITULO II**

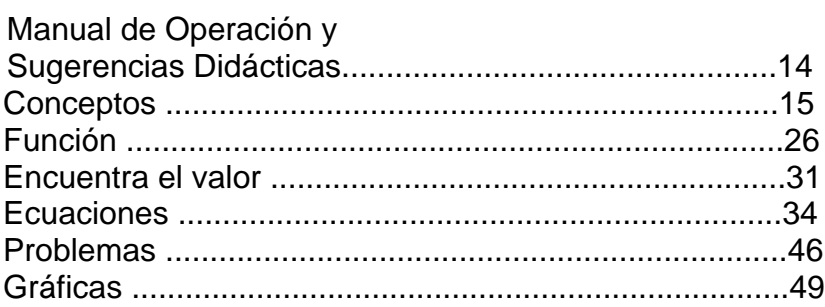

## **CAPITULO III**

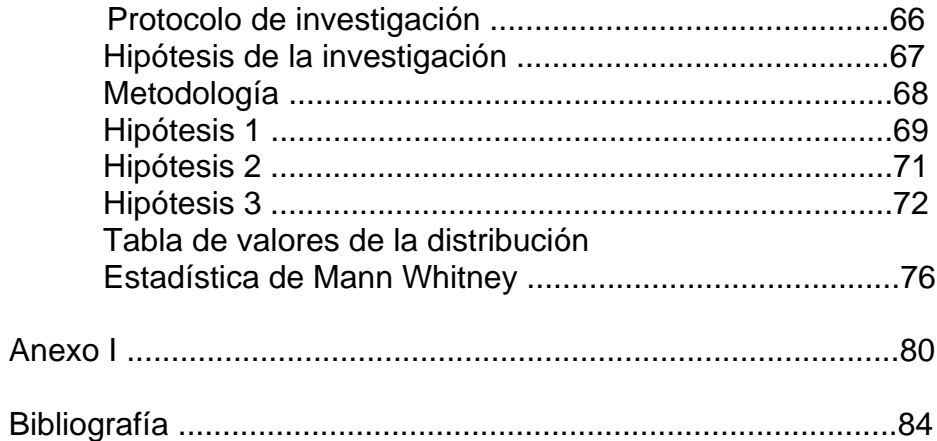

#### **INTRODUCCIÓN**

A lo largo de mi experiencia como docente y aún desde mis épocas de estudiante, Las matemáticas y su estudio han sido estigmatizadas y han cargado con un lastre muy difícil de dejar atrás. Es una disciplina que siempre se ha reconocido como fundamental y de gran importancia, pero al mismo tiempo se ha visto como algo muy complicado y difícil de comprender, analizar y observar. Su carácter de "abstractas" las hace ver como algo "irreal" y en ocasiones, aunque parezca contradictorio, poco útil.

Dentro de este proyecto, quiero tomar una parte del estudio de las matemáticas para poder hacer de éste algo más significativo y por ende de mayor trascendencia para los alumnos.

En no pocas ocasiones, la materia de matemáticas se ha convertido en una especie de "filtro" para separar a los alumnos con mayor "capacidad" de aquellos que aparentemente presentan una mayor dificultad para el razonamiento lógico matemático. Lo más grave de esta situación es que puede provocar la pérdida de brillantes profesionistas en diversos campos por el simple hecho de que decidan otro camino para evitar cualquier relación con las matemáticas. Es muy común escuchar cuando se pregunta qué se desea estudiar, "cualquier cosa que no tenga matemáticas."

¿Hasta qué punto los profesores hemos contribuido a esta situación? ¿Es algo en lo que se pueda avanzar o simplemente resignarnos a que la materia es difícil de explicar y de entender?

Mi objetivo, desde luego, no es convertir a todos los alumnos en destacados matemáticos, si no más bien el proporcionar elementos tanto a alumnos como a docentes que nos permitan disfrutar la materia, cambiar esa actitud poco agradable hacia ésta y descubrir las capacidades potenciales propias y de nuestros alumnos. Analizar e interiorizar la utilidad real de las matemáticas y su importancia para el desarrollo científico y tecnológico.

En el capítulo I se presentan los antecedentes pedagógicos en los que se sustenta esta propuesta y como éstos se pueden aplicar a diferentes ámbitos y en particular al campo de las matemáticas.

El capítulo II es la descripción y el desarrollo de la propuesta presentando el manual de operación y, más importante, las sugerencias didácticas para su uso.

Finalmente, en el capítulo III planteó la viabilidad de esta propuesta, mediante la investigación de la misma por medio de el planteamiento de hipótesis y su posterior verificación.

#### **Problema pedagógico**.

El álgebra es una palabra que por sí misma ya es motivo de inquietud en muchos alumnos y una de las razones por las que las matemáticas son, por decir lo menos, poco apreciadas desde el inicio de la secundaria.

Sin embargo, los alumnos han utilizado álgebra desde primaria y muchas veces no se han percatado de ello.

El uso de literales, como una forma de representar números, es algo que le cuesta trabajo a los alumnos integrar a sus conocimientos y poderlo estructurar adecuadamente. Los alumnos de primer grado por lo general buscan "asignarle" un valor específico a las letras y no alcanzan a visualizar el carácter general que éstas representan.

Desde este primer año se empieza a formar un abismo entre el lenguaje cotidiano y el "algebraico", siendo esta una barrera para desarrollos posteriores.

Una gran parte de los alumnos de 2° y 3er grado de secundaria presentan una gran dificultad para asimilar los conceptos algebraicos, el manejo de literales, reducir expresiones, entender y razonar el concepto de ecuación y poder expresar en lenguaje algebraico diversas situaciones o enunciados o viceversa.

En forma específica voy a considerar los siguientes aspectos:

- Conceptos algebraicos
- Ecuaciones lineales
- Funciones
- Gráficas
- Análisis y solución de problemas

Con la presente propuesta se pretende lograr en los alumnos los siguientes:

#### **Objetivos Generales**

- Mayor y mejor asimilación de los conceptos algebraicos
- Un dominio de expresiones algebraicas que les permita "traducir" entre un lenguaje cotidiano y uno algebraico.
- Habilidad para resolver operaciones algebraicas de suma y resta
- Manejo adecuado de signos
- Incorporación del concepto de ecuación y su utilidad en la vida cotidiana
- Comprensión del concepto de función
- Representación grafica de funciones y ecuaciones
- Capacidad de interpretar una grafica y encontrar la solución a la ecuación.
- Desarrollar el razonamiento matemático que le permita plantear y resolver problemas adecuadamente.
- Cambiar la actitud hacia las matemáticas.

#### **Propuesta computacional**

La propuesta pretende introducir a los alumnos al ámbito del álgebra de una manera sencilla y agradable para ellos. Evitar sentimientos de angustia o frustración al no poder entender o resolver situaciones. Reforzar su capacidad de observación y análisis tomando muy en cuenta sus opiniones, formas y procedimientos.

También se busca propiciar el manejo de materiales concretos en el aula para poder representar diferentes términos para después agruparlos y reducirlos , así como la resolución de ejercicios con grado de dificultad adecuado y con el empleo del lenguaje acorde a la edad y contexto de los alumnos.

Las preguntas entonces son: ¿Cómo lograr dichos objetivos? Y ¿Cómo poder comprobar que lo que estoy proponiendo es correcto?

Como respuesta a la primera pregunta, mi propuesta es el software que describiré a detalle más adelante, el cual va acompañado por un manual de operación y de sugerencias didácticas. Cabe hacer mención que el software por sí mismo no es, ni pretende ser una solución única, sino más bien un apoyo a las actividades que se sugiere vayan desarrollándose en el aula.

En la segunda parte de este documento, abordaré la segunda pregunta, fijando objetivos específicos de la propuesta y planteando la manera de verificar o rechazar el logro de dichos objetivos.

#### **CAPITULO I**

#### **Marco Teórico**

Para abordar el proceso de enseñanza-aprendizaje de las matemáticas y aplicarlo a la propuesta del software tome en consideración a los siguientes autores y teorías:

- Las jerarquías de aprendizaje para las tareas matemáticas según Gagné.
- Las formas de representar estructuras o conceptos de acuerdo a Bruner.
- El uso de materiales para pasar de actividades concretas a simbólicas según Dienes.
- La importancia del aprendizaje significativo de Ausubel y
- El desarrollo de las estructuras cognitivas de Piaget.

#### **Teoría del aprendizaje acumulativo**

Tradicionalmente en cualquier proceso de enseñanza se sigue el camino de lo sencillo a lo complejo, dejando casi siempre a criterio del docente lo que se considera sencillo y cuando se considera adecuado pasar al siguiente nivel de dificultad. La explicación de cómo un aprendizaje "sencillo" facilita otro más complejo no se dio si no hasta la aparición de la psicología asociacionista que explicaba que esta transferencia se da en la medida que las dos tareas tengan elementos comunes. Esta teoría en un principio se estudió aplicando solamente dos o tres tareas y fue Robert Gagné quien la aplica en forma más rigurosa al currículo de la escuela. En forma breve, establece que una tarea compleja se puede subdividir en tareas más sencillas y se puede ir realizando cada una de ellas "acumulando" el conocimiento para en un momento dado lograr realizar la tarea más compleja. Las habilidades se ordenan en una llamada jerarquía de aprendizaje. Los siguientes esquemas muestran un par de ejemplos de cómo se puede realizar una jerarquía.

En el primer esquema se ilustran los pasos necesarios para resolver una ecuación de primer grado. El orden establecido puede variar de grupo en grupo y según la apreciación del docente pero en general cada tarea debe considerar qué necesita saber el educando para realizar dicha tarea adecuadamente. Por ejemplo, para poder agrupar términos semejantes, es necesario que sepa identificar los términos. Para poder reducir términos semejantes, es un requisito previo el poder realizar operaciones de números con signo.

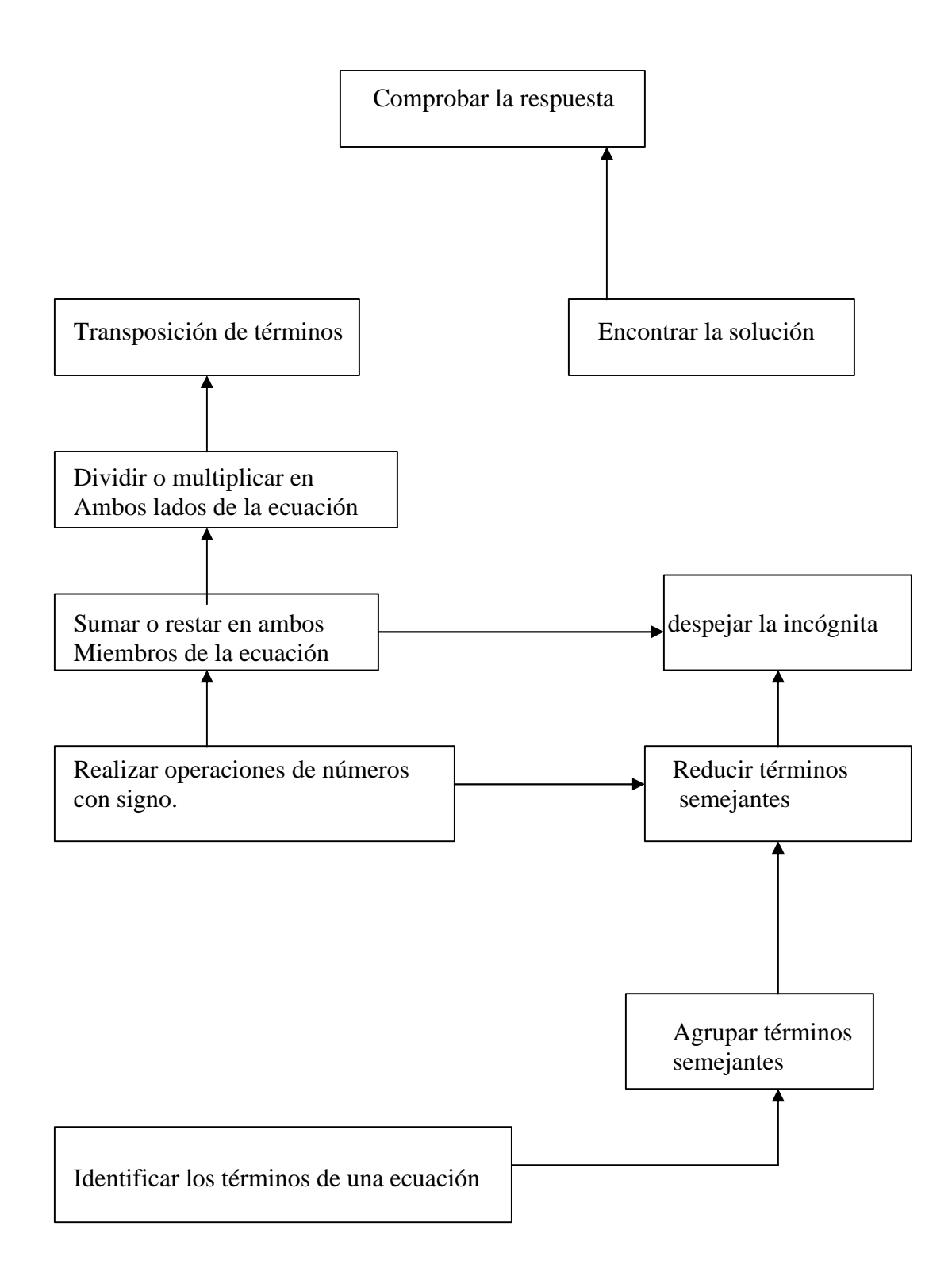

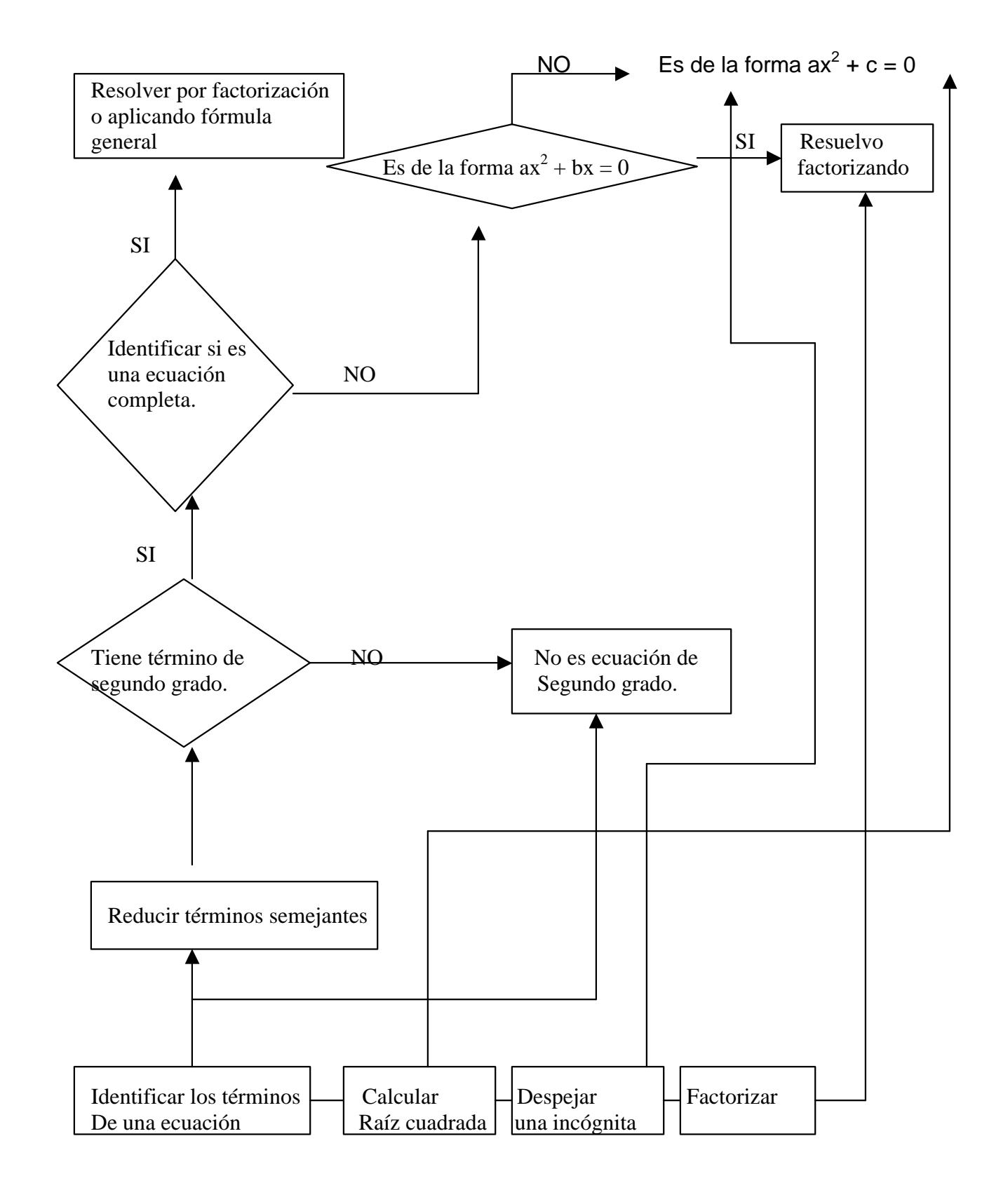

#### **Las Matemáticas como comprensión conceptual**

Para Bruner, la enseñanza se basa en su teoría del desarrollo conceptual. La enseñanza lleva una secuencia hasta formar una estructura o concepto fundamental que posteriormente permitirá hacer una generalización al individuo.

El producto final de la enseñanza sólo es relevante cuando es recuperado de la memoria cuando éste es necesario en base a los conocimientos previos.

Para un proceso de enseñanza, Bruner habla de los tres modos de representación y de cómo cualquier problema o situación se puede representar de una forma lo suficientemente sencilla como para que cualquier estudiante lo comprenda. Si el intelecto se desarrolla en un orden enactivo-icónico-simbólico, entonces los conceptos se deben enseñar en dicho orden.

Enactiva: es el primer nivel de representación y se da cuando existe una respuesta motriz adecuada.

Icónica: Es una representación por medio de imágenes mentales de una determinada situación.

Simbólico: Es la etapa final y se da cuando la persona adquiere un nivel de competencia lingüística que le permite referir símbolos a situaciones concretas. De este modo, el aprendizaje va siendo cada vez más abstracto y se van formando estructuras y conceptos.

Dienes era un profesor de matemáticas y trabajó con Bruner para lograr establecer una relación con la psicología. Dienes busca diseñar una enseñanza significativa que tome en cuanta las estructuras y las capacidades del estudiante. Dienes concibe la enseñanza como algo que cada individuo construye en relación a su entorno y a lo que se le pueda facilitar en materiales para representar estructuras. El material didáctico es muy importante para él como un medio de representar y materializar estructuras. Materiales diseñados para la enseñanza orientada hacia la estructura, para primero familiarizar a los estudiantes con conceptos, permitiendo pasar de lo concreto a lo abstracto. A tal efecto, Dienes diseñó los bloques aritméticos multibase o bloques de Dienes como una forma de representar sistemas en diferentes bases. Otro ejemplo lo tenemos en los bloques lógicos o de atributos.

Para Dienes, el aprendizaje se da en un ciclo, siguiendo una secuencia de actividades para pasar de lo concreto a lo simbólico. El ciclo empieza con un juego libre donde se permite a los alumnos manipular los materiales, de este punto se pasa a la etapa de juego estructurado, en la cual se establecen ciertos límites y reglas y donde se aprende a discriminar lo irrelevante de acuerdo a las experiencias propias. Finalmente el alumno debe ser animado a que abstraiga sus propias estructuras y asocie símbolos a los conceptos desarrollados.

#### **Aprendizaje significativo**

Ausubel destaca diferentes tipos de aprendizaje: receptivo, por descubrimiento, memorístico y significativo. Dentro del aprendizaje receptivo, el alumno tiene un papel pasivo, el sólo recibe la información tal como se la presentan y conduce a un aprendizaje memorístico en el cual la información se almacena de manera arbitraria y puede ser fácilmente olvidada. El aprendizaje significativo es fundamental para Ausubel y es aquel que se relaciona con los conocimientos previos y se incorpora no de manera arbitraria sino como parte enriquecedora de lo que ya sabía el alumno. . Este aprendizaje se da por descubrimiento, cuando el alumno tiene una participación activa. El profesor sirve de guía dentro de este proceso y conduce al alumno a sus propias conclusiones. Para lograr lo anterior se puede hacer uso de materiales los cuales deben tener un significado lógico y psicológico. El primero es la importancia del material en general y el segundo es como lo ve en forma particular cada persona.

Vigotsky también se refirió en sus estudios a un aprendizaje significativo en el cual el entorno social es un factor muy importante que determina el desarrollo o la habilidad de aprendizaje de cada individuo.

De acuerdo a la teoría de Vygotsky el desarrollo de los individuos se realiza en forma de saltos revolucionarios cualitativos pero considerando varias líneas o factores de desarrollo que influyen para lograr este "salto". Piaget hablaba de algo similar cuando se refería al conflicto cognitivo que propicia una nueva etapa de desarrollo. Sin embargo, desde el punto de vista de Piaget , este conflicto es parte de un desarrollo visto desde el punto de vista biológico que considera que las personas van pasando por varias etapas de desarrollo más o menos bien definidas de acuerdo a su edad. Por el contrario, Vygotsky considera una limitación el tratar de encasillar el desarrollo en etapas con características definidas para cada una de ellas y propone el desarrollo como un "salto" provocado por un cambio en las herramientas de mediación y en el tipo de dominio genético. Para el es importante considerar el desarrollo desde sus orígenes y considerar todos los factores que lo afectan, tanto biológicos, como sociales, culturales y psicológicos. Esta es la razón por la que critica al reduccionismo biológico y al conductismo mecanicista, y, sin descartar la importancia que puede tener en algún momento el desarrollo biológico, considera un error basarse en él como fuente principal para la explicación del desarrollo.

Piaget también se preocupó por encontrar el origen y desarrollo de lo que llamó estructuras del conocimiento y aunque lo consideró como parte de la evolución del ser humano, encontró que el medio ambiente es un factor que va a influir en el desarrollo de las estructuras de pensamiento. Vigotsky se refiere a estos cambios en el medio ambiente o entorno sociocultural como formas de mediación y va más allá considerando que hay una diferencia entre el desarrollo "natural" y el "social", siendo el segundo una etapa superior. Piaget consideraba las etapas de desarrollo como algo que se va dando en el individuo que le permite ir creando estructuras de pensamiento cada vez más complejas.

Para Vygotsky la sociedad, más que la naturaleza, influyen en el desarrollo del hombre. Y para explicar como se da el paso a un funcionamiento superior, se refiere a dominios genéticos; filogénesis, historia sociocultural y ontogénesis. En la filogénesis Vygotsky se refiere a las formas de mediación como el uso de herramientas y la aparición del habla, y considera al uso de herramientas como una condición necesaria pero no suficiente para un desarrollo superior. Le da su importancia al desarrollo biológico, pero sobre todo al desarrollo cultural y su relación entre ellos, quizá no siendo uno continuación del otro sino más bien un proceso simultaneo. Piaget por su parte tenía un enfoque más biológico. En su dominio ontogénico Vygotsky tuvo más campo de acción y de estudio y supone una relación entre las líneas de desarrollo natural y social y aunque su propósito era tener una explicación más amplia que la de Piaget, falló al desestimar la línea de desarrollo natural, aunque siempre insistió en evitar el reduccionismo biológico y el reduccionismo cultural. Este descuido en su trabajo empírico sobre la línea de desarrollo natural ha sido objeto de estudio de otros investigadores que de alguna manera complementan su trabajo. Así, por ejemplo, un trabajo de H. Ginsburg distingue tres sistemas cognitivos de conocimiento: Sistema 1, de conocimiento "natural" e "informal", en decir, no son producto de la cultura ni de un sistema "formal" de educación. El sistema 2 también se considera "informal" pero ahora es "cultural" ya que incorpora elementos o signos culturales, aunque todavía de una manera contextualizada, es decir, dentro de un marco de referencia con objetos. Finalmente el sistema 3 incorpora los signos como una habilidad superior, es "formal" y "cultural". De manera similar son los estudios de Piaget que dividieron las estructuras cognitivas en tres etapas: preoperatioro, operatorio concreto y operatorio formal.

En conclusión, Vygotsky tenía una visión más amplia del proceso de desarrollo, pero algunas cuestiones que descuidó en la práctica pueden ser rescatadas del trabajo de Piaget.

#### **Teoría de Piaget**

Piaget tuvo una formación científica en el área de ciencias naturales y biología. Por lo tanto su trabajo en cuanto al desarrollo del pensamiento tuvo un enfoque desde ese punto de vista. Para Piaget el objetivo de la enseñanza era lograr que los estudiantes tuvieran un razonamiento formal después de haber pasado por etapas previas de acuerdo a su desarrollo. Estas etapas son: Motosensorial, preoperatoria, operatorio concreto y por último operatorio formal. Es en esta última etapa en la cual se logra un pensamiento más abstracto de los conceptos. La enseñanza debe de considerar las etapas de desarrollo y debe estar orientada hacia la formación de un pensamiento lógico y estructurado. En nivel secundaria los alumnos supuestamente deben estar en el nivel operatorio concreto próximo a lograr un nivel de abstracción que los ubicaría en el nivel operatorio formal. Es importante, considerar las etapas de desarrollo sin que esto sea una limitante para la enseñanza.

Piaget utilizó tareas lógicas y matemáticas en sus entrevistas clínicas ya que éstas muestran más claramente como se va dando estructura al pensamiento. Piaget buscaba conocer como se da el proceso de desarrollo del pensamiento dentro de un sistemas estructurante flexible y dinámico que va cambiando dentro del desarrollo. Aunque algunas críticas a su trabajo van encaminadas al hecho de que las etapas de desarrollo pueden marcar una limitante a lo que se puede o no enseñar, también son una pauta para poder trabajar en el desarrollo de las habilidades que se deben tener en cada etapa.

A lo largo de la presentación del manual y de la mano de éste, se proporcionan sugerencias didácticas y ejemplos más específicos relacionados con éstas y otras teorías lo cual nos permite tener un panorama más amplio y un abanico de posibilidades para implementar la propuesta.

#### **Método Convencional**

Por método convencional me refiero a todas las estrategias de enseñanzaaprendizaje que se utilizan en diferentes ámbitos y contextos y que no se limitan a lo que podríamos llamar un método tradicionalista en el cual la única estrategia es expositiva y los alumnos son simples espectadores cuya función es repetir una serie de ejercicios de manera mecánica.

El método convencional implica el trabajar con materiales didácticos y emplear los recursos disponibles dentro del aula. Respetando la gran diversidad de estilos y formas de ser, tanto de profesores como de alumnos considero que la etapa en la cual los alumnos no interactúan sino a través de realizar ejercicios es algo ya superado. Sin embargo, sigue considerándose la mecanización como una parte fundamental del proceso de enseñanza-aprendizaje de las matemáticas y siguen siendo los ejercicios una parte importante del tiempo de clase.

Dependiendo de los recursos disponibles, el método convencional también puede caer en la repetición y descuidar el aspecto de habilidades matemáticas y razonamiento. ¿Qué tanto entienden los alumnos los conceptos? Y ¿qué tan capaces son de aplicarlos a situaciones diversas?.

En el método convencional suponemos que los materiales más utilizados son el pizarrón, rota folios, libros de texto, libros de ejercitación.

La computadora puede ser un complemento en ciertos ámbitos del método convencional y llegarse a utilizar ocasionalmente para ciertos temas, sin embargo para efectos de lo que entendemos por método convencional en este trabajo vamos a limitarnos a lo que se trabaja dentro del aula y con los recursos arriba mencionados.

 Por lo tanto el uso de la computadora como un recurso didáctico es algo que viene a enriquecer el proceso y es parte de la propuesta.

A lo largo del manual presento una serie de sugerencias que debieran considerarse dentro del método convencional y que sin embargo cabe la posibilidad de que no se haya trabajado de ese modo. En estos casos es conveniente tomar en cuenta dichas sugerencias sobre todo al momento de hacer la contrastación de la propuesta con el método convencional.

### **CAPITULO II**

#### **Manual de Operación y Sugerencias didácticas**

El software inicia con una pantalla de bienvenida que le pide el nombre al usuario. Esto es útil no sólo como una forma de cortesía sino que va a permitir llevar un registro personal de cada estudiante.

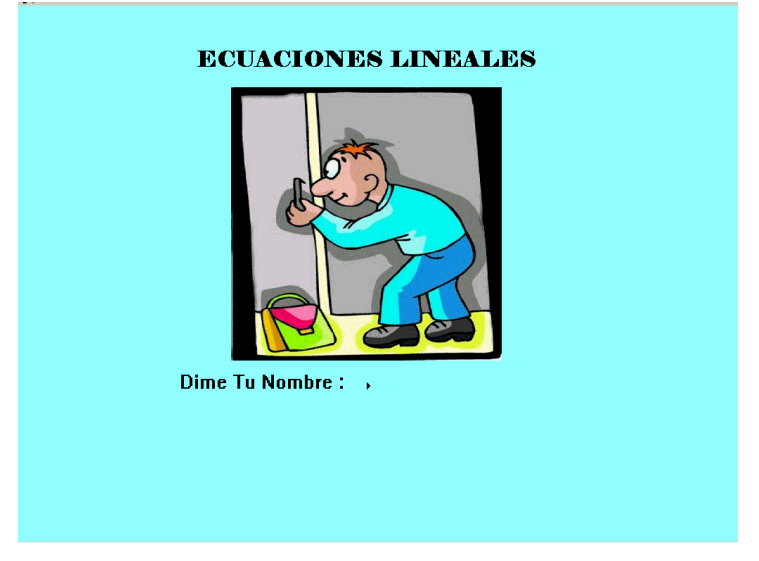

La forma en que se almacena dicho registro y cómo consultarlo se explicará más adelante.

Una vez que el alumno ingresó su nombre, el software pasa a una pantalla que contiene el menú con todas las opciones:

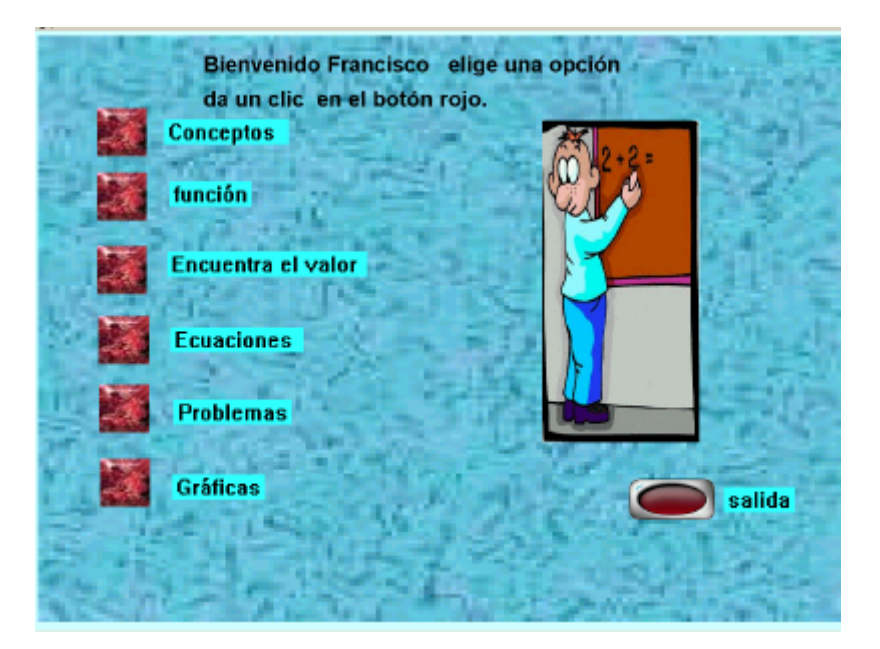

• **Conceptos**.

En esta opción los alumnos pueden recordar o reafirmar los principales conceptos algebraicos.

Este software está diseñado para apoyar el tema de ecuaciones lineales y supone un trabajo previo en conceptos algebraicos. Sin embargo, puede ser también una herramienta de trabajo que se utilice paulatinamente según las necesidades.

Al ingresar a esta opción la pantalla nos ofrece un submenú con las siguientes opciones:

- Coeficiente, literal, exponente
- Polinomios
- Expresiones algebraicas
- Operaciones con signo
- Términos semejantes
- Evaluación

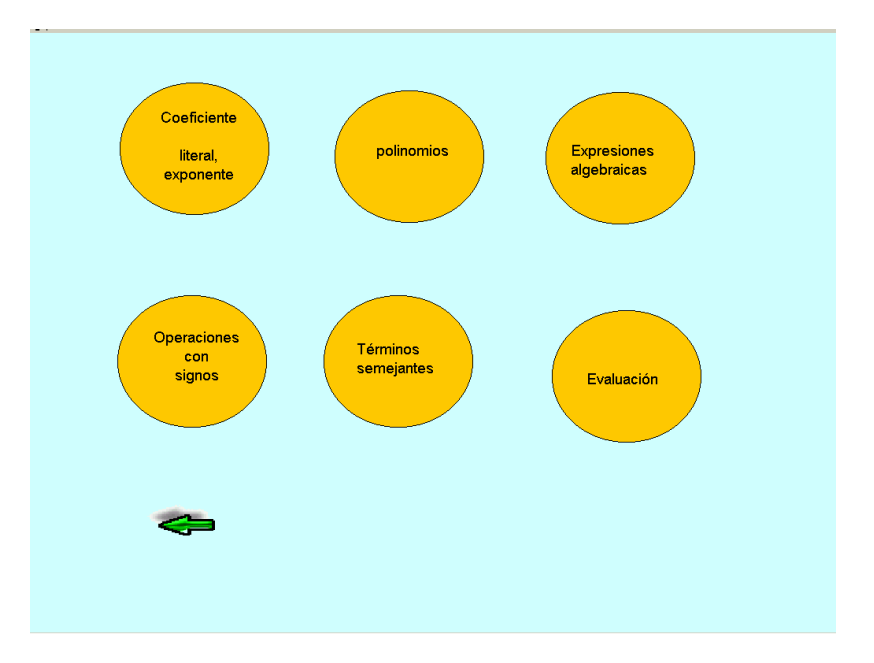

El profesor tiene la opción de revisar cada uno de los temas o elegir uno en particular para trabajar sobre él. En la opción de Evaluación se podrá hacer una recapitulación de todos los temas y llevar un registro de los avances de cada alumno.

◆ Coeficiente, literal, exponente.

Presenta un ejercicio interactivo para que a partir de una expresión algebraica, se pueda seleccionar el coeficiente, las literales y los exponentes, mediante el uso del ratón, se arrastra y se coloca en el lugar correcto.

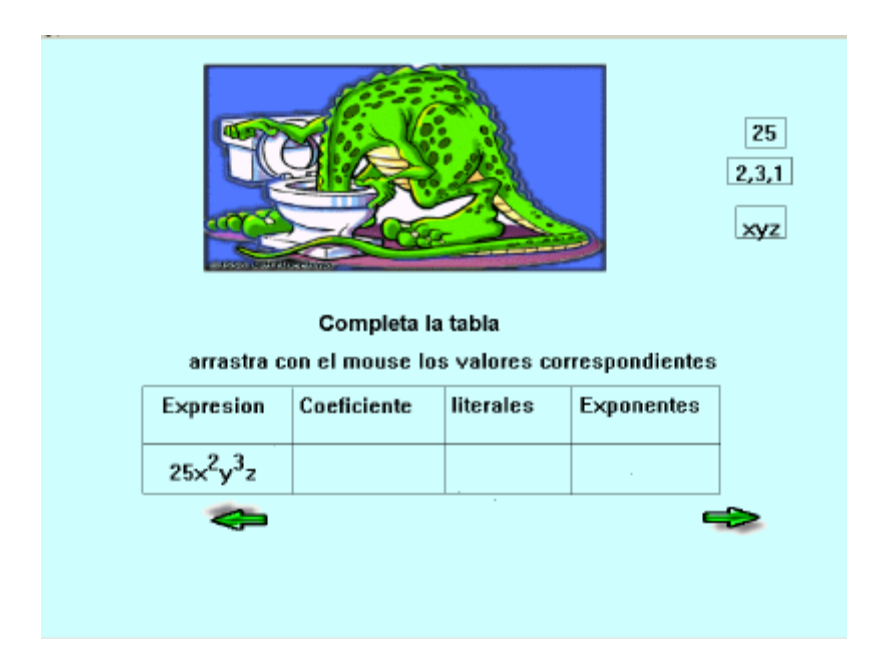

Las flechas nos permiten continuar hacia el siguiente concepto o regresar al menú. Nuevamente aquí queda a criterio del profesor, las opciones que quiera utilizar.

#### ❖ Polinomios.

En este ejercicio se muestran tres expresiones algebraicas y el alumno tiene que identificar cuál es un monomio, un binomio y un trinomio.

El paso al siguiente ejercicio depende de que se termine correctamente este ejercicio. Arrastrando las palabras al recuadro se logra identificar cada expresión.

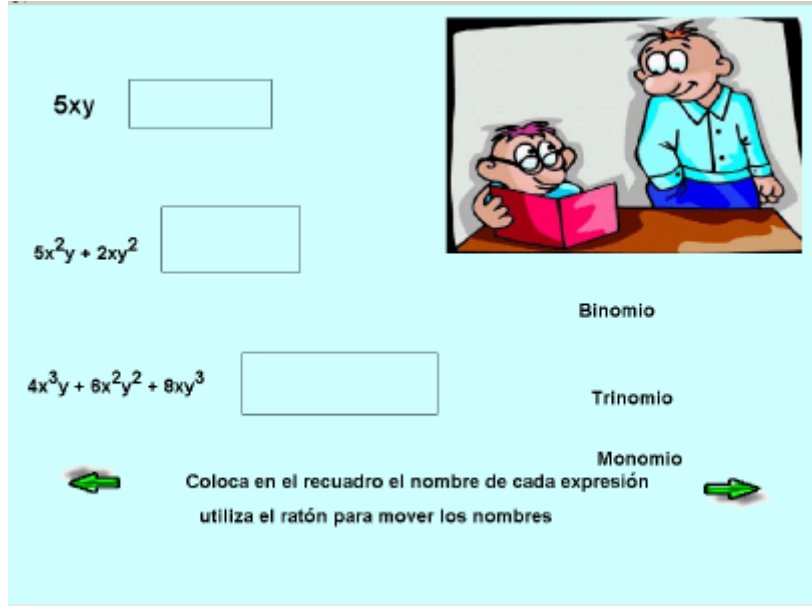

\* Expresiones algebraicas.

Esta rutina permite ejercitar la interpretación de expresiones algebraicas, al establecer un vínculo entre el lenguaje cotidiano y la forma de "leer" expresiones matemáticas.

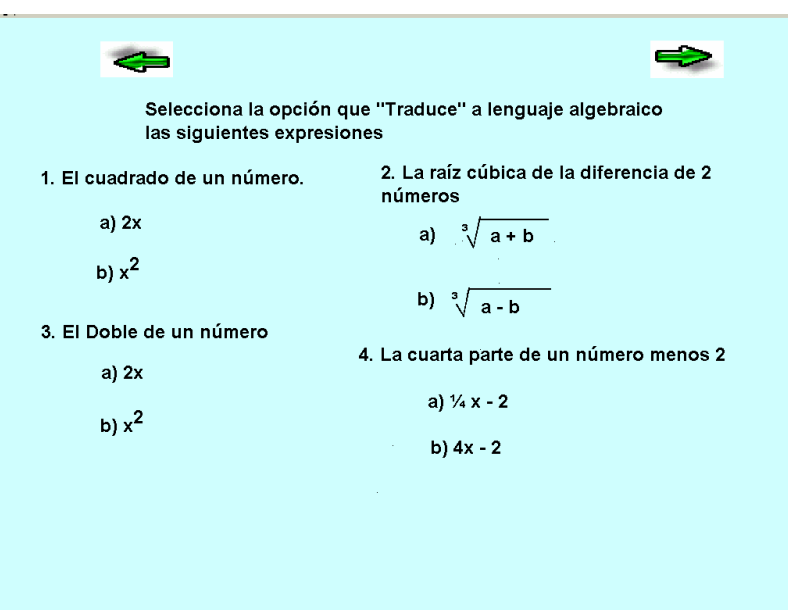

Estos ejercicios están pensados como un apoyo para el profesor. Se sugiere trabajar en ellos como un reforzamiento de los conocimientos previos necesarios para iniciar el tema de ecuaciones lineales.

El programa le permite al alumno seleccionar la expresión que considere correcta. En caso de error se proporciona información para ayudarlo.

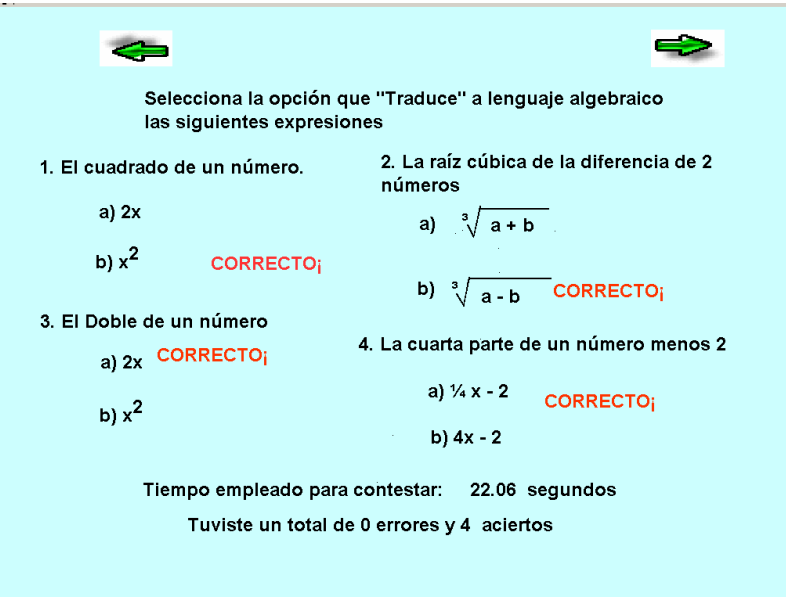

El programa genera un reporte de los resultados de este ejercicio en el directorio raíz en el archivo reporte.txt para posterior revisión y análisis del profesor.

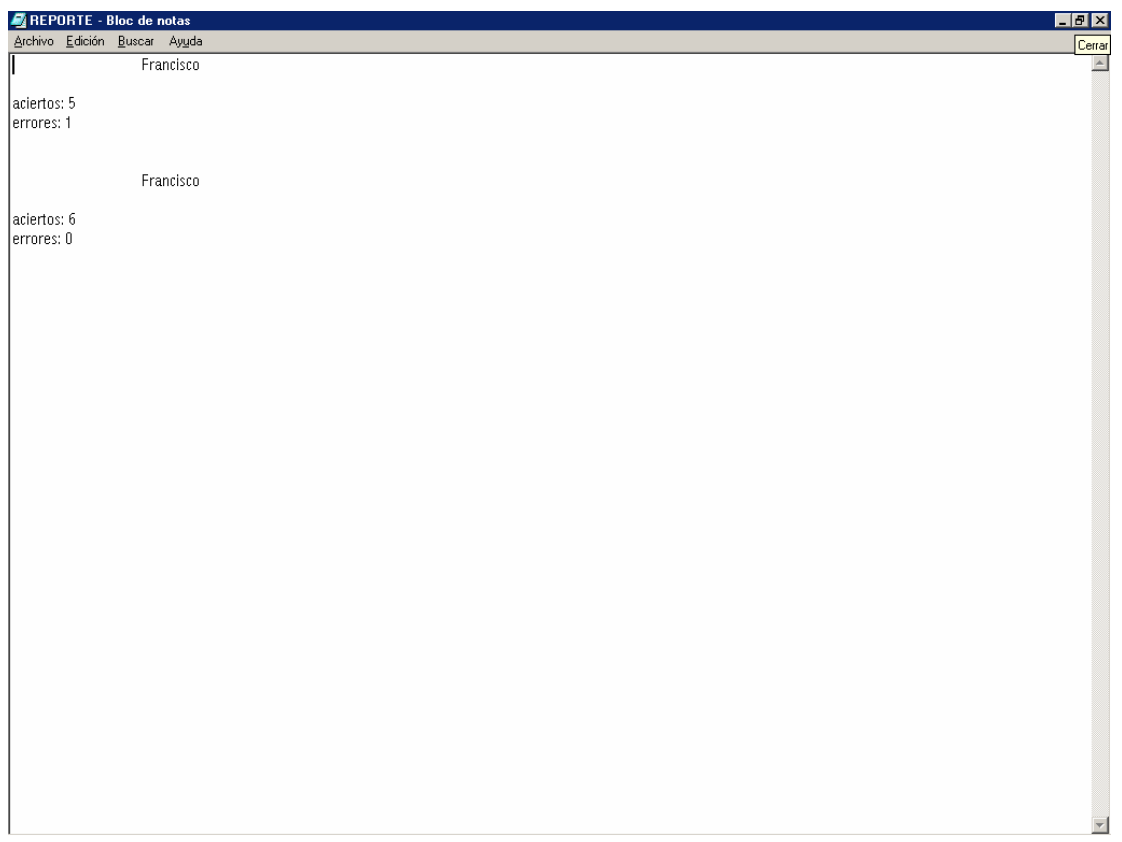

#### ❖ Números con signo.

El manejo de operaciones que involucran signo es un factor que puede contribuir a generar errores en la solución de ecuaciones lineales y es algo que se puede ir arrastrando si no se logra interiorizar el concepto y aplicarlo adecuadamente. En esta rutina se hace uso de la facilidad que proporciona la computadora para ilustrar el desplazamiento en una recta numérica.

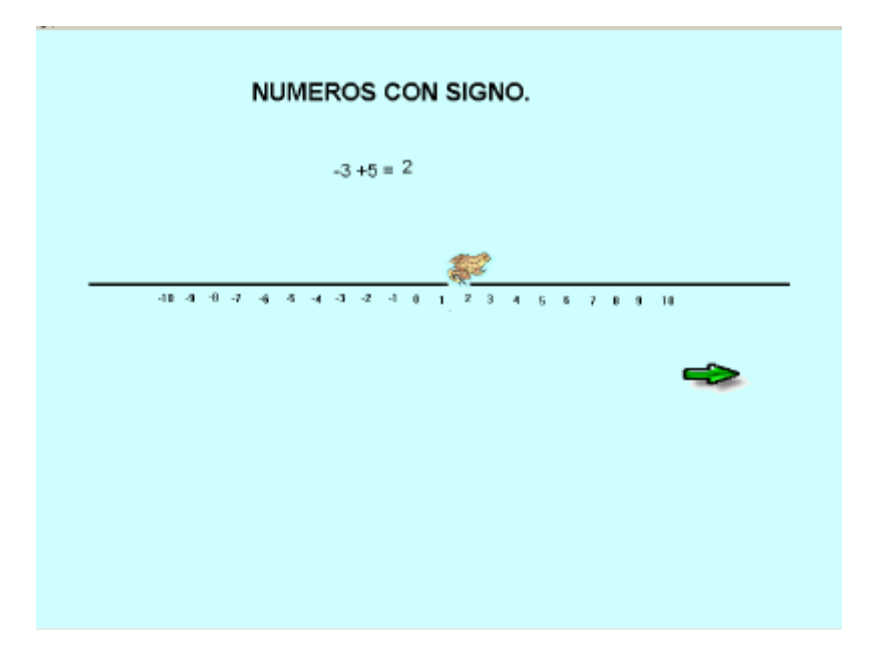

Se incluyen tres ejemplos que muestran el movimiento sobre la recta y que apoyan al profesor en su explicación de los números con signo.

Posterior a esto, se disponen ejercicios para que los alumnos puedan practicar, teniendo ellos la opción de elegir el número de operaciones a realizar.

La manera de resolver las operaciones, las cuales son generadas aleatoriamente y por lo tanto cambian cada vez que se ejecuta el programa, es desplazando el conejo al punto en la recta con el resultado correcto. Al hacer esto el programa cambia al siguiente ejercicio.

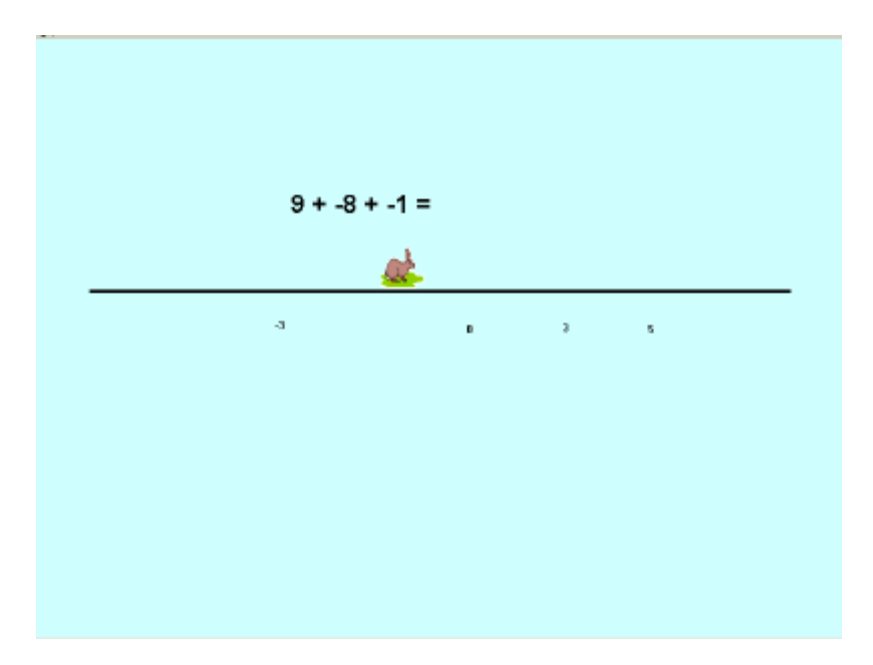

Esta rutina también genera un reporte en el archivo "reporte1.txt"

Al resolver correctamente el último ejercicio se abre la siguiente pantalla:

#### $\div$  Términos semejantes.

Como una primera rutina se presenta una forma de trabajar las expresiones algebraicas por medio de bloques de colores. Se sugiere a los docentes elaborar este material con cartulina y trabajarlo a la par que con la computadora. El objetivo de este material es que los alumnos puedan trabajar con algo concreto que represente las expresiones algebraicas y de esa manera llegar al concepto de términos semejantes y reducción de términos.

El material consiste en lo siguiente:

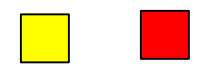

Bloques de 1 x 1 de colores rojo y amarillo. El primero representa un término independiente negativo y el segundo un término independiente positivo.

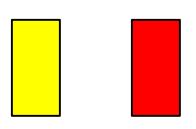

Bloques de 2 x 1 igualmente rojos y amarrillos. Los bloques de este tamaño representan los términos con la variable de primer grado.

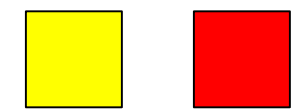

Bloques de 2 x 2 los cuales representan los términos de segundo grado.

De esta manera, en la computadora se presenta una primer pantalla donde se explica lo anterior y se dan ejemplos de cómo construir expresiones algebraicas usando estos bloques.

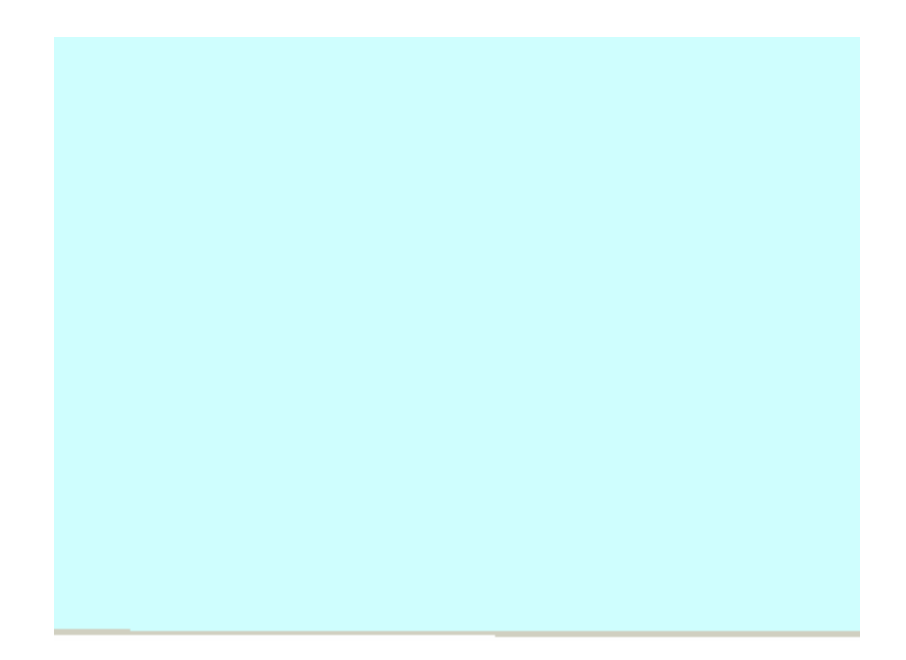

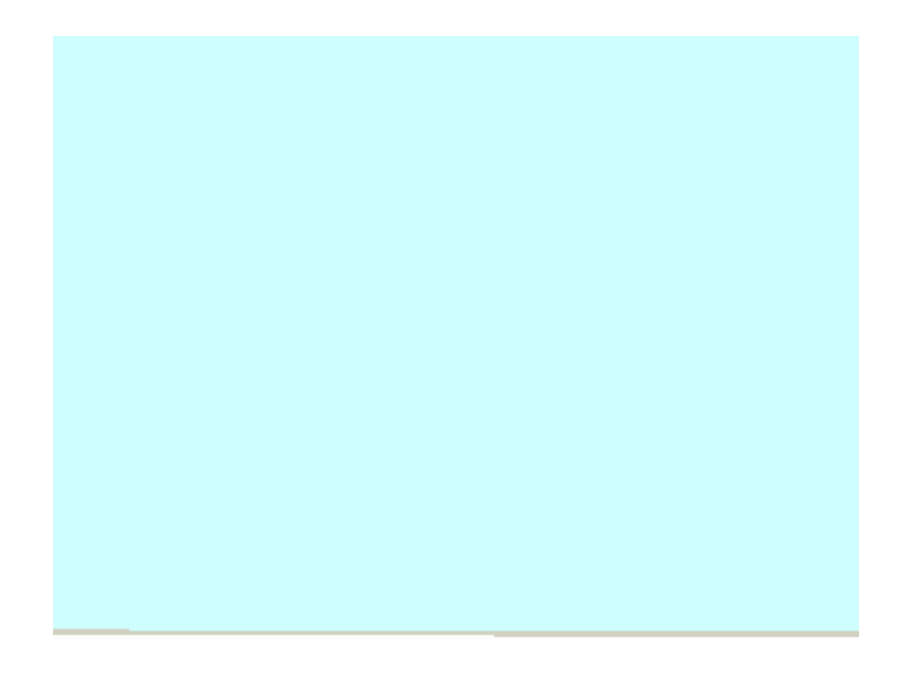

El siguiente ejercicio es para que relacionen los bloques con la expresión algebraica correspondiente.

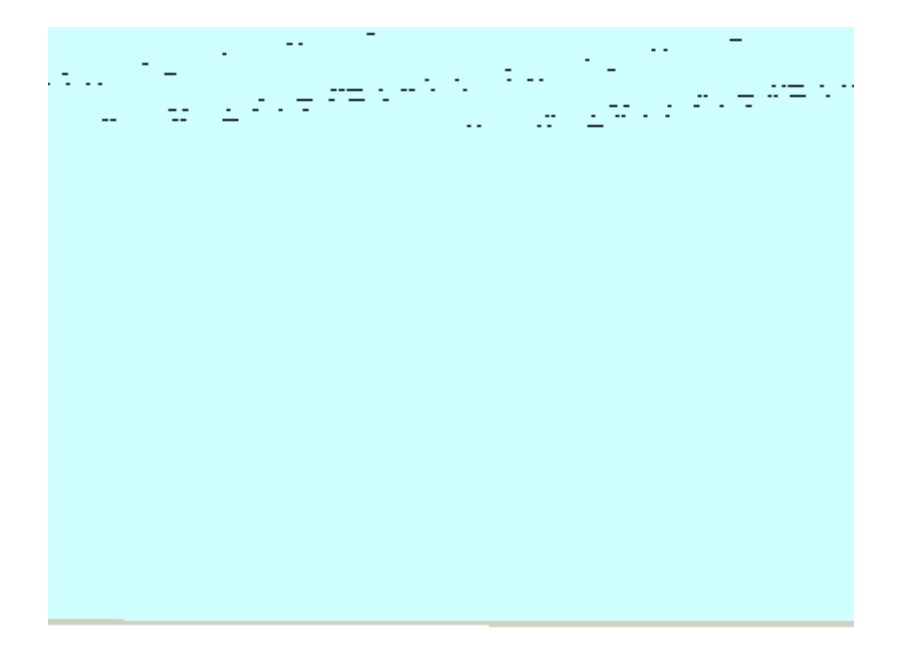

Una vez que se ha trabajado con los bloques, los alumnos deberán ser capaces de agrupar términos semejantes para posteriormente reducir la expresión algebraica. El siguiente ejercicio consiste precisamente en ordenar los términos que están "regados" por toda la pantalla y se tienen que juntar en su lugar propio.

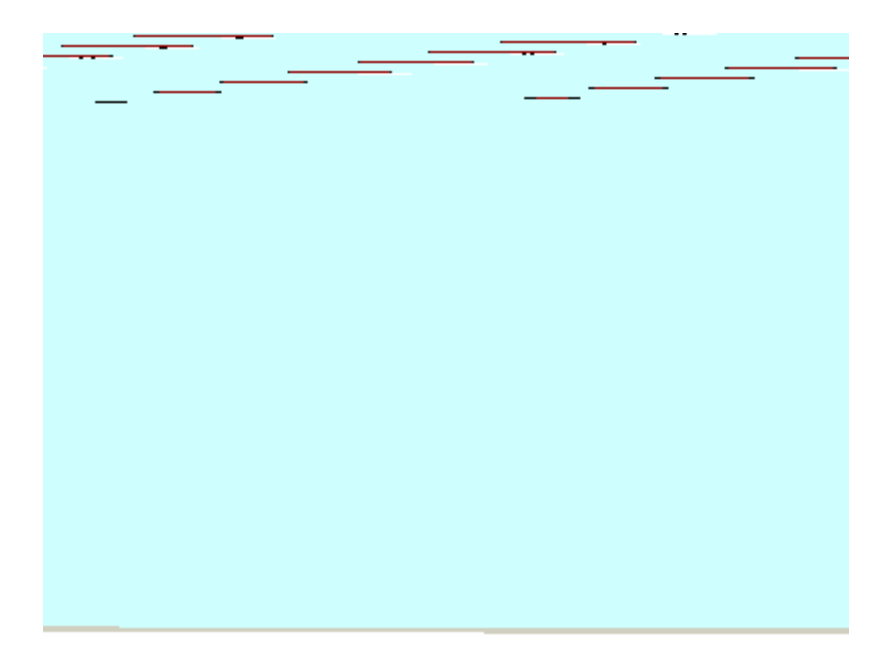

La siguiente pantalla muestra a los términos agrupados y se solicita dar un clic en cada grupo para obtener el resultado de reducir los términos. Es conveniente realizar primero el ejercicio, ya sea mentalmente o en papel, para después comprobar el resultado.

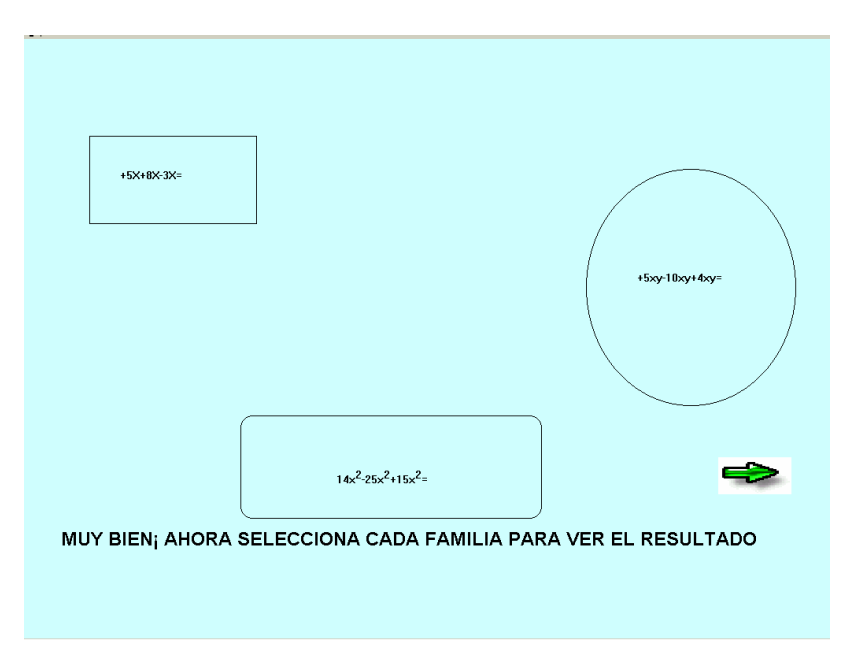

Una vez que se ha practicado con los términos semejantes y la reducción de los mismos, se puede pasar a la siguiente rutina la cual consiste en una serie de ejercicios a manera de evaluación de la comprensión de reducción de términos.

En esta rutina es necesario contestar correctamente ya que de lo contrario el programa no permite continuar.

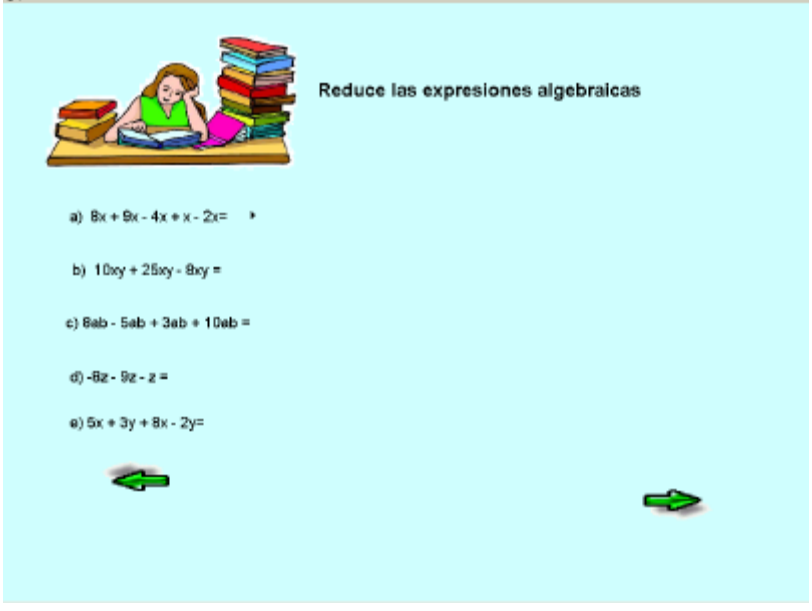

#### $\div$  Evaluación

Posterior a este ejercicio se da por terminada la sección de conceptos con una pequeña evaluación en la cual el alumno o el profesor pueden elegir el número de preguntas de 1 a 10.

Queda a criterio del profesor y de acuerdo a su planeación y tiempo disponible el cubrir todos los puntos que se abarcan en el menú de conceptos o sólo los que considere pertinentes.

El uso de este menú es sólo con la finalidad de reforzar lo previamente estudiado, puede ser más ágil el proceso y llegar a la evaluación final como una manera de registrar el avance de los alumnos. Por otro lado, este menú también puede ser un complemento para el estudio, por vez primera, de estos conceptos, en cuyo caso es más conveniente dedicar el tiempo necesario para la buena asimilación de los mismos.

Las preguntas abarcan todos los puntos revisados en el menú y al final de las mismas se presenta una pantalla con los resultados en aciertos y errores.

La generación de las preguntas es de manera aleatoria, por lo que cada vez que se ejecute esta rutina van a cambiar las respuestas.

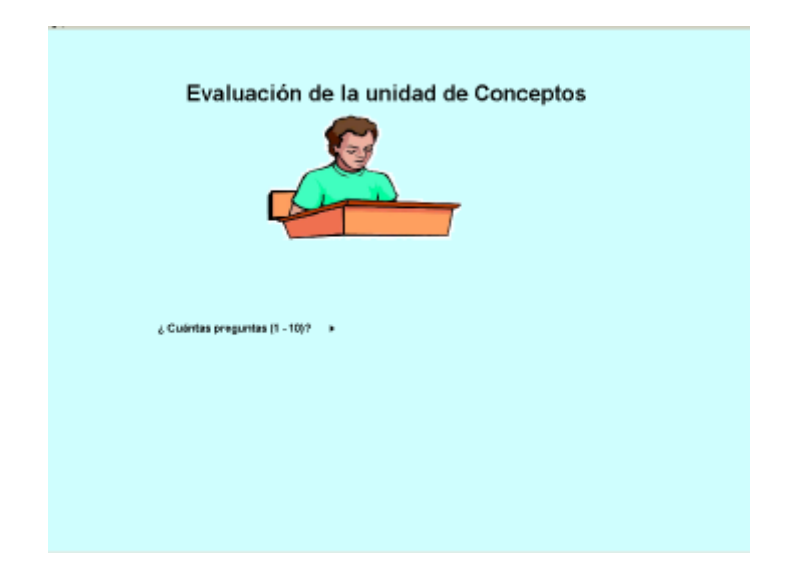

Igualmente la rutina de evaluación genera un reporte en el directorio raíz de la computadora con el nombre de "prueba.txt".

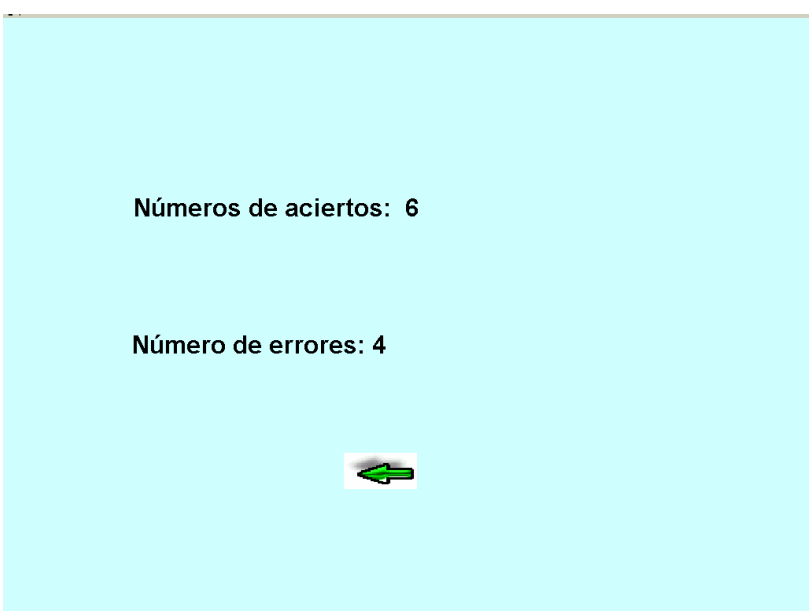

Al terminar esta evaluación la flecha nos regresa al menú principal. Desde este menú podemos elegir la siguiente opción que es "Función".

Esta opción tiene la finalidad de presentar a los alumnos las nociones básicas de lo que es una función, el uso y manejo de variables, la diferencia en una variable independiente y una variable dependiente y el valor numérico de una función.

Como una pantalla de introducción se presentan expresiones de funciones.

#### • **Función**

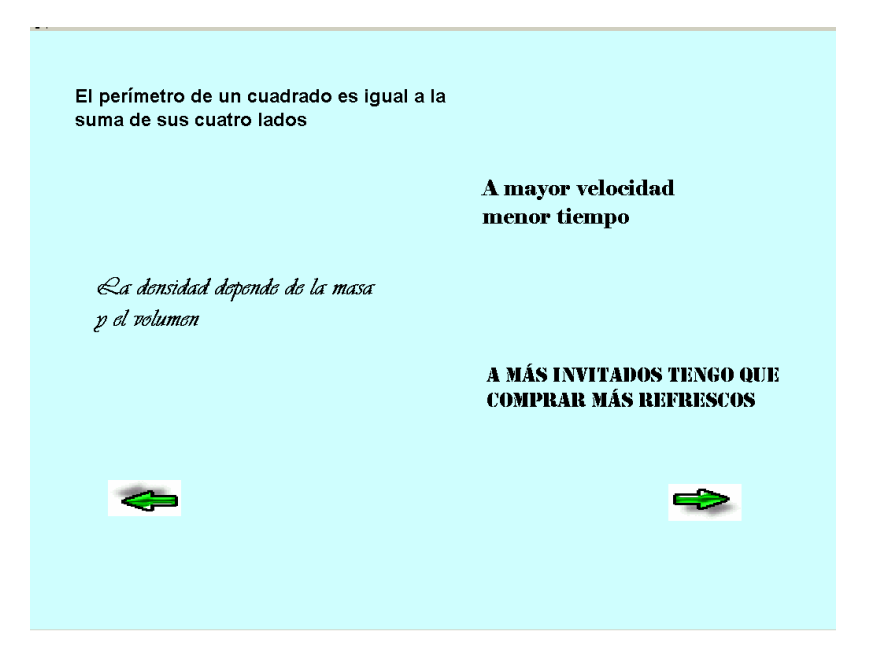

#### **Sugerencia didáctica**

Es conveniente iniciar este tema con una discusión entre los alumnos de lo que es una "relación" entre dos "variables" y lo que significa que una "dependa" de la otra. Los alumnos podrán reconocer las expresiones que se presentan en la pantalla de introducción y aportar muchas otras dentro de su contexto.

Posterior a esta discusión se presenta un ejemplo de función: ¿Cuántos refrescos necesito comprar para una fiesta?

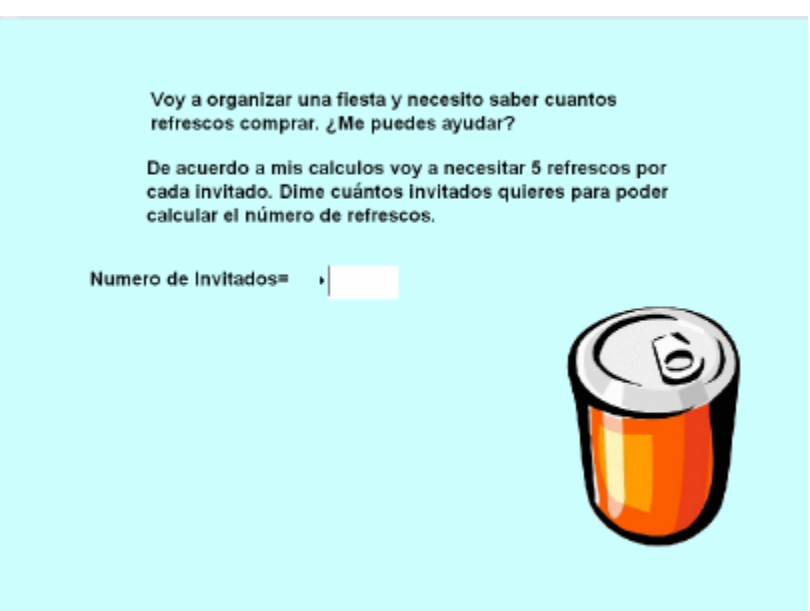

El número de refrescos depende del número de invitados, es decir, el número de refrescos está en función del número de invitados.

La relación que existe entre el número de refrescos y el número de invitados es la función. En este ejemplo, basándose en experiencias anteriores, se ha determinado que la relación refrescos-invitados es la siguiente: Por cada invitado se requieren de 5 refrescos.

Por lo tanto la función es la siguiente:

Refrescos = Invitados \* 5

Donde:

Invitados: variable independiente Refrescos: variable dependiente Multiplicación por cinco: Operación matemática que establece la función o la relación entre las variables.

El alumno introducirá un valor para el número de invitados y se generará el valor de la función.

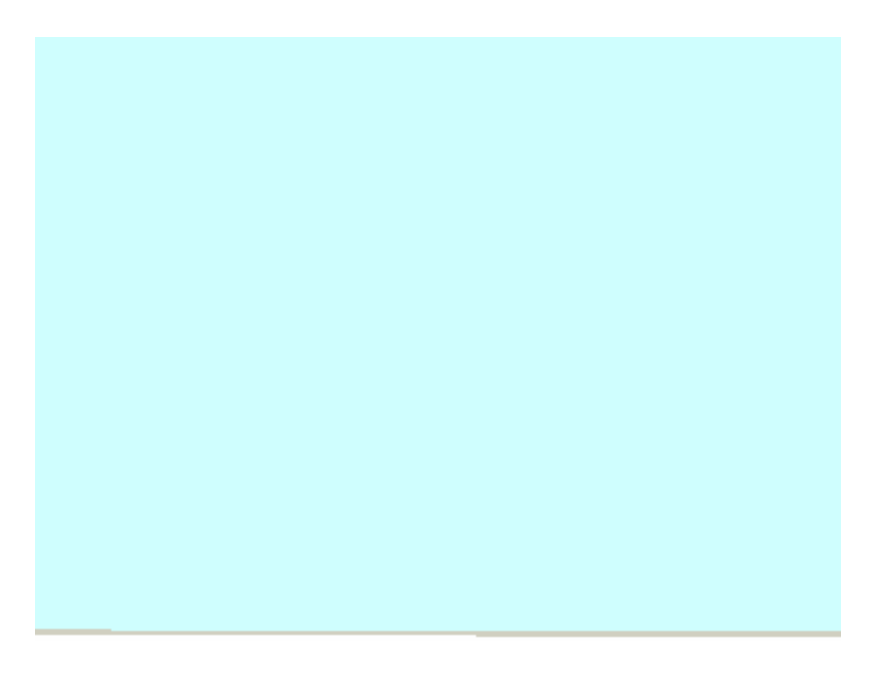

#### **Sugerencias didácticas**:

En este momento se puede hacer hincapié en la diferencia entre variable dependiente e independiente y el por qué de considerar a los invitados como una variable independiente.

Se pueden hacer ejercicios cambiando la función, es decir considerando que la relación entre las variables es otra, por ejemplo, únicamente tres refrescos por invitado. Hay que dejar a los alumnos establecer sus propias funciones e inclusive llegar a relaciones poco ortodoxas con fracciones o potencias.

Al hacer clic en la pantalla se despliega una tabla con diferente número de invitados y su correspondiente valor en refrescos. Otra característica importante de las funciones es que establecen una relación uno a uno; para cada valor de la variable independiente corresponde un único valor de la variable dependiente.

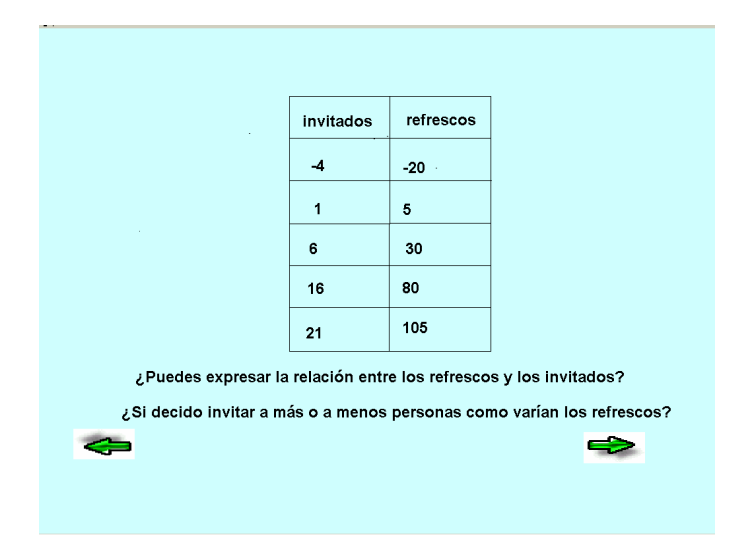

El alumno puede observar que la tabla presenta valores negativos lo cual en la realidad no es posible e iniciar una discusión de cómo una función puede ir más allá de lo que se percibe en la realidad.

Posterior a esto, el programa presenta una explicación del concepto de función, al cual los alumnos ya debieron haber llegado previamente, y los invita a establecer la relación o función entre los refrescos e invitados

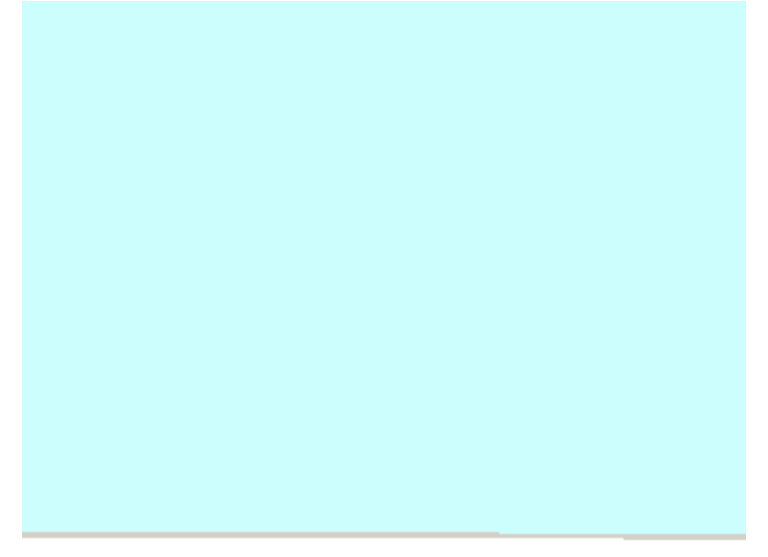

Los alumnos empiezan a trabajar con expresiones algebraicas para representar situaciones concretas, el uso de variables les permite expresar la relación entre dos situaciones (número de refrescos y número de invitados) sin necesidad de fijar un valor numérico. Los alumnos deben comprender que esto les permite tener una relación válida para cualquier número de invitados y que ellos pueden determinar ese número y con la función encontrar el número de refrescos.

Una vez que establecen la función  $y = 5x$  el programa les permite continuar a la siguiente rutina; mostrándoles otro ejemplo de función, ahora entre la velocidad, la distancia y el tiempo.

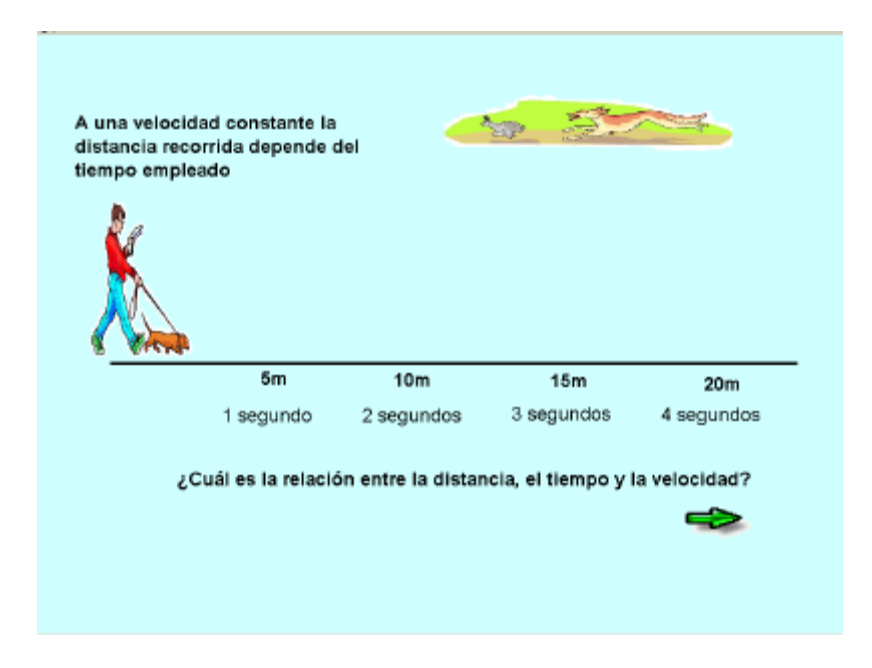

Las siguientes pantallas nos presentan los conceptos de función, variable independiente y variable dependiente, son únicamente informativas y se sugiere no mostrarlas si no hasta después de haber realizado los ejercicios y haber discutido las distintas situaciones que pueden tener los muchachos en las cuales una cantidad depende de otra en diferentes formas y situaciones.

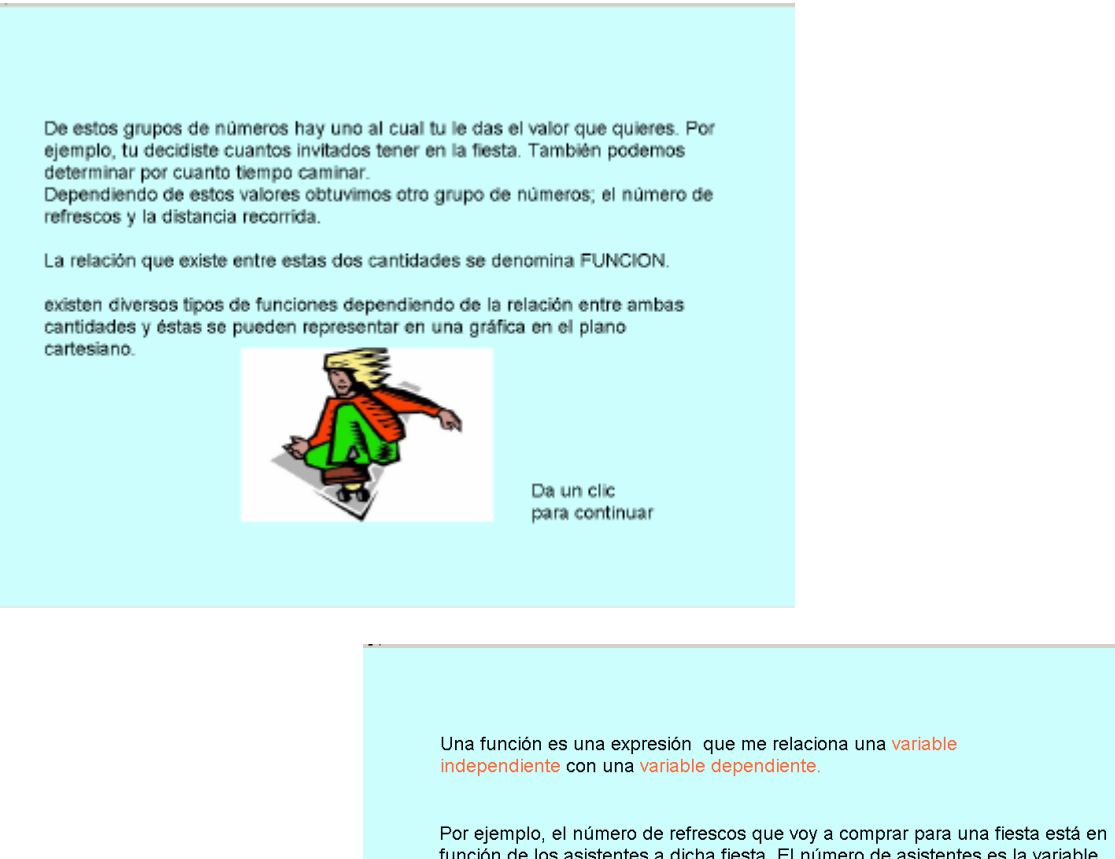

función de los asistentes a dicha fiesta. El número de asistentes es la variable independiente y la cantidad de refrescos es la variable dependiente. La función estará determinada por la relación entre dichas variables; es decir si cada invitado va a beber 2 refrescos la relación será :

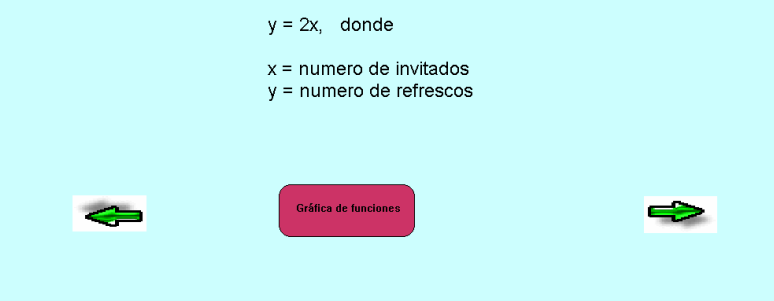

En este punto, el programa me permite regresar al menú principal o pasar directamente al submenú de gráficas de funciones el cual trataremos más adelante.

Por ahora, vamos al menú principal.

#### • **Encuentra el valor**

La siguiente opción en el menú principal es "Encuentra el Valor". Esta rutina está diseñada para introducir a los alumnos en el concepto de ecuación. En primer lugar se presentan una serie de artículos y se le invita a los alumnos a encontrar su valor.

Sugerencia: permitir a los alumnos expresar sus ideas y observar como se aproximan al concepto de ecuación sin necesidad de tener una explicación previa del mismo. Los alumnos deben darse cuenta que no existe un sólo camino para encontrar la solución y que cada uno de ellos puede aportar ideas interesantes.

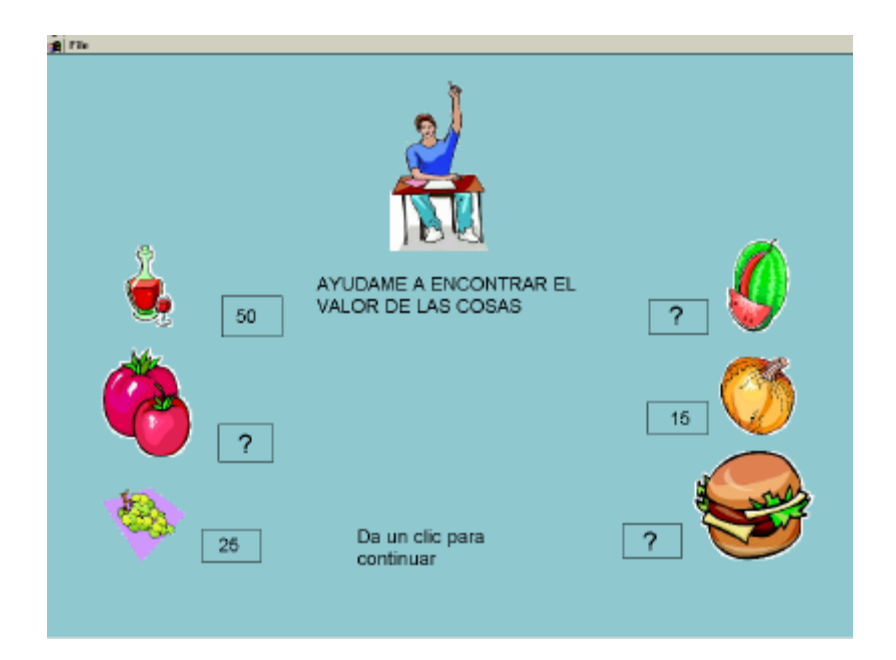

La manera en la cual deben encontrar el valor es comparando en una balanza las cosas con valor conocido con las que tienen un valor desconocido. La siguiente pantalla muestra algunos ejemplos en los cuales no sólo se comparan un objeto con otro sino varios de ellos entre si.

#### **Sugerencia didáctica**

Se sugiere antes de pasar a esta pantalla invitar a los alumnos a deducir sus propias equivalencias y compartirlas en equipo. Es necesario observar el proceso de los diferentes equipos y cómo llegan a conclusiones por distintos caminos.

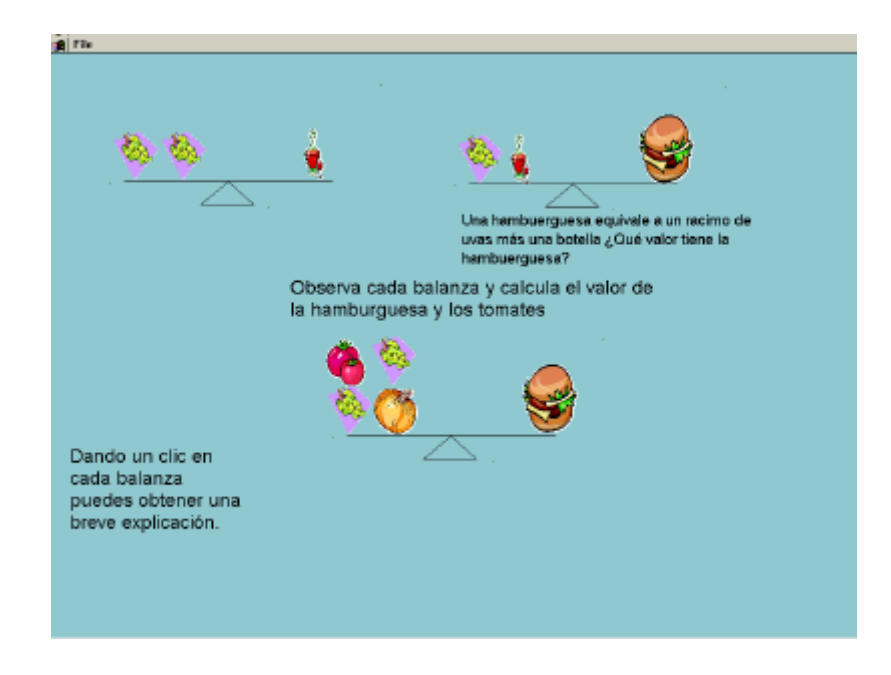

Una vez que se entendió el proceso de objetos equivalentes o equilibrados en una balanza, se procede al ejercicio en el cual propiamente se busca encontrar los valores desconocidos, llegando a ellos mediante el logro del equilibrio en la balanza colocando o quitando objetos.

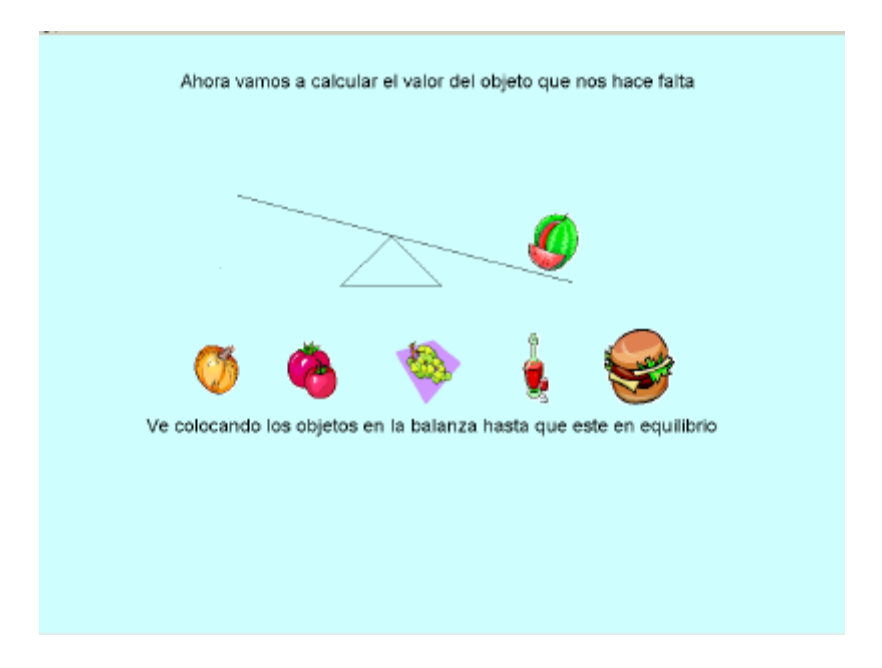

En esta rutina el programa conduce al alumno no permitiéndole colocar objetos en el lado de la balanza que no se equilibra, si no más bien va guiándolo para lograr este equilibrio.

En ese sentido, es conveniente analizar diferentes alternativas previamente y comprobar si la solución sugerida en el programa es la misma a la que se llega por fuera.

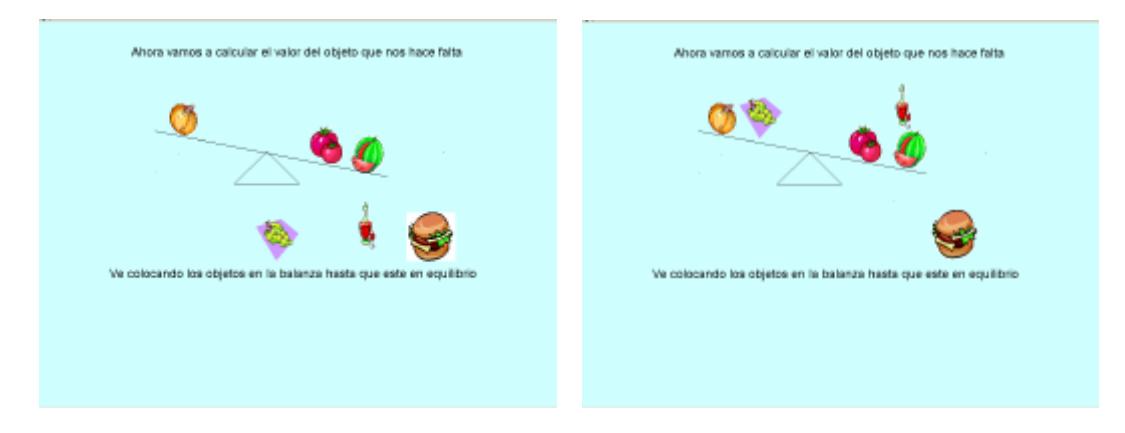

Finalmente, el propósito de ir equilibrando la balanza es el de encontrar el valor de la sandía mediante las relaciones que se van encontrando paso a paso. Cuando se llega a equilibrar la balanza es cuando se puede contestar la pregunta de ¿cuánto vale o pesa la sandía?

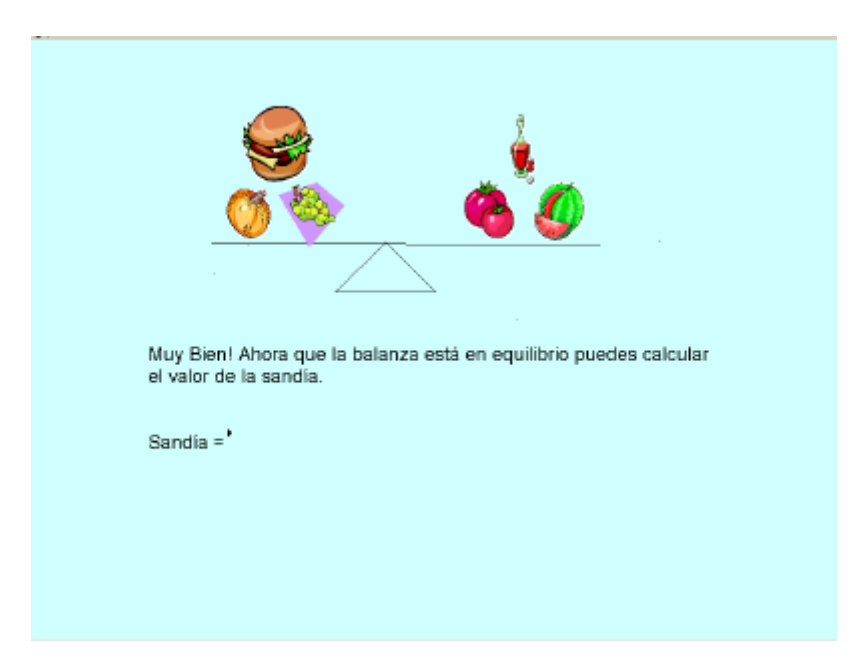

Dando la respuesta correcta que es Sandía = 65 el programa termina la rutina y te muestra la opción de volver al menú principal.

#### • **Ecuaciones**

La siguiente opción en el menú principal es la opción de ecuaciones. El ejercicio previo sirve de introducción para el concepto de ecuación como una igualdad. Se sugiere complementar con ejercicios en los cuales los alumnos puedan identificar que una igualdad es una ecuación y que inclusive se pueden tener ecuaciones como:

$$
5 + 3 = 2 + 6
$$

En la cual todos los valores son conocidos, pero al mismo tiempo pueden ser cambiados por una incógnita o una literal.

$$
5 + x = 2 + 6
$$
  

$$
y + 3 = 2 + 6
$$
  

$$
5 + 3 = a + 6
$$
  

$$
5 + 3 = 2 + b
$$

Siguiendo el proceso anterior y entendiendo el concepto de igualdad les queda más claro a los alumnos lo que es una igualdad y podrán encontrar en el ejemplo anterior los valores de x,y,a,b.

En la opción de ecuaciones, el programa presenta un submenú con las opciones de valor numérico, ecuaciones y ejercicios.

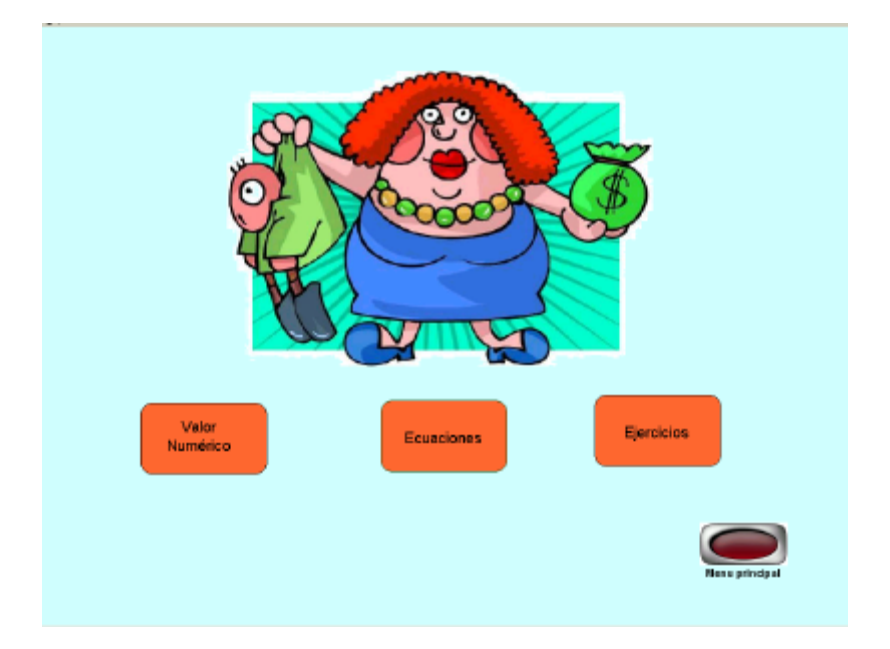

#### ❖ Valor Numérico.

En esta rutina se presentan expresiones algebraicas generadas aleatoriamente y empleando distintas literales. Esto con el fin de que cada vez que se ejecute la rutina el alumno tendrá diferentes valores en los coeficientes. Las literales no cambian pero es importante hacerle ver al alumno que se puede hacer uso de cualquier letra.

El objetivo de esta rutina es encontrar un valor numérico de la expresión algebraica el cual está en función del valor que se le quiera asignar a la literal.

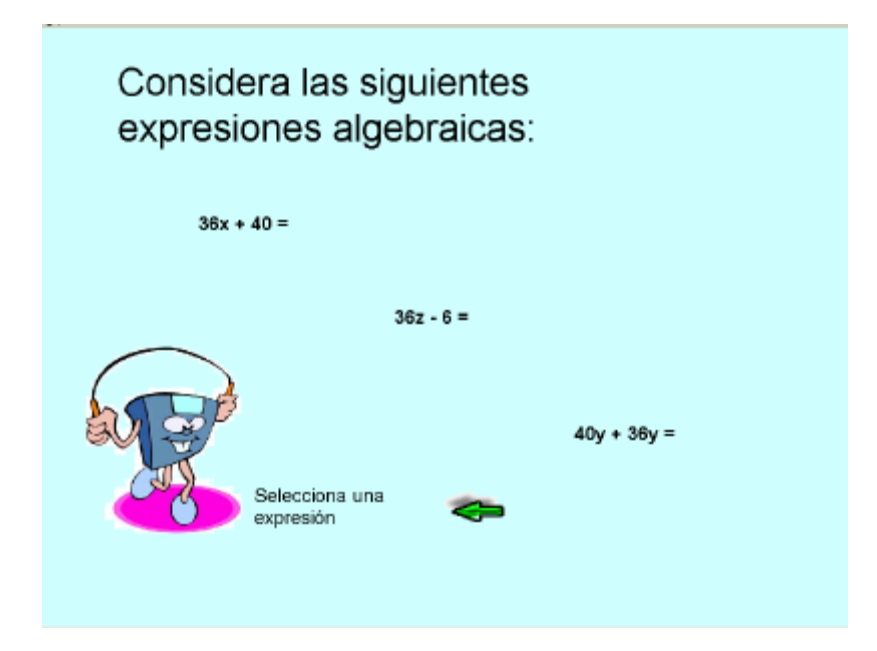

Esta rutina ofrece tres tipos de expresiones algebraicas; la primera con un término independiente y otro con la literal "x", la segunda tiene la literal "z" y los términos se están restando, la última tiene la literal "y" en ambos términos.

El alumno debe seleccionar una expresión y enseguida se le pedirá que le de un valor numérico a la literal.

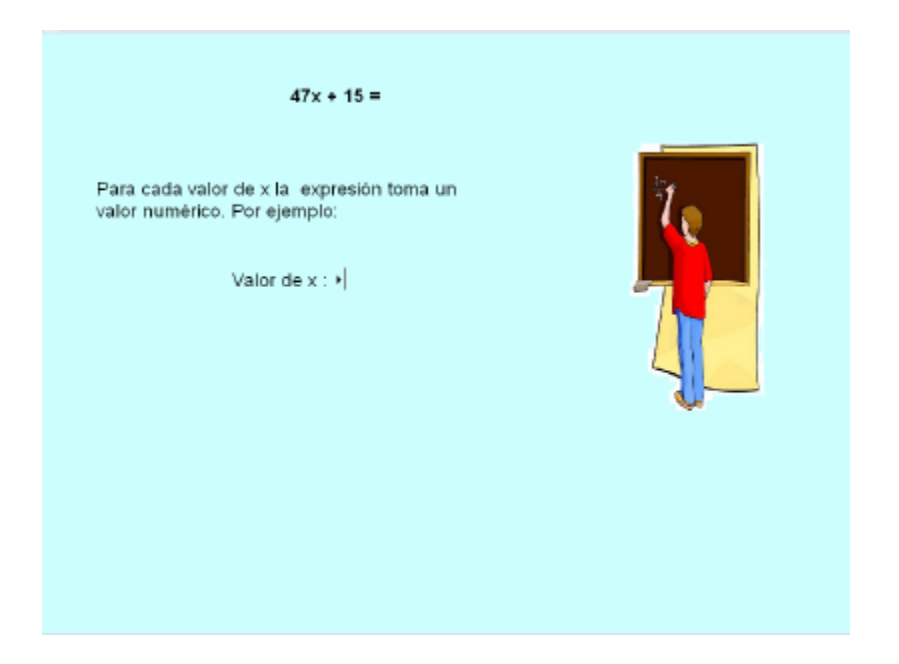

Al introducir el valor de la literal, el programa calcula el valor que toma la expresión algebraica. Se sugiere invitar al alumno a calcularlo previamente y luego comprobar el resultado. De cualquier modo, esta rutina proporciona otros ejemplos para calcular el valor numérico de expresiones algebraicas.

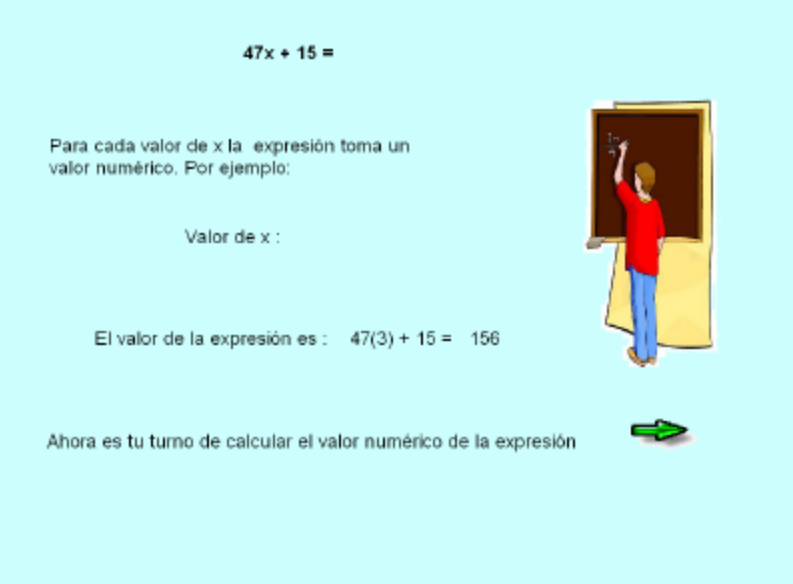

Estos ejemplos se generan aleatoriamente, así como el valor de la variable. Toca al alumno calcular el valor numérico. De no estar correcto el resultado no se le permite continuar.
Al dar el valor correcto aparece una pantalla indicando que acertó en el resultado. Dando clic en la pantalla la rutina genera otra expresión algebraica para calcular su valor. Si queremos regresar al menú de expresiones se debe dar clic en el botón rojo de salida.

Las otras expresiones algebraicas siguen el mismo procedimiento. Si el resultado del valor numérico de la expresión es incorrecto también se le hará saber al alumno.

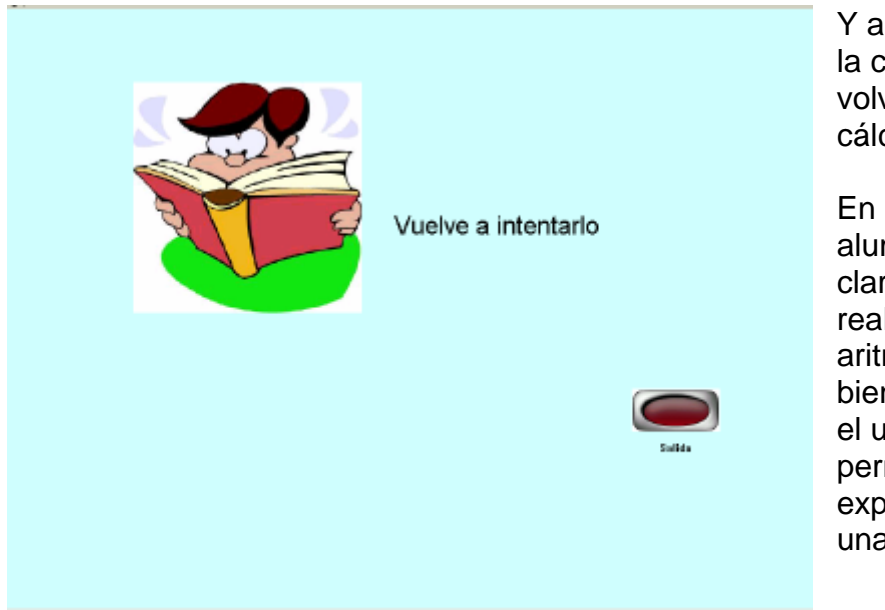

Y aparece la pantalla en la cual se le invita a volver a hacer el cálculo.

En estas rutinas los alumnos deben tener claro que no se trata de realizar operaciones aritméticas si no más bien de reconocer que el uso de literales permite que una expresión pueda tomar una infinidad de valores.

## **Sugerencia didáctica**

Se sugiere practicar con esta rutina el tiempo suficiente para que el alumno comprenda como cada expresión puede tomar distintos valores. Esta rutina podrá ser retomada si así lo considera necesario para explicar variables dependientes y funciones.

## ❖ Ecuaciones

La segunda opción del submenú de ecuaciones es precisamente ecuaciones. Haciendo clic en esta opción nos encontramos con la siguiente pantalla.

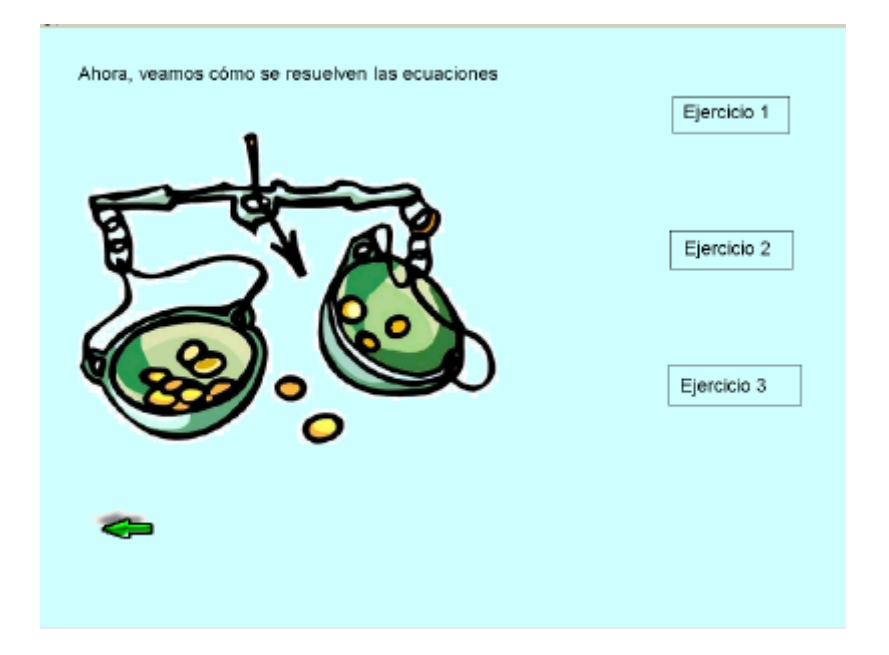

Es conveniente haber trabajado con los alumnos todo lo referente a igualdad y valores numéricos de las variables para poder entrar de lleno a resolver ecuaciones lineales. En estas rutinas vamos a limitarnos a resolver ecuaciones con coeficientes enteros aplicando transposición de términos y llegando en la mayor parte de los casos a resultados igualmente enteros.

Esta rutina está dividida en tres secciones llamadas "Ejercicio 1", "Ejercicio 2" y "Ejercicio 3"

 $\checkmark$  Ejercicio 1

Este ejercicio contiene ecuaciones en las cuales el coeficiente de la incógnita es igual a uno. En una primer instancia el alumno tiene que seleccionar entre cuatro opciones cual es la que considera resuelve la ecuación.

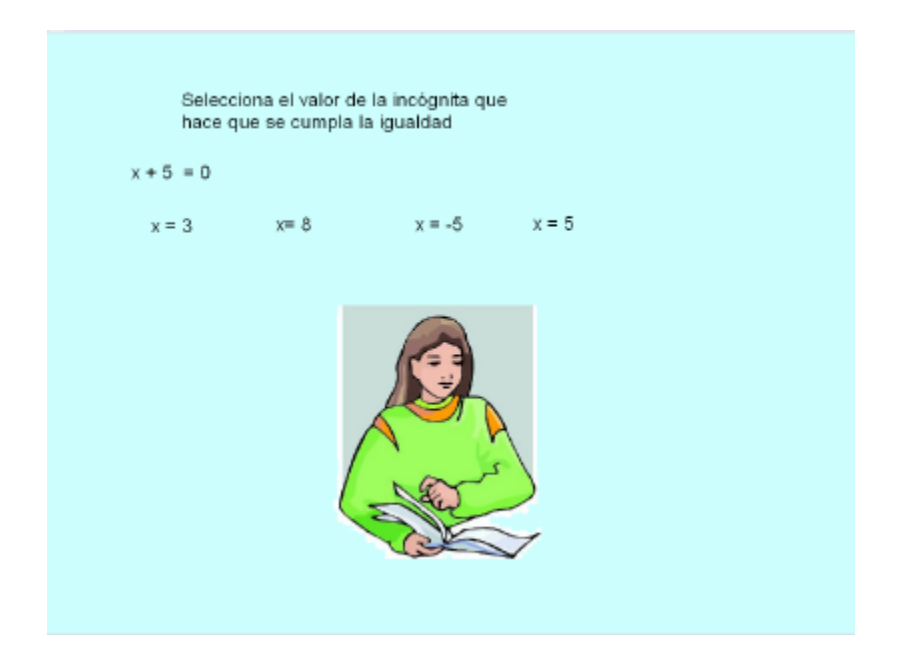

Se sugiere que el procedimiento de transposición de términos no sea una "receta" para el alumno en la cual se diga "si esta sumando pasa restando" si no que más bien sea parte de su proceso de pensamiento para la resolución de ecuaciones, tomando en cuenta la necesidad de tener un equilibrio en ambos lados de la igualdad, y que si agrego algo de un lado, tengo que agregar lo mismo del otro lado para que se mantengan iguales. Del mismo modo, si quito algo de un lado tengo que quitar lo mismo del otro lado.

$$
x + 5 = 0
$$
  

$$
x + 5 - 5 = 0 - 5
$$
  

$$
x = -5
$$

Si el alumno no selecciona la opción correcta, digamos que en el ejemplo que se muestra, selecciona la opción  $x = 8$ , el programa le indica que ha cometido un error y calcula el valor numérico de la expresión algebraica con el valor de x = 44.

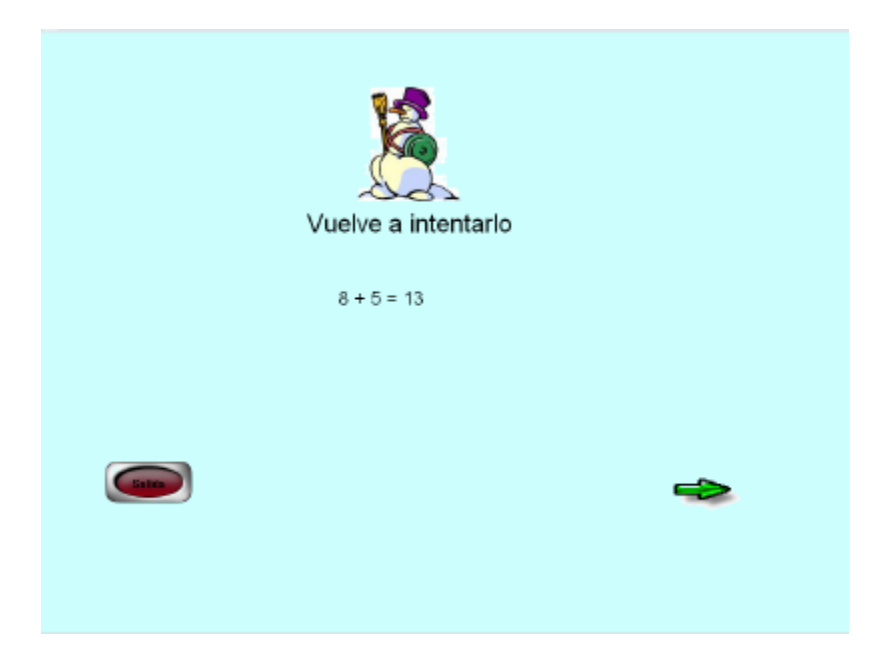

Dando clic en la flecha la rutina regresa a la ecuación para que el alumno seleccione un nuevo valor. En caso de querer regresar al menú selecciona salida.

En caso de una respuesta correcta, también se presenta una pantalla indicando lo anterior con las mismas opciones de regresar al menú de ecuaciones o resolver otra ecuación.

Regresando al menú principal de ecuaciones, se vuelve a seleccionar la opción de ecuaciones para ahora ir a la opción de ejercicio 2.

# $\checkmark$  Ejercicio 2

Esta opción presenta una ecuación con un poco de mayor grado de dificultad, teniendo que agrupar términos semejantes. EL primer ejemplo se va resolviendo paso a paso. Se recomienda ir resolviendo la ecuación en papel a la par que se va observando el procedimiento en pantalla.

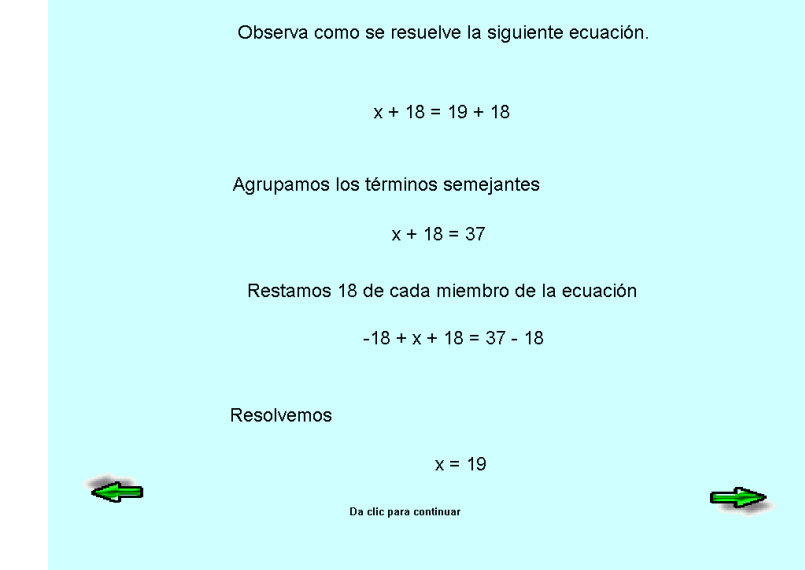

La flecha de la izquierda me permite regresar al menú.

La flecha de la derecha continua con ejercicios que tiene que resolver el alumno.

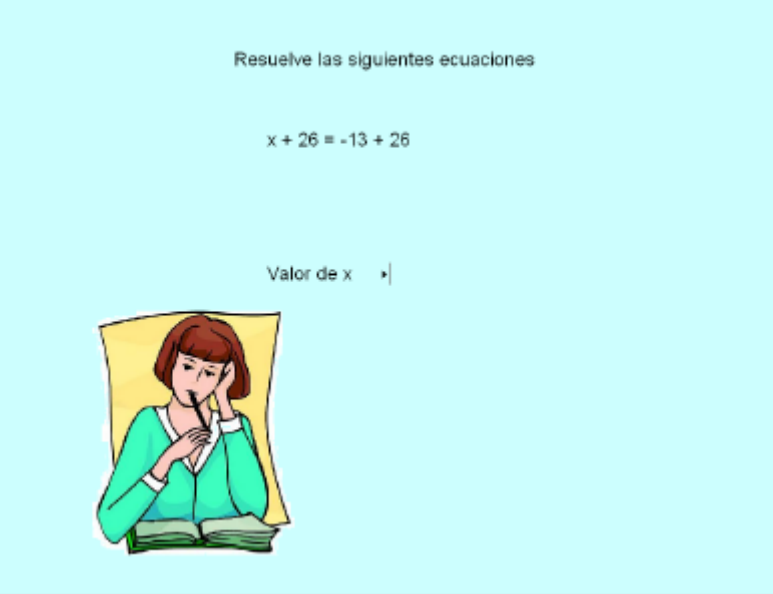

Una respuesta correcta es seguida por la pantalla que así lo certifica y las opciones de volver al menú de ecuaciones o resolver más ecuaciones.

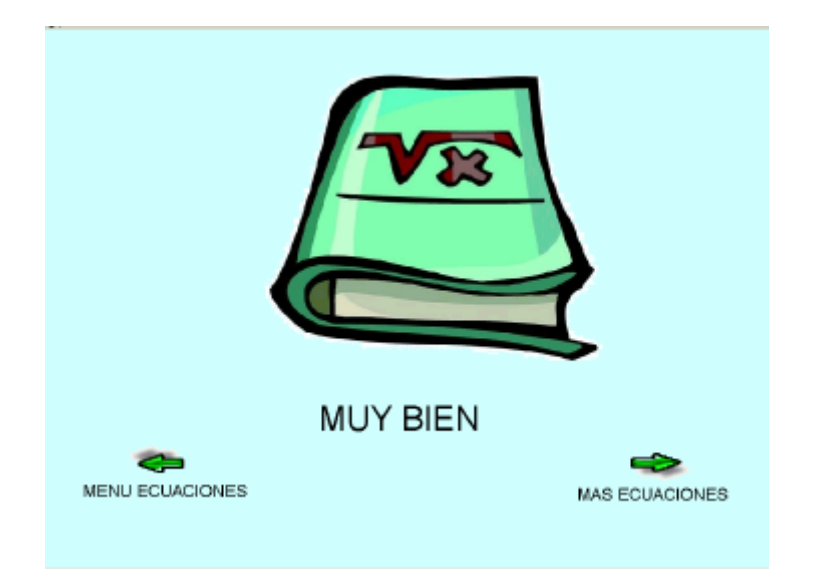

Se pueden resolver cuantas ecuaciones se deseen y después volver al menú principal de ecuaciones desde donde podemos acceder al "Ejercicio 3"

 $\checkmark$  Ejercicio 3

Este ejercicio en un momento dado y de acuerdo a la dinámica y el criterio personal de cada profesor puede trabajarse antes que los anteriores. Aquí vamos a volver a emplear los bloques algebraicos para representar ecuaciones.

## **Sugerencia didáctica**

Es recomendable que se realicen ejercicios con este material independientemente de su relación con esta propuesta ya que el uso de material concreto puede facilitar al alumno el llegar a situaciones abstractas.

Sea cual sea el procedimiento, los alumnos deben estar familiarizados con los bloques y deben ser capaces de resolver el ejercicio planteado.

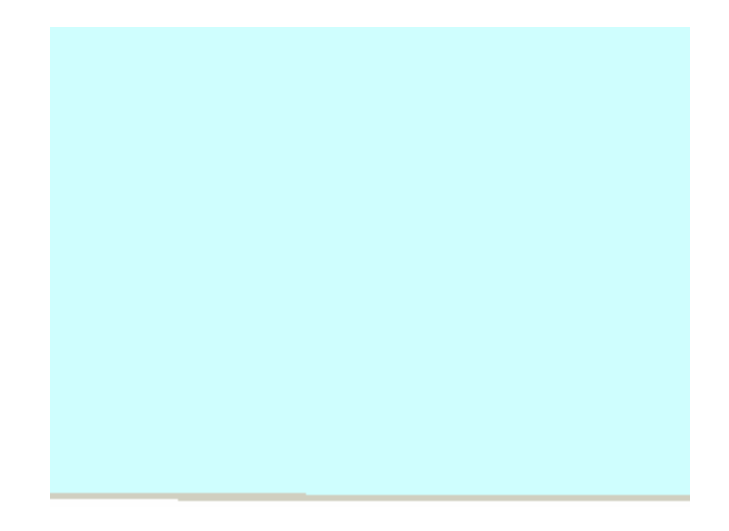

Para mayor facilidad los bloques ya se encuentran agrupados y sólo es necesario utilizar el ratón para arrastrarlos a su lugar correspondiente. En caso de error, los bloques se regresan a su lugar de origen.

Hay que guiar a los alumnos para que coloquen los bloques de una manera que no queden encimados ya que toda el área del recuadro es la zona en la cual se pueden colocar. Una vez terminado debe lucir como en la figura.

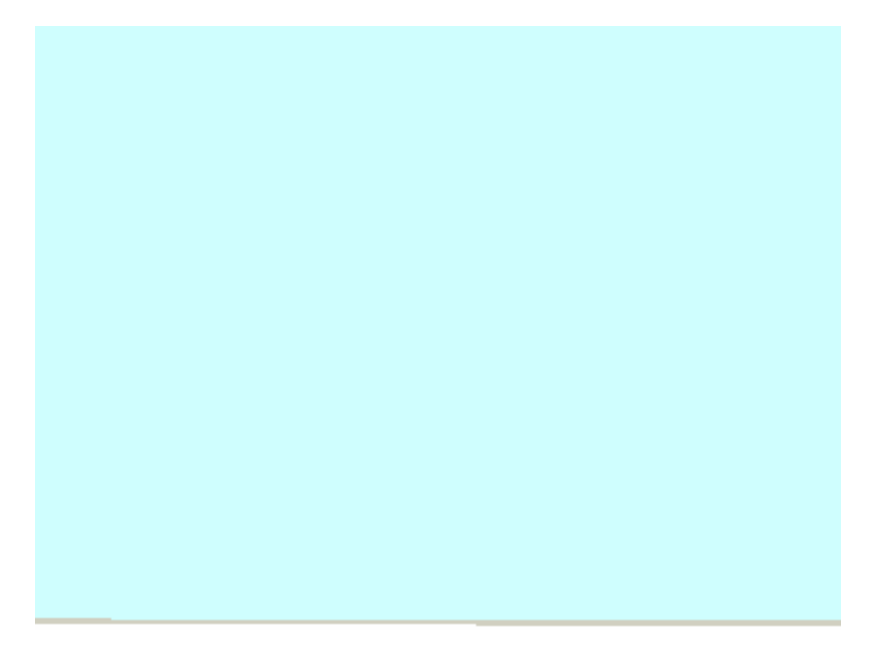

Enseguida se le pide al alumno que mueva los bloques y observe. La idea es tener bloques dobles de un lado y bloques sencillos del otro lado.

Al mover los bloques dobles rojos del recuadro de la derecha al recuadro de la izquierda, éstos cambian de color. ¿Por qué sucede esto?

Al mover los cuadros sencillos del recuadro de la izquierda al de la derecha , éstos cambian de amarillo a rojo. ¿Por qué sucede esto?

Finalmente, la ecuación queda de la siguiente manera.

$$
8x = -16
$$

La rutina pide al alumno este resultado final para poder avanzar.

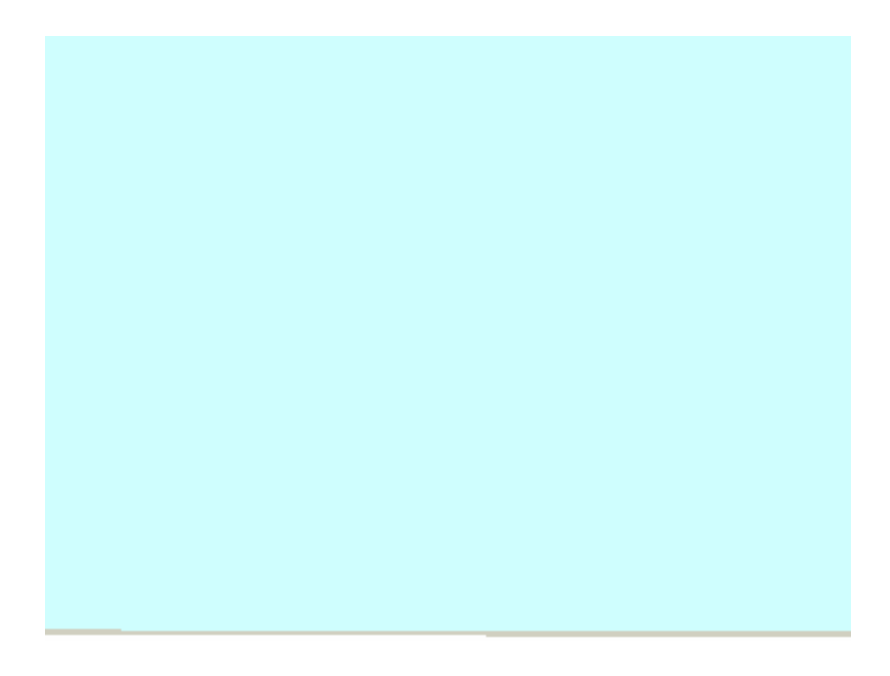

La siguiente pantalla, una vez que se dio la ecuación correcta, presenta como los bloques se pueden dividir tanto del lado izquierdo como del derecho en partes iguales.

Una vez más, hago hincapié en el trabajo previo con los bloques, lo que permitirá a los alumnos el visualizar y resolver el problema aquí planteado.

Esta ecuación tiene un coeficiente en x mayor a 1, como cada bloque amarrillo representa una x, a cada uno de estos bloques le corresponde un número igual de bloques sencillos rojos. ¿Cuál es el número de bloques rojos?

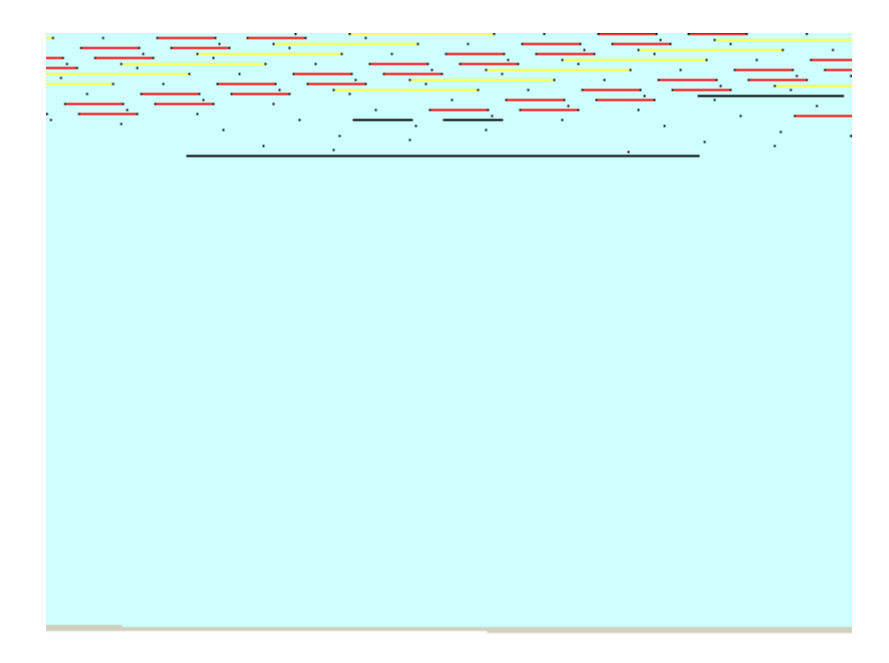

A cada bloque amarillo le tocan 2 bloques rojos por lo tanto la respuesta es –2

Una vez contestado correctamente, el programa genera una rutina en la cual se pregunta ¿cuántas ecuaciones se quieren resolver? Y se genera el número de ecuaciones solicitado.

Al resolver las ecuaciones, nuevamente tengo la opción de regresar al menú principal de ecuaciones o volver al menú principal del programa.

Aún nos falta una opción del menú de ecuaciones, por lo que regresamos a dicho menú.

# v Ejercicios

La opción Ejercicios del menú de ecuaciones es una evaluación final de esta sección, en la cual los alumnos podrán ejercitarse en la solución de ecuaciones lineales.

Aquí podrán resolver tantas ecuaciones como su tiempo o su perseverancia les permita. Al final de este ejercicio, el programa genera una pantalla con los resultados obtenidos.

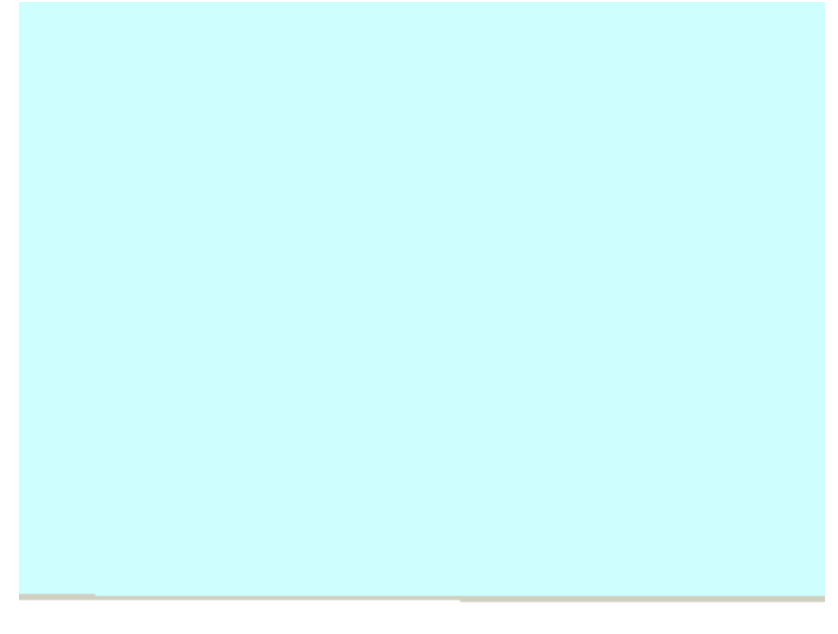

Para seguir resolviendo ecuaciones se selecciona la flecha de la izquierda. Si se desea terminar y regresar al menú de ecuaciones se selecciona la flecha de la derecha, la cual te envía de regreso al menú de ecuaciones pero antes, como mencioné anteriormente, se da un resumen de resultados.

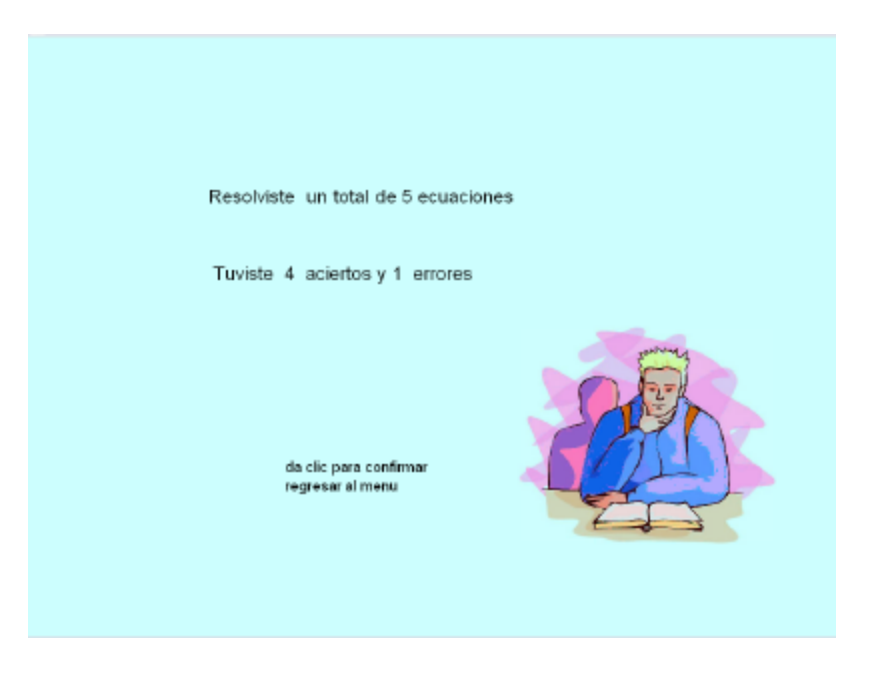

Una vez en el menú de ecuaciones, dando clic en el botón rojo, regresar al menú principal del programa.

# • **Problemas**

La siguiente opción en el menú principal es Problemas. En esta parte del programa, se pretende verificar que efectivamente los alumnos han comprendido el concepto de ecuación y son capaces de aplicar dichos conocimientos a situaciones concretas, las cuales se pueden resolver mediante el planteamiento de una ecuación lineal.

Como primer ejercicio, se presenta una rutina a manera de juego en la cual el alumno tiene que pensar en un número, hacer algunas operaciones aritméticas con dicho número y proporcionar el resultado final. La rutina le contestará cuál fue el número que pensó.

Lo importante aquí es que el alumno sea capaz de responder cómo es que el programa puede averiguar el número y como le haría él para averiguarlo.

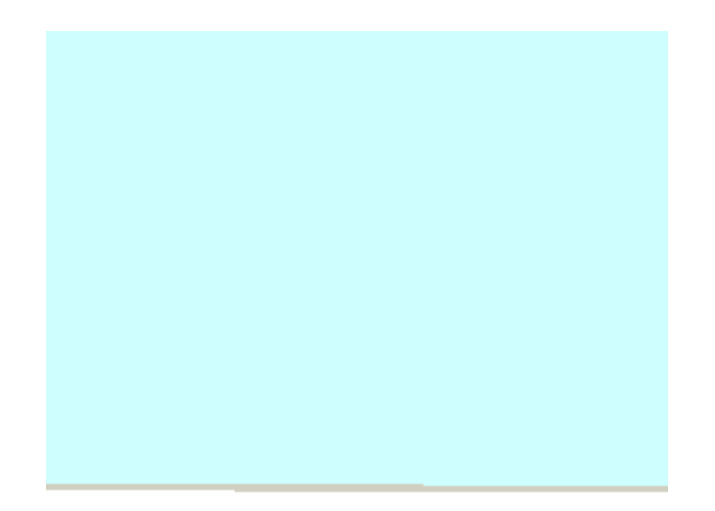

Se sugiere dividir el grupo en equipos y permitir que cada equipo llegue a la solución de la manera que ellos consideren correcta, no se les debe limitar y mucho menos forzar a que la solución sea mediante el planteamiento de una ecuación. Cuando el resolver una ecuación sea significativo para ellos, es cuando podrán hacer uso de esta herramienta.

Las siguientes pantallas muestran una serie de problemas, en las cuales algunos datos cambian cada vez que se genera la rutina.

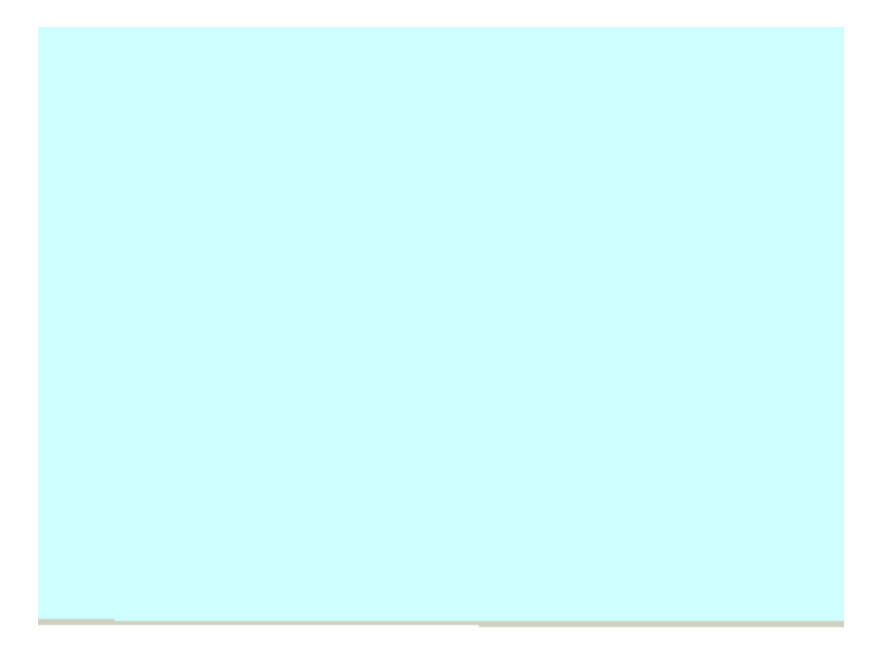

El responder correctamente un problema me permite continuar con el siguiente, pero aquí lo más importante es observar el proceso mental que hace cada alumno para poder llegar a la solución y cuales son las dificultades que se le pudieran presentar: lenguaje empleado en el texto, mala redacción, confusión en datos, etc.

## **Sugerencia didáctica**

Los problemas presentados en esta rutina deben ser complementados con otros problemas en su libro de texto o proporcionados por el profesor. El objetivo sin embargo, no es que los alumnos realicen una gran cantidad de problemas, sino comprobar que efectivamente se entiende lo que se les pregunta y tienen los elementos que les permitan pasar de un conflicto cognitivo a un nuevo equilibrio con un conocimiento significativo.

La siguiente pantalla presenta una breve sugerencia de cómo deben de analizar un problema y se les presenta uno a manera de ejemplo, dando clic en el botón gris se abre "wordpad" para que puedan escribir como plantearían y tratarían de resolver este problema.

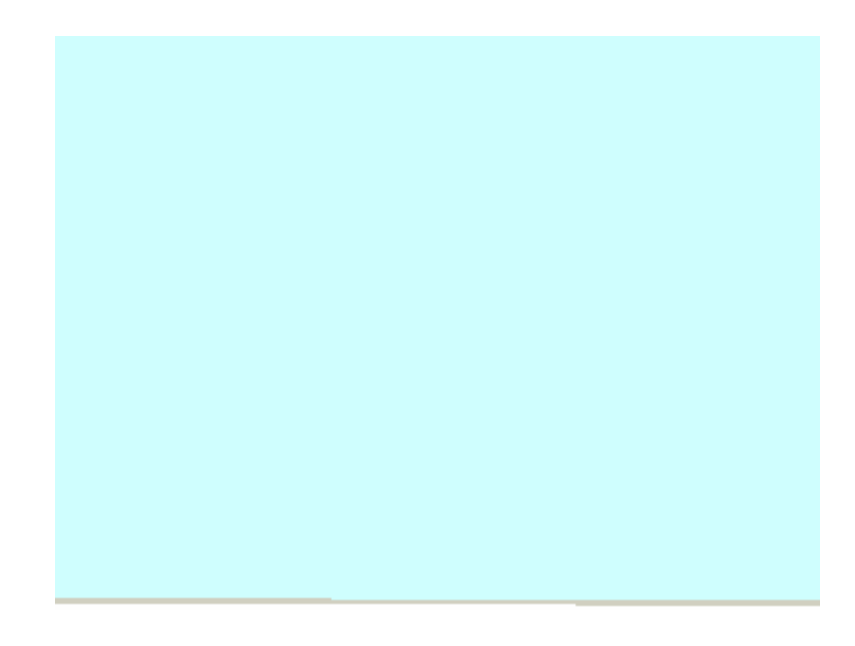

Más que evaluar si se llega a un resultado o no, lo importante es analizar la manera en que se esta afrontando el problema y si hay alguna deficiencia que sea necesario atacar.

El archivo generado en "wordpad" debe guardarse con el nombre del alumno para que posteriormente sea evaluado por el profesor.

Wordpad se abre sin cerrar el software de este manual por lo que al cerrar esta aplicación externa se continua trabajando en el menú de problemas.

Esta rutina finaliza con una problema de un rectángulo en el cual se desea conocer el largo y el ancho teniendo como referencia el perímetro del rectángulo y la relación entre sus lados.

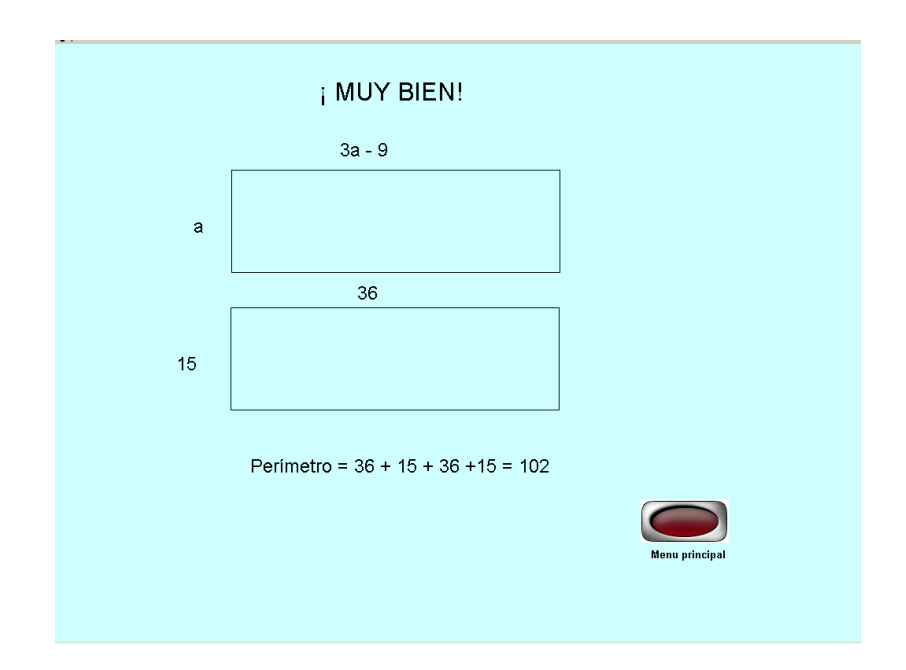

Dando clic en el botón rojo, puedes volver al menú principal para entrar en la última opción: Gráficas.

## • **Gráficas**

La opción Gráficas tiene a su vez diferentes opciones:

- v Plano cartesiano
- v Localizar puntos
- v Graficar
- v Solución gráfica de ecuaciones

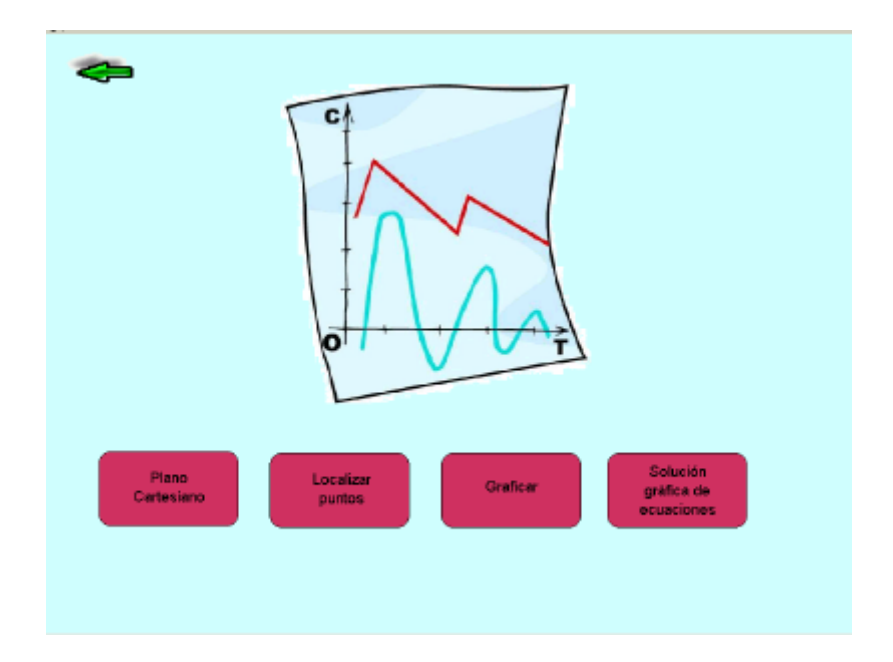

v Plano cartesiano.

Esta rutina es de apoyo para explicar lo que es un plano cartesiano y cómo es necesario tener un marco de referencia que me permita localizar puntos por medio de coordenadas.

En una primera rutina, se presentan los ejes de coordenadas y el alumno puede mover el mouse a través de ellos y observar en los recuadros de la parte baja como van cambiando las coordenadas en "x" y en "y"

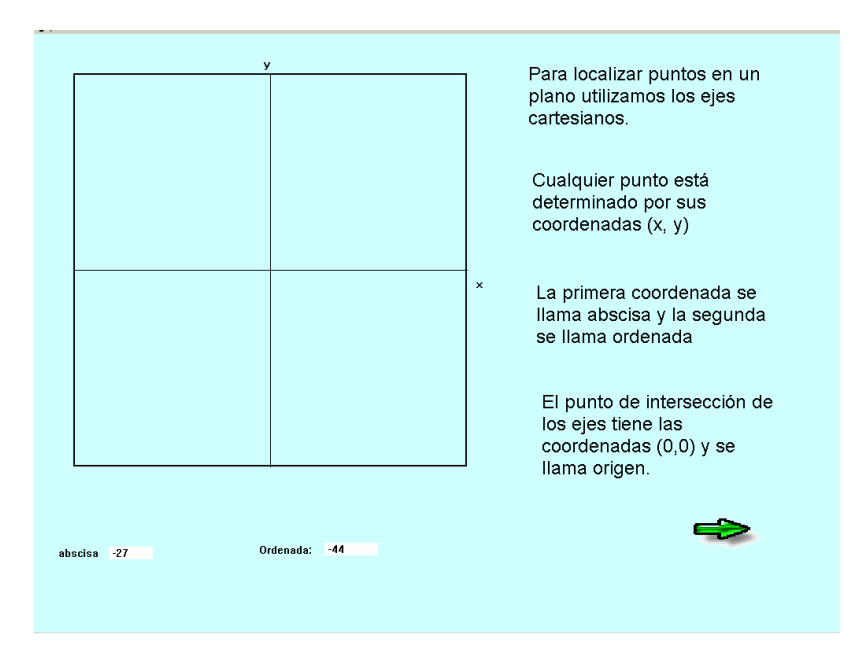

La flecha de la derecha me permite avanzar a la siguiente pantalla, la cual presenta otros ejes cartesianos en los cuales ahora el alumno debe ubicar el cuadrante donde se encuentra el punto especificado.

### **Sugerencia didáctica**

Previamente se debe trabajar con los alumnos en los conceptos del plano cartesiano o trabajarlos a la par con este software para ayudarnos y ayudarlos a representar todo lo que involucra un plano cartesiano.

Se debe de localizar el cuadrante utilizando el mouse y dando un clic en el cuadrante que corresponda. El programa indica si es correcto o es necesario intentar de nuevo.

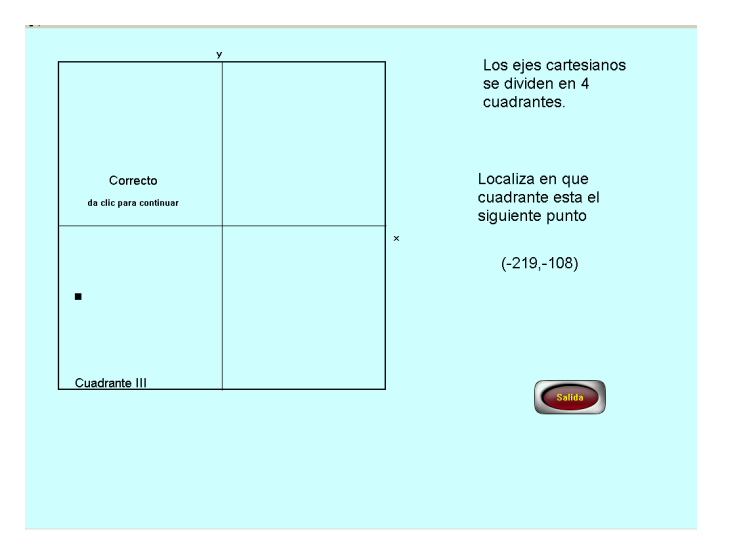

Dando clic en cualquier parte de la pantalla la rutina se repite cambiando las coordenadas del punto a localizar. Si se da un clic en el botón rojo regresas al menú de gráficas.

## ❖ Localizar puntos.

Para localizar el punto, debe hacerse uso del mouse y guiarse por las coordenadas que aparecen en los recuadros. Una vez localizado el punto, se da clic con el botón derecho del mouse para que se dibuje el punto y pueda continuar.

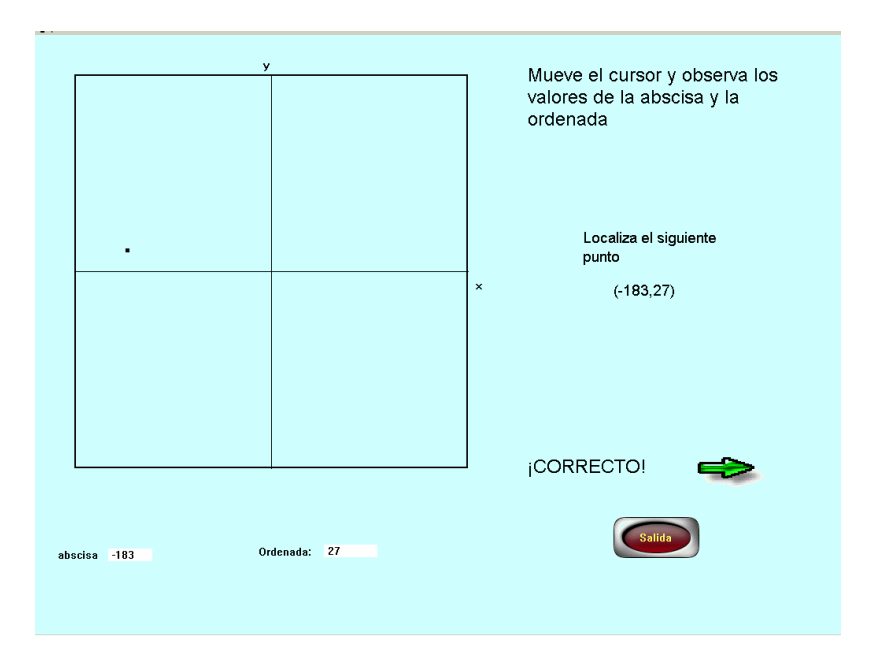

El botón de salida regresa al menú de gráficas, la flecha le permite al alumno repetir el ejercicio generando nuevas coordenadas.

Si regresa al menú de gráficas, ahora puede seleccionar la opción de "Graficar".

# ❖ Graficar

Para entrar a esta opción se debe trabajar previamente con las coordenadas y localización de puntos en el plano cartesiano. Se sugiere que los alumnos tracen líneas rectas e investiguen la manera en que pueden determinar, por medio de las coordenadas de dos puntos, la ubicación de una recta.

Se debe llegar a la conclusión de que uniendo dos puntos se obtiene una recta. La primera rutina permite practicar con diferentes valores de la abscisa (x) y la ordenada (y) para localizar un punto en el plano cartesiano.

A la par de trabajar con el software es conveniente trabajar en una hoja cuadriculada o milimétrica para que cada alumno pueda establecer su escala adecuada y localice los puntos.

En esta rutina el alumno debe proporcionar los valores de la abscisa y la ordenada y la computadora grafica el punto.

EL rango de valores que se pueden graficar es de -250 a 250 para la abscisa y la ordenada.

Dando clic en la flecha la siguiente pantalla requiere las coordenadas de dos puntos. Localizando ambos puntos, si se unen forman una recta.

## **Sugerencia didáctica**

Es recomendable que el profesor averigüe si los alumnos son capaces de visualizar la recta antes de ser trazada basándose únicamente en las coordenadas de los puntos. Se le invita a los alumnos a que intenten con varios valores y verifiquen si la recta resulta como lo imaginaron previamente.

Una vez que se introducen todos los valores al teclear "intro" se grafica la recta y aparecen los botones de salida y flecha a la derecha.

El botón de salida regresa al menú de gráficas y la flecha continua con otras rutinas.

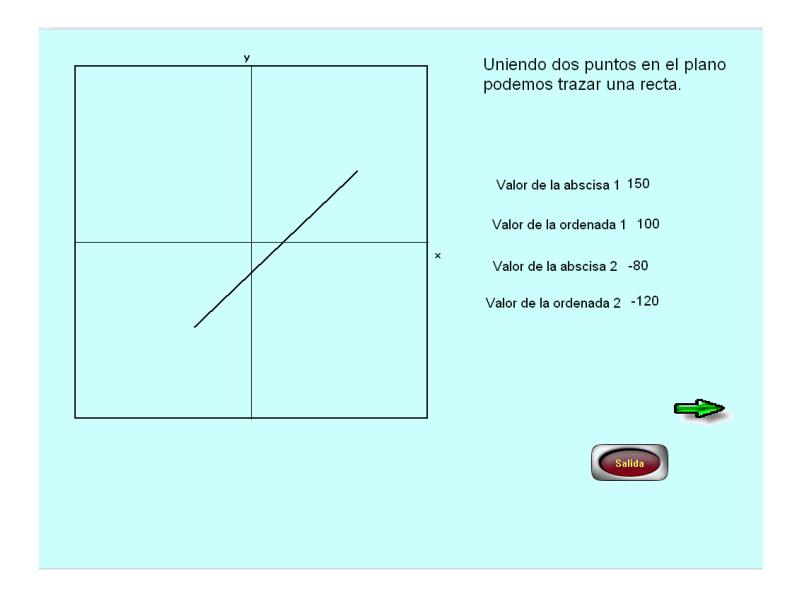

La siguiente pantalla es una formalización de la ecuación que representa una recta:

$$
y = mx + b
$$

donde x es una variable independiente y es una variable dependiente m es la pendiente b es la ordenada al origen.

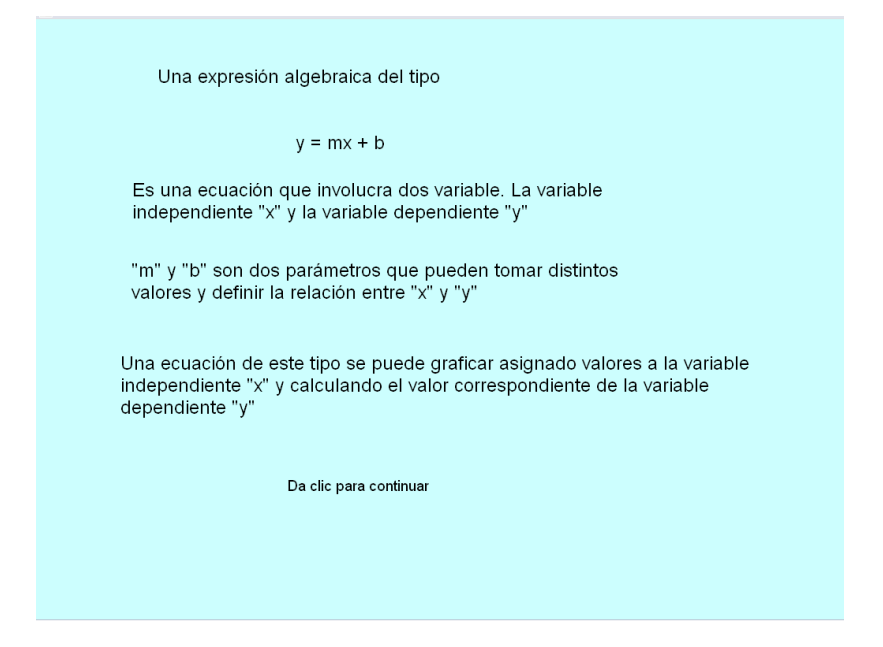

Antes de tratar de explicar los parámetros "m" y "b" y la manera en que modifican la recta se debe inducir a los alumnos a que ello mismos averigüen lo que representa cada uno de estos parámetros y como al cambiar sus valores se modifica la recta.

La siguiente pantalla, muestra una ecuación y se le pide al alumno obtener su valor numérico si se le asigna un valor a la variable independiente "x"

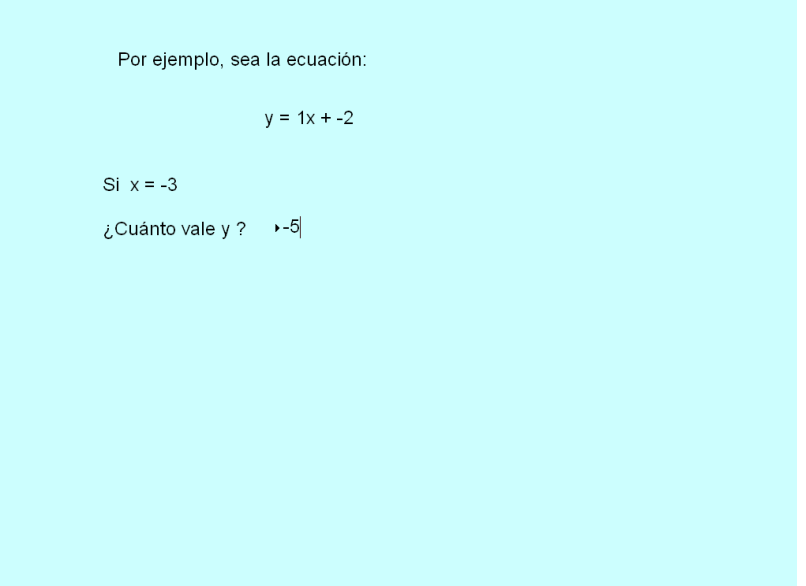

Se asignan tres valores más a "x" y se tiene que calcular el valor correspondiente de "y". Es importante saber que esta rutina permite que el alumno introduzca cualquier valor, independientemente de si éste es correcto o no por lo que el

profesor debe estar asesorándolo. De cualquier modo al terminar de introducir los datos el programa genera una tabla con los datos correctos.

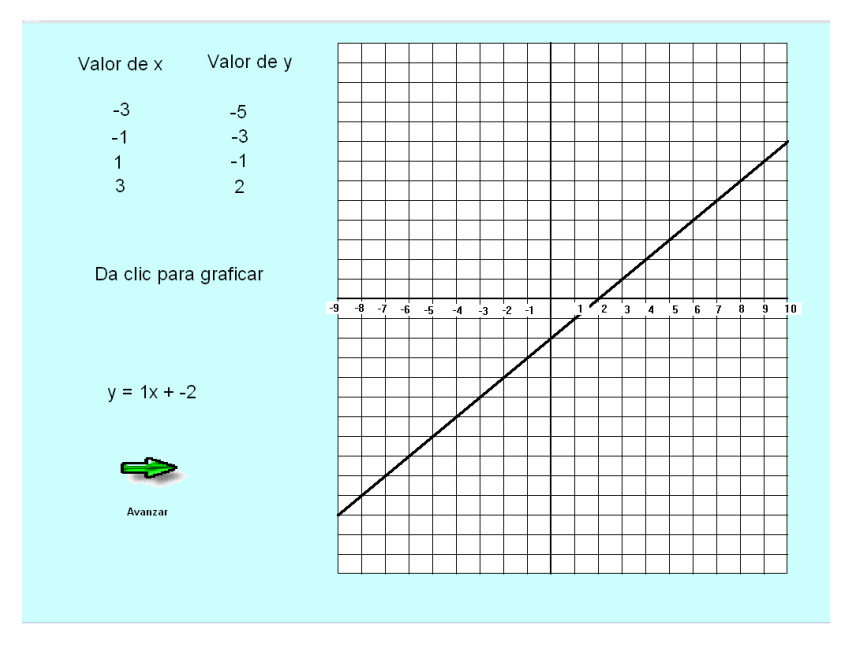

Se genera la tabla y aparece la instrucción de dar clic para graficar. Se sugiere que los alumnos grafiquen en papel o al menos indiquen como será la recta.

Dando clic en la flecha de avanzar el programa genera otra ecuación que igualmente se puede graficar.

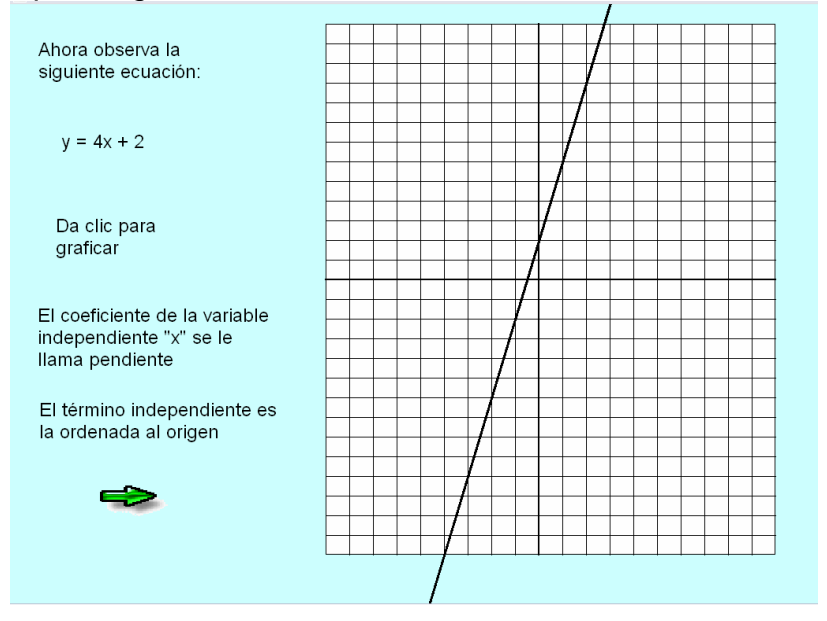

El alumno debe identificar los valores de "m" y de "b" y empezar a comprender qué efecto tienen en la recta. La siguiente rutina permite "jugar" con estos valores y observar los cambios en la recta.

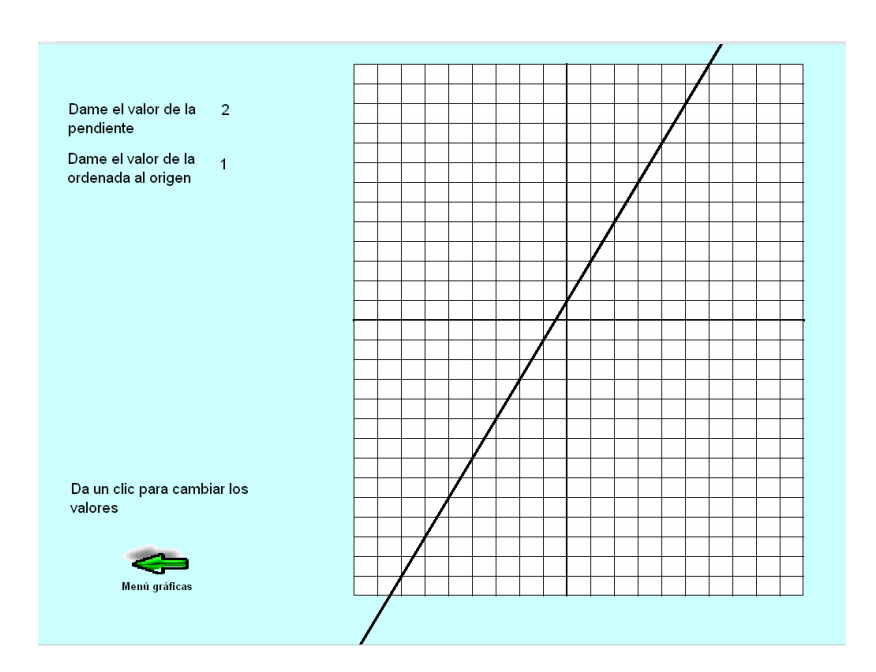

## **Sugerencia didáctica**

Se sugiere al profesor motivar a los alumnos a descubrir los cambios que ocurren al cambiar los valores de la pendiente y la ordenada. Principalmente deben de preguntarse

- ¿Qué ocurre al aumentar el valor de la pendiente?
- ¿Qué ocurre cuando la pendiente es negativa?
- ¿Qué diferencia hay entre una ordenada positiva y una negativa?
- ¿Se puede trazar aproximadamente una recta con tan sólo conocer los valores de "m" y "b"?

Los valores de la pendiente y la ordenada al origen deben de ser adecuados al plano cartesiano.

Dando clic en la flecha que apunta hacia la izquierda, el programa regresa al menú principal. Con un clic en el texto que así lo pide se pueden introducir nuevos valores de la pendiente y la ordenada al origen.

La recta trazada previamente no se borra hasta que se trace la nueva, esto permite que los alumnos puedan observar los cambios.

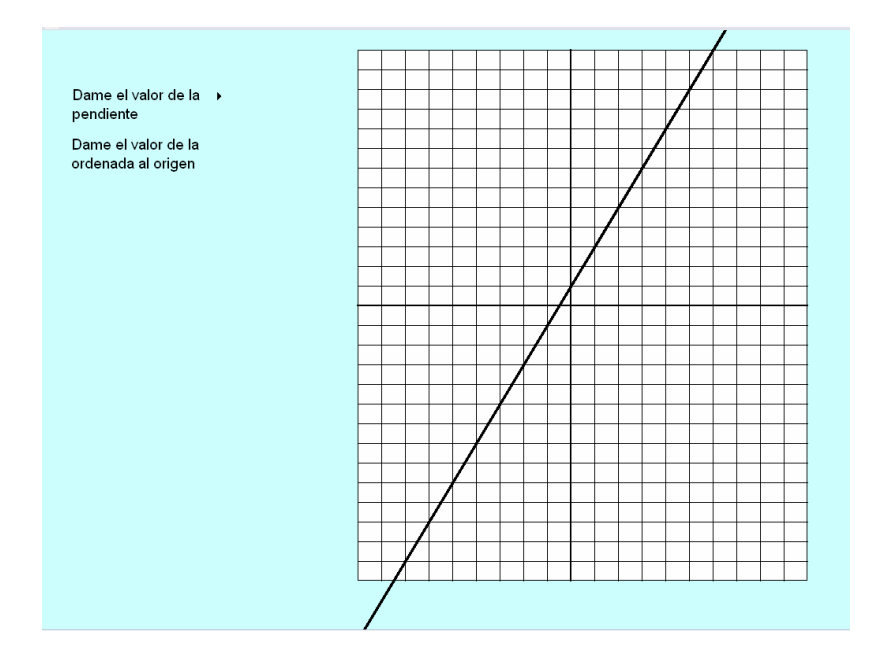

# **Sugerencia didáctica**

Se sugiere hacer el ejercicio para que los alumnos escriban la ecuación que representa cada una de las rectas.

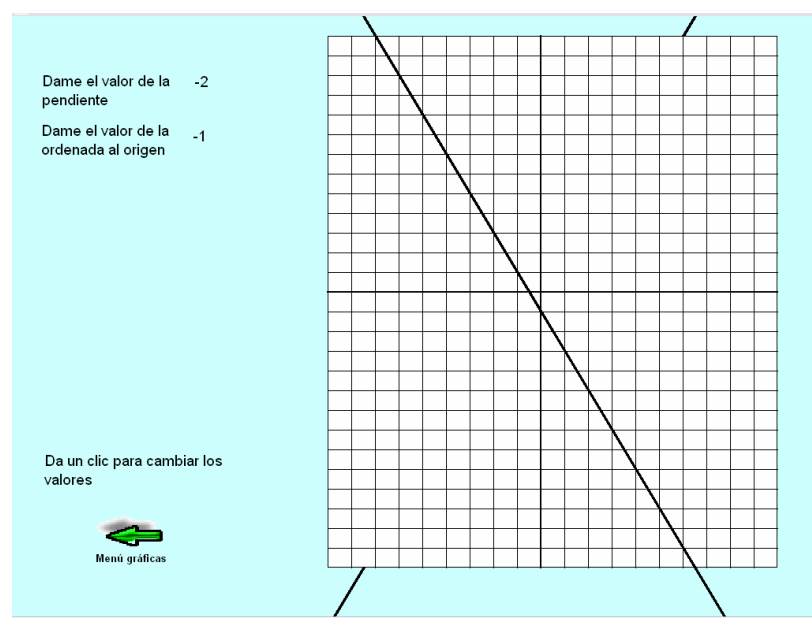

La última opción del menú "gráficas" es "solución gráfica de ecuaciones". Esta opción a su vez, tiene otras tres opciones:

- v Ecuaciones lineales
- $\div$  Sistema de ecuaciones
- v Ecuaciones de 2° grado

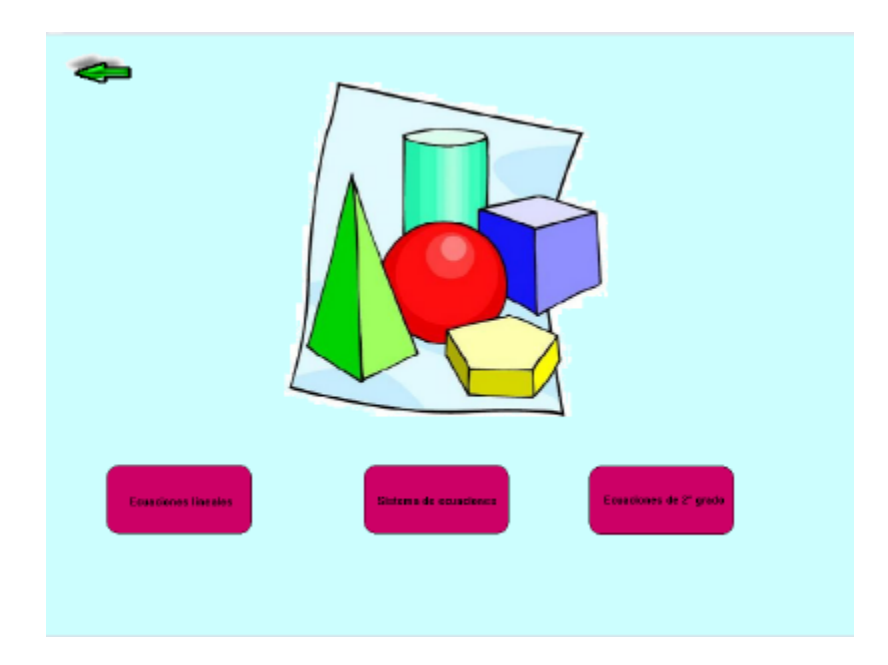

❖ Ecuaciones lineales.

Al entrar a esta opción se genera una ecuación y se explica el procedimiento para graficarla.

El alumno ya debe estar familiarizado con el concepto de función y valor numérico de una expresión algebraica.

Al asignar un valor a la variable independiente "x", se obtiene un valor para "y"

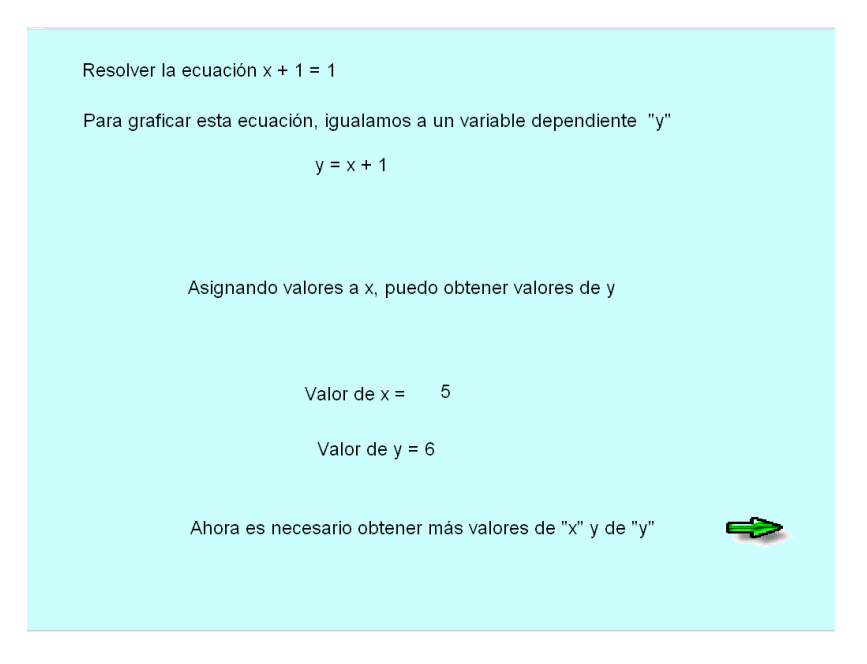

Enseguida, se genera una tabla de valores de "x" y "y" para que al dar un clic se trace la gráfica correspondiente.

Se sugiere que el alumno genere esta tabla de valores y grafique los puntos antes de observarlo en pantalla.

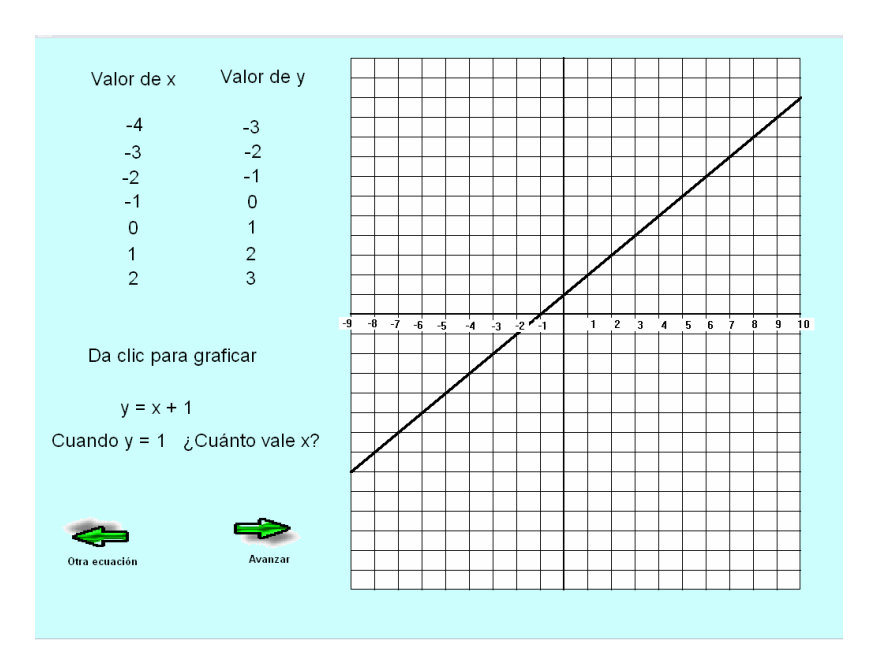

Para poder graficar, la ecuación se igualó a una variable dependiente "y". Ahora el alumno debe responder a la pregunta de ¿cuánto vale "x"?, cuando "y" toma el valor al que estaba igualada la ecuación originalmente o cualquier otro valor.

La gráfica de la recta le permite observar que todos sus puntos tienen coordenadas diferentes y que para cada valor de "x" corresponde un valor de "y"

## **Sugerencia didáctica**

Al dar clic en la flecha de la izquierda se repite el proceso con otra ecuación. Se sugiere repetir el proceso y observar si el alumno es capaz de interpretar correctamente la gráfica.

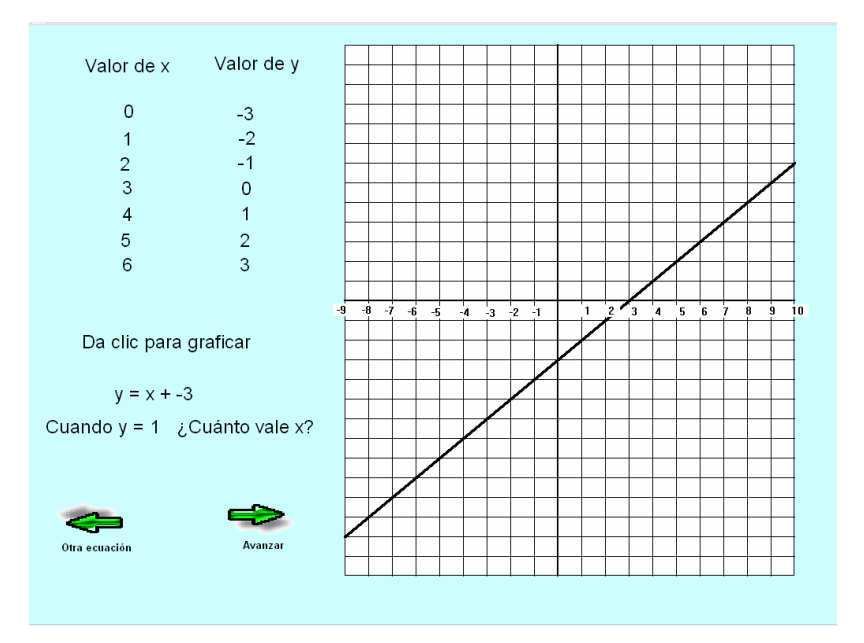

La flecha de la derecha continua con la rutina para ahora plantear un problema que se puede resolver de manera gráfica y que puede ilustrar de mejor manera la utilidad de esta herramienta.

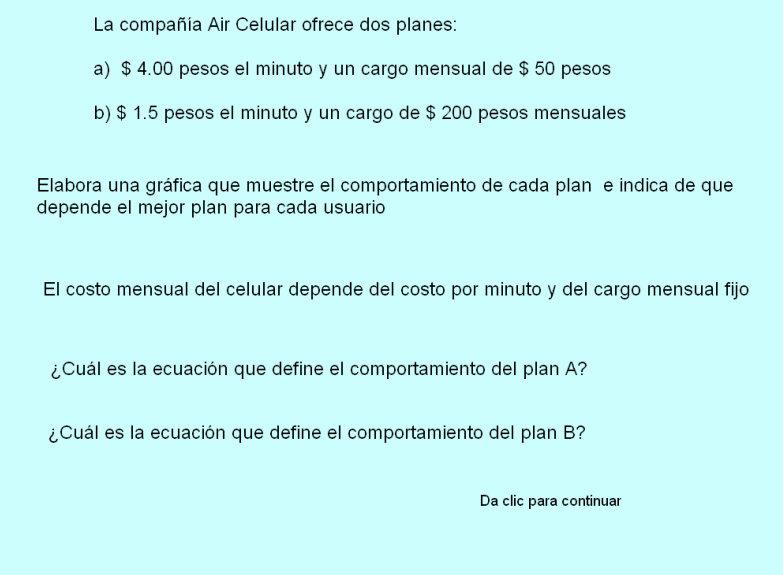

La siguiente pantalla hace un planteamiento del las ecuaciones que representan el comportamiento de cada plan para después proceder a graficar ambas ecuaciones.

## **Sugerencia didáctica**

Se sugiere que los alumnos hagan a su manera este planteamiento. El profesor debe orientarlos y darles sugerencias para llegar a la solución pero no establecer de antemano su criterio y solución.

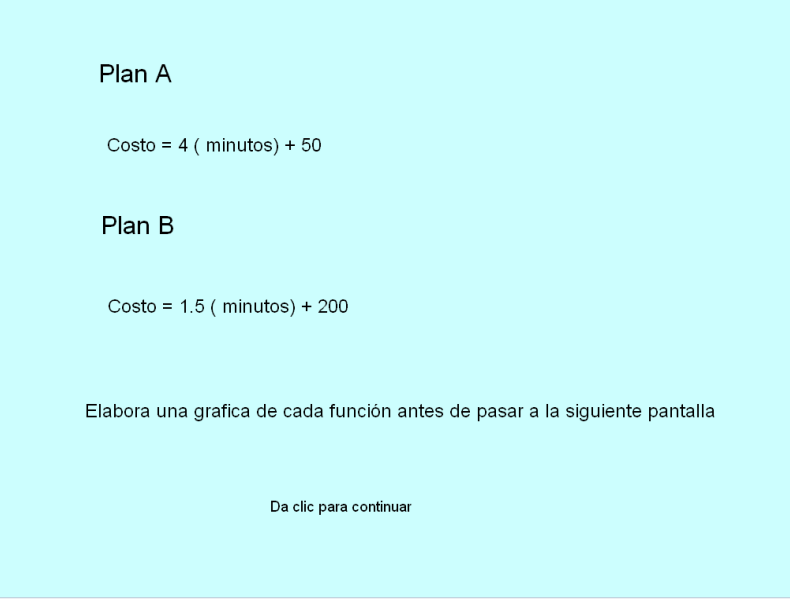

Una vez graficadas las ecuaciones, lo más importante es que se puedan interpretar correctamente y contestar las preguntas sugeridas y crear nuevas preguntas y variantes del mismo problema.

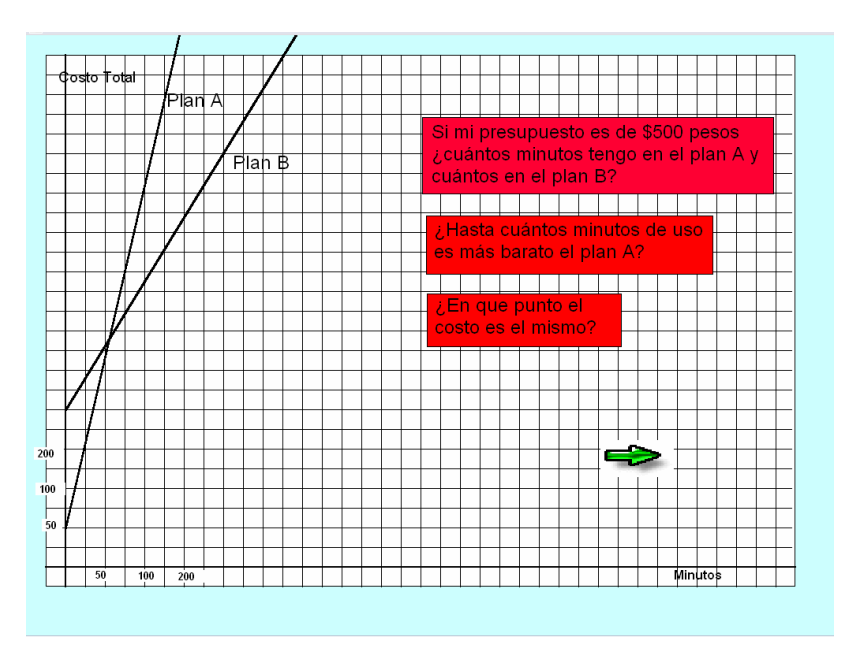

Finalmente, dando clic en la flecha la rutina presenta un par más de ejemplos de problemas prácticos para trabajar con la solución gráfica de ecuaciones lineales.

 Después del segundo problema se puede regresar al menú de "Gráficas" desde donde podemos volver a entrar a la opción de "solución gráfica de ecuaciones" para ahora revisar la opción de "sistema de ecuaciones".

#### Sistema de Ecuaciones.

Esta opción, así como la de "ecuaciones de 2° grado" son sólo una breve introducción al tema ya que el principal objetivo de esta propuesta es la solución de ecuaciones lineales.

En esta rutina se le hace ver al alumno que un sistema de ecuaciones lineales consiste en dos ecuaciones con dos incógnitas y que resolver el sistema quiere decir encontrar los valores de las dos incógnitas que hacen que se cumplan ambas ecuaciones simultáneamente.

Una vez expresado el problema, el alumno debe "traducirlo" a lenguaje algebraico.

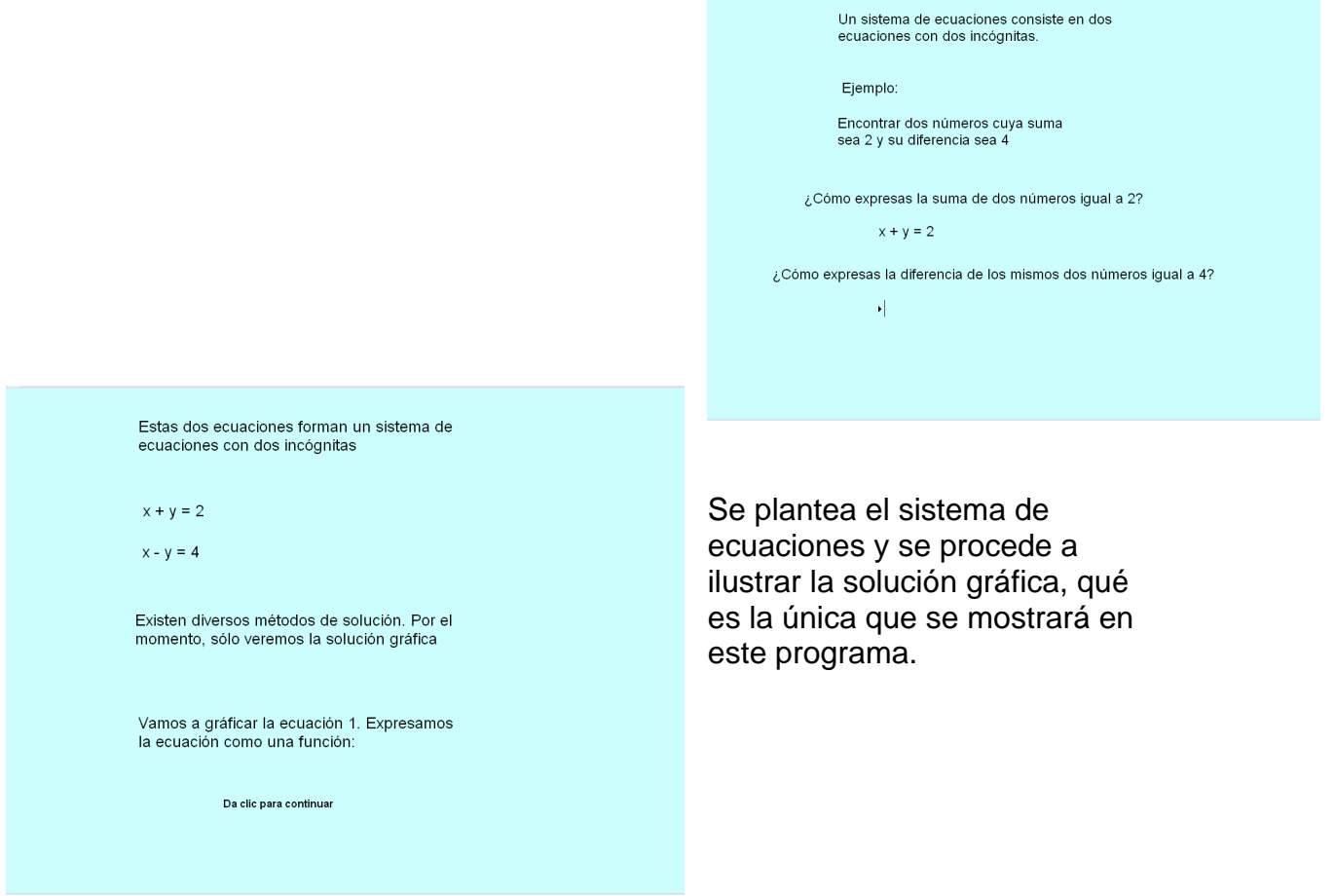

Se grafica la primera ecuación y se procede a graficar la segunda sobre el mismo plano cartesiano.

Da clic para graficar la segunda ecuación.

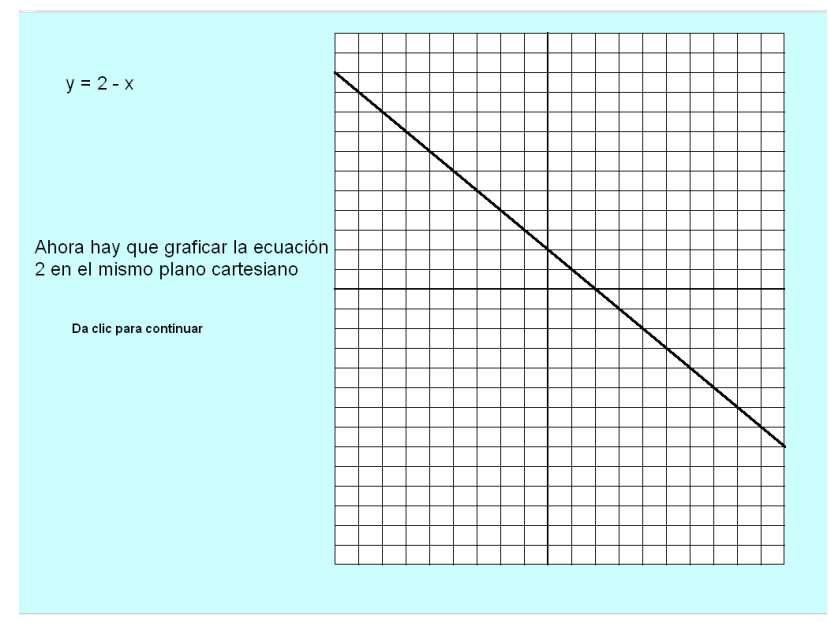

Una vez graficadas ambas rectas, la ecuación que representa cada una de ellas se desplaza a la recta correspondiente y entonces se hace la pregunta de ¿Cuáles son las coordenadas del punto de intersección?

Estas coordenadas son comunes a ambas rectas y por lo tanto son la solución del sistema de ecuaciones.

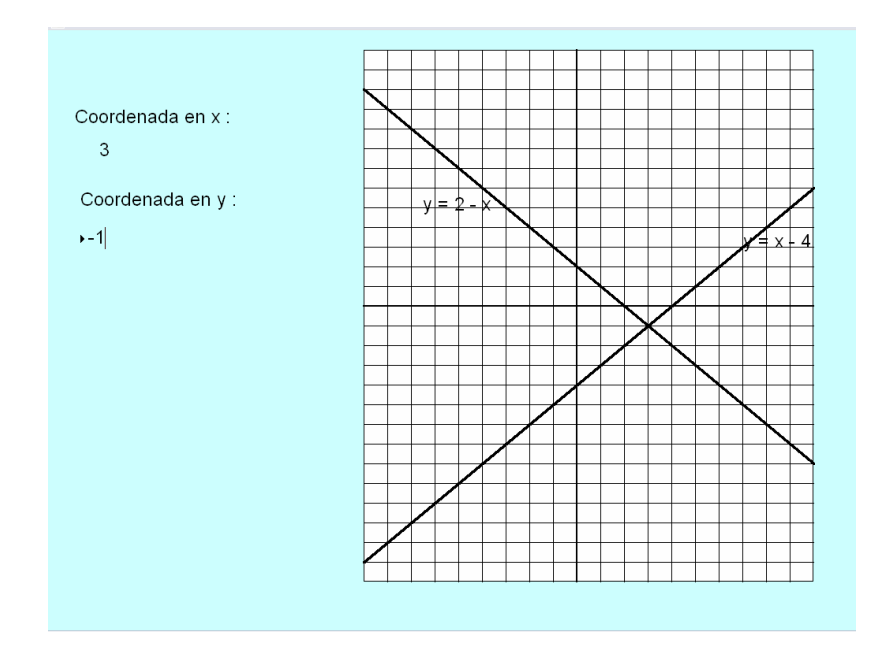

Al proporcionar las coordenadas correctas se ilustra la comprobación y se da la opción de regresar al menú de "gráficas".

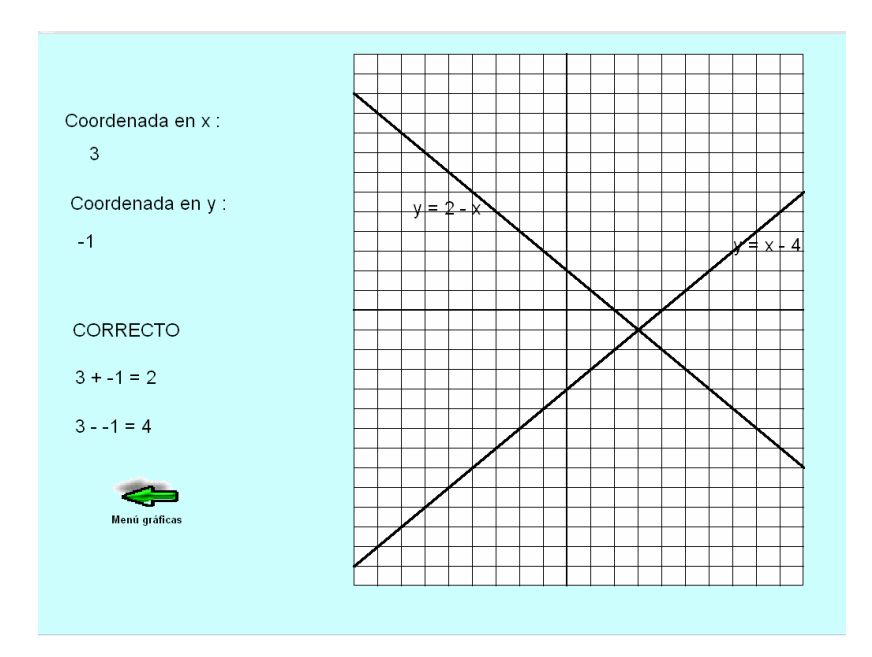

# v Ecuaciones de 2° grado.

Finalmente esta opción da una breve explicación de la forma de una ecuación de 2° grado y cómo sería su representación gráfica Con la intención de que el alumno tenga un respaldo más sólido y una mejor comprensión de los conceptos algebraicos y la solución de ecuaciones lineales, de tal manera que pueda continuar con otros temas sin temor y sin lagunas importantes.

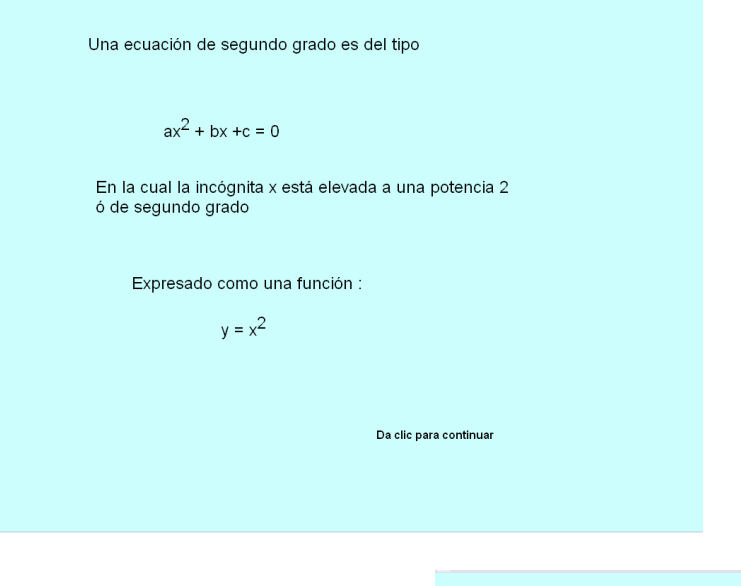

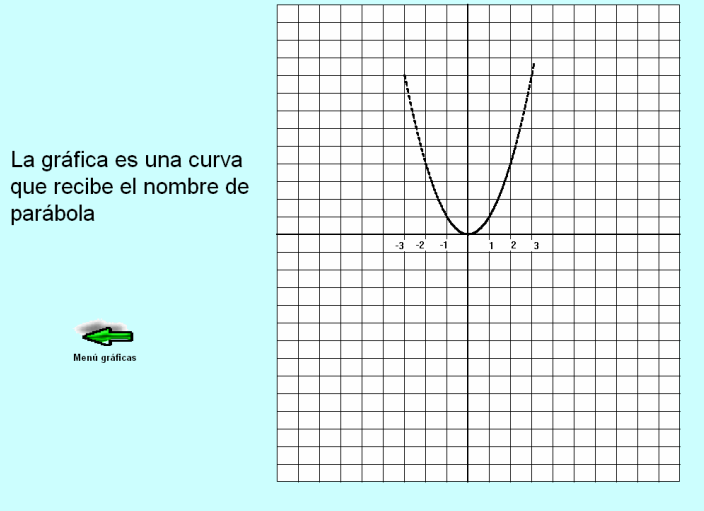

Al generarse la gráfica de la parábola se puede regresar al menú de gráficas.

Puedes regresar y repasar las rutinas las veces que consideres necesario. Muchos de los ejercicios generan valores de forma aleatorio por lo que serán valores diferentes cada vez que se ejecuten.

Espero que los ejercicios sean de utilidad y logren acercarte al objetivo de un mejor aprendizaje del álgebra y de la solución de ecuaciones lineales.

## **CAPITULO III Protocolo de Investigación**

Como lo he mencionando en la introducción y a lo largo de este trabajo, fue necesario establecer claramente los objetivos específicos de la propuesta, para posteriormente establecer el protocolo de investigación pertinente para averiguar si dicha propuesta es efectivamente una alternativa adecuada.

En base a los objetivos que justifican esta propuesta surgen las siguientes interrogantes:

¿Es la propuesta "Uso de la computadora como una herramienta didáctica para el aprendizaje del álgebra y la solución de ecuaciones lineales" un recurso eficiente y efectivo para los profesores?

¿Ayuda esta propuesta a facilitar el proceso de enseñanza-aprendizaje de las matemáticas y en particular de el álgebra y las ecuaciones lineales?

¿Contribuye a inducir un cambio de actitud, a tener un mayor gusto o menor rechazo, hacia las matemáticas?

## **Objetivos de la investigación**

Averiguar si la propuesta "Uso de la computadora como una herramienta didáctica para el aprendizaje del álgebra y la solución de ecuaciones lineales" es efectivamente un alternativa que proporciona mejores resultados en comparación al trabajo con el método convencional.

Averiguar si el uso de esta propuesta representa una forma más agradable de presentar las ecuaciones lineales en comparación con el método convencional, y se ello redituara en una mejor asimilación de los conceptos y por ende un mejor desempeño en temas posteriores.

## **Variables de la Investigación**.

Variables numéricas

Tiempo empleado en resolver un ejercicio de ecuaciones lineales. Esta variable pretende determinar el nivel de comprensión de las ecuaciones y la habilidad para la solución de las mismas. Sin embargo, cabe aclarar que esta variable no es determinante en el momento de una evaluación final, ya que es necesario hacer una análisis global del desempeño de los alumnos.

Variables categóricas.

Nivel de conocimiento de conceptos algebraicos. Se toma una escala de 0 a 10 de acuerdo a la evaluación del anexo I como una variable que toma una valor numérico pero que no establece una escala ordinal.

Capacidad de comprensión y resolución de situaciones problemáticas mediante el planteamiento de ecuaciones lineales. Esta variable mide la habilidad o el desarrollo alcanzado por los alumnos para el empleo de las ecuaciones lineales de manera significativa y dentro de un contexto acorde a sus intereses. Este desarrollo se puede medir indirectamente mediante el uso de parámetros como: interpretación de situaciones problemáticas, planteamiento de ecuaciones y solución de las mismas.

Interés hacia las matemáticas y temas afines. Esta variable es para determinar la disposición de cada alumno hacia la materia. Sus ideas previas, si la consideran útil o no, sus perspectivas a futuro, posibilidades de desarrollo. Para determinar esta variable se elabora un cuestionario y se establecen rangos desde "nulo" hasta "muy alto"

Facilidad de aprendizaje. Se determina un nivel de aprendizaje o habilidad matemática en base a la observación personal y un registro del avance de cada alumno en la materia.

# **Hipótesis de la investigación**

 $\div$  Hipótesis 1

La propuesta "Uso de la computadora como una herramienta didáctica para el manejo del álgebra y la solución de ecuaciones lineales" facilita la comprensión de los principales conceptos algebraicos.

## $\div$  Hipótesis 2

La propuesta ayuda a los alumnos a analizar y plantear situaciones problemáticas susceptibles de resolverse mediante el uso de ecuaciones lineales y no sólo mecanizar procedimientos.

## $\div$  Hipótesis 3

La propuesta cambia de manera positiva la disposición de los alumnos hacia las matemáticas.

## **Contrastación de la propuesta con el método convencional**

La propuesta no pretende reemplazar al método convencional si no más bien enriquecerlo y ser una herramienta para mejorar y complementar aspectos en los que el método convencional puede resultar incompleto o ineficiente. Por consiguiente para hacer la comparación entre ellos tomaremos muestras de alumnos que trabajen únicamente con el método convencional y otros que complementen el trabajo con la propuesta.

## **Metodología de la investigación.**

Tomamos dos poblaciones: los resultados obtenidos por los estudiantes de 2° grado de secundaria que han trabajado con la propuesta y los resultados obtenidos por los estudiantes de 2° grado de secundaria que no han trabajado con la propuesta. De estas dos poblaciones podemos escoger nuestras muestras de la siguiente manera:

Se tendrá un grupo de control tomando una muestra de al menos 40 estudiantes de secundaria de 2° grado quienes trabajen únicamente con el método convencional, lo cual nos proporciona una muestra lo suficientemente significativa como para poder inferir que los resultados obtenidos son válidos en la población. Y considerando el teorema central del límite a muestras grandes podemos suponer una distribución normal.

Por otro lado el grupo experimental estará formado por una muestra de al menos 40 estudiantes de 2° de secundaria quienes trabajarán con el método convencional y complementarán el trabajo utilizando la propuesta "Uso de la computadora como una herramienta didáctica para el manejo del álgebra y la solución de ecuaciones lineales".

El periodo durante el cual se debe aplicar la propuesta "Uso de la computadora como una herramienta didáctica para el aprendizaje del álgebra y la solución de ecuaciones lineales" es de aproximadamente 9 semanas. Las clases son sesiones diarias de Lunes a Viernes de 50 minutos. El grupo donde se trabaje la propuesta lo hará en dos sesiones a la semana las cuales complementarán el trabajo realizado de manera convencional.

## Evaluación

la propuesta "Uso de la computadora como una herramienta didáctica para el aprendizaje del álgebra y la solución de ecuaciones lineales" se divide en dos partes: un repaso de los conceptos algebraicos y habilidades matemáticas necesarias para la solución de ecuaciones lineales, y la solución de ecuaciones lineales propiamente dicha.

La primera parte hace hincapié en los elementos necesarios a nivel cognitivo para poder empezar el tema de ecuaciones lineales. Varios de estos conceptos y habilidades deben considerarse como conocimientos previos de los alumnos y deben formar parte de la evaluación diagnostica del profesor.

La primera parte de la prepuesta, por tanto, está relacionada con la hipótesis 1.

 $\div$  Hipótesis 1

Para determinar el nivel de competencias en conceptos algebraicos y su capacidad de análisis de situaciones matemáticas, se evalúa a ambos grupos con la Evaluación de conocimientos y habilidades matemáticas del anexo I. Una vez obtenidos los resultados en la evaluación tanto en el grupo de prueba como el grupo de control, se hace el estudio estadístico de los mismos.

## **Tratamiento**

Hipótesis del investigador: El promedio de la evaluación del grupo que trabajó con la propuesta "Uso de la computadora como una herramienta didáctica para el aprendizaje del álgebra y la solución de ecuaciones lineales" es mayor que el promedio obtenido por el grupo que sólo trabajó con el método convencional.

$$
Hinv = u > uo
$$

$$
H1 = u > uo
$$

$$
H0 = u = uo
$$

Se supone una muestra de 40 alumnos y una distribución normal en sus resultados, debemos manejar un nivel de significancia  $a = 0.05$ 

Por lo tanto  $n=40$ 

Se calcula la media del grupo de control tomando los resultados de los 40 alumnos

$$
\bar{x} = \frac{\sum x_i}{n}
$$

Y la desviación estándar:

$$
s = \sqrt{\frac{\sum (x_i - x)2}{n - 1}}
$$

Para ejemplificar el procedimiento vamos a suponer un valor de

 $\bar{x}$  = 7.5

Por lo tanto, la hipótesis del investigador sería:

$$
u > 7.5
$$

Hipótesis nula:

 $u = 7.5$ 

Se considera que los datos se pueden representar en una distribución t de student y se calcula el estadístico de prueba:

$$
t_c = \frac{\overline{(x - u)}}{\frac{s}{\sqrt{n}}}
$$

Suponiendo que los resultados del grupo de prueba sean los siguientes:

8, 9, 8, 7, 8, 9, 10, 6, 7, 8, 9, 10, 5, 9, 8, 7, 8, 9, 9, 8, 8, 7, 9, 8, 9, 10, 9, 8, 8, 7, 6, 8, 9, 8, 8, 8, 7, 8, 9, 10

Se calcula la media y la desviación estándar:

 $\bar{x}$  = 326/40 = 8.15  $s = 1.12$ 

Por lo tanto, el estadístico de prueba resulta:

$$
t_c = (8.15 - 7.5) / 1.12 / v40
$$

$$
t_c = 0.65 / 0.17708
$$

$$
t_c = 3.67
$$

Se selecciona la curva de distribución t de student considerando el nivel de significancia de 0.05 y los grados de libertad =  $n - 1$ , es decir 39. Se encuentra la zona de rechazo.

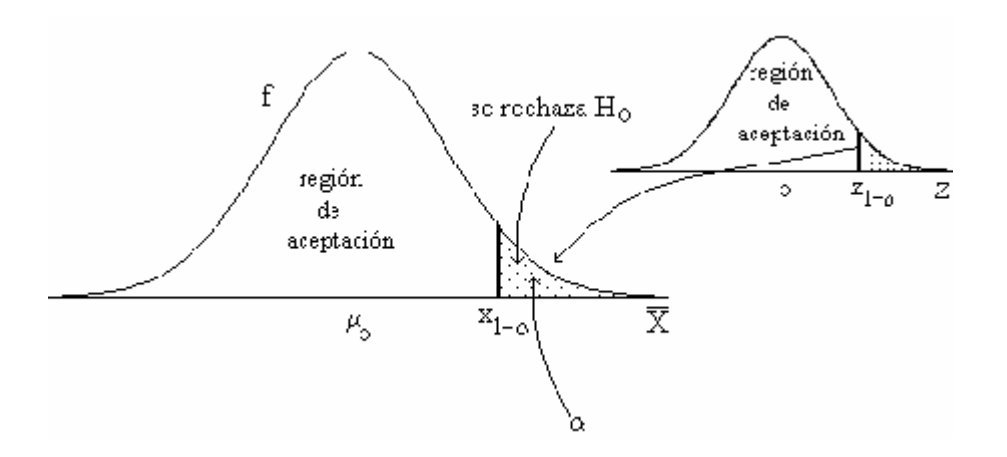

El valor se puede encontrar en tablas o por medio de una calculadora estadística (NCSS)

Para DF =  $39y a = 0.05$ 

 $Z = 1.68$ 

Regla de decisión.

Rechazar Ho si t calculado tiene un valor mayor a 1.68

Decisión.

Rechazar la hipótesis nula Ho

Interpretación.

Se puede afirmar con un 95% de confianza que el uso de la propuesta "Uso de la computadora como una herramienta didáctica para el aprendizaje del álgebra y la solución de ecuaciones lineales" efectivamente mejora el promedio de una evaluación de conceptos algebraicos en comparación con el grupo que trabaja únicamente con el método convencional.

 $\div$  Hipótesis 2.

Se procede con la misma metodología anterior, sólo tomando la evaluación 2 que se encuentra en el anexo I.

## $\div$  Hipótesis 3.

Para esta hipótesis es necesaria una técnica no paramétrica ya que no se puede considerar que la disposición que se está evaluando para esta prueba (Cuadro de control, anexo I) tengan una distribución normal. Por otro lado, las respuestas o resultados de cada alumno tampoco toman un valor numérico específico por lo que será necesario establecer una escala de medición.

## Escalas de medición

Las cuatro escalas más frecuentemente usadas reciben el nombre de: Nominal, ordinal, de Intervalo y de Proposición.

Para este trabajamos utilizaremos la escala ordinal, la cual establece que las observaciones medidas pueden ordenarse de menor a mayor. Utilizando el cuadro de control podemos asignar un valor numérico a las observaciones para poder tener una escala ordinal:

 $\text{Execute} = 10$ Muy Bien  $= 9$  $Bien = 8$  $Reaular = 7$ Suficiente  $= 6$  $Nulo = 5$ 

Prueba de Mann y Whitney

Esta técnica se usa para comparar dos poblaciones usando muestras independientes cuando la escala es al menos ordinal.

Suposiciones para la prueba de Mann-Whitney

- a) Las muestras aleatorias  $x_1, \ldots, x_n$  y  $y_1, \ldots, y_m$  son independientes
- b) La escala de medición es al menos ordinal.

El hecho de tener una medición al menos ordinal permite calcular las mediana de cada muestra, la hipótesis propuesta involucra las medianas (M) de las poblaciones que se desean comparar y se tienen tres posibles hipótesis:

a) 
$$
H_o: M_x = M_y
$$
  
b)  $H_o: M_x \le M_y$   
c)  $H_o: M_x \ge M_y$ 

La mediana es un parámetro de localización y la única relación que puede establecerse entre observaciones registradas en escala ordinal es el ordenamiento
por magnitud. Si ordenamos a las n + m observaciones de las dos muestras de acuerdo a su valor, pueden obtenerse diversos ordenamientos. Si suponemos que  $M_x = M_y$  se espera que las observaciones de las dos muestras se encuentren uniformemente mezcladas. En cambio, si al colocar las observaciones se ve que una muestra ocupa posiciones superiores, se infiere que la población de la que se extrajo esa muestra tiene su distribución de frecuencias concentrada en valores mayores que la otra población o que tiene una mayor mediana.

Se define también el "Rango" de una observación como el lugar que le corresponde en el ordenamiento de todas las observaciones, aquí el término rango se usa en sentido jerárquico, ya que una observación tiene más rango que otra si es mayor numéricamente.

Es decir, se toman las mediciones u observaciones y se les asigna su valor numérico y su orden o rango. En caso de empate en el valor de las observaciones el rango se determina mediante un promedio del orden o lugar que le corresponde.

Método convencional :  $X_i$ Propuesta: Y<sub>i</sub> Rango  $X : R(X_i)$ Rango  $Y : R(Y_i)$ 

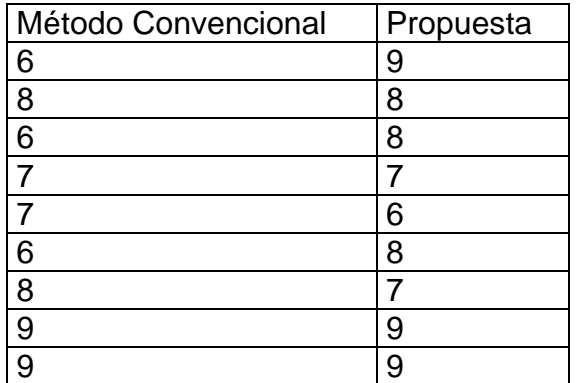

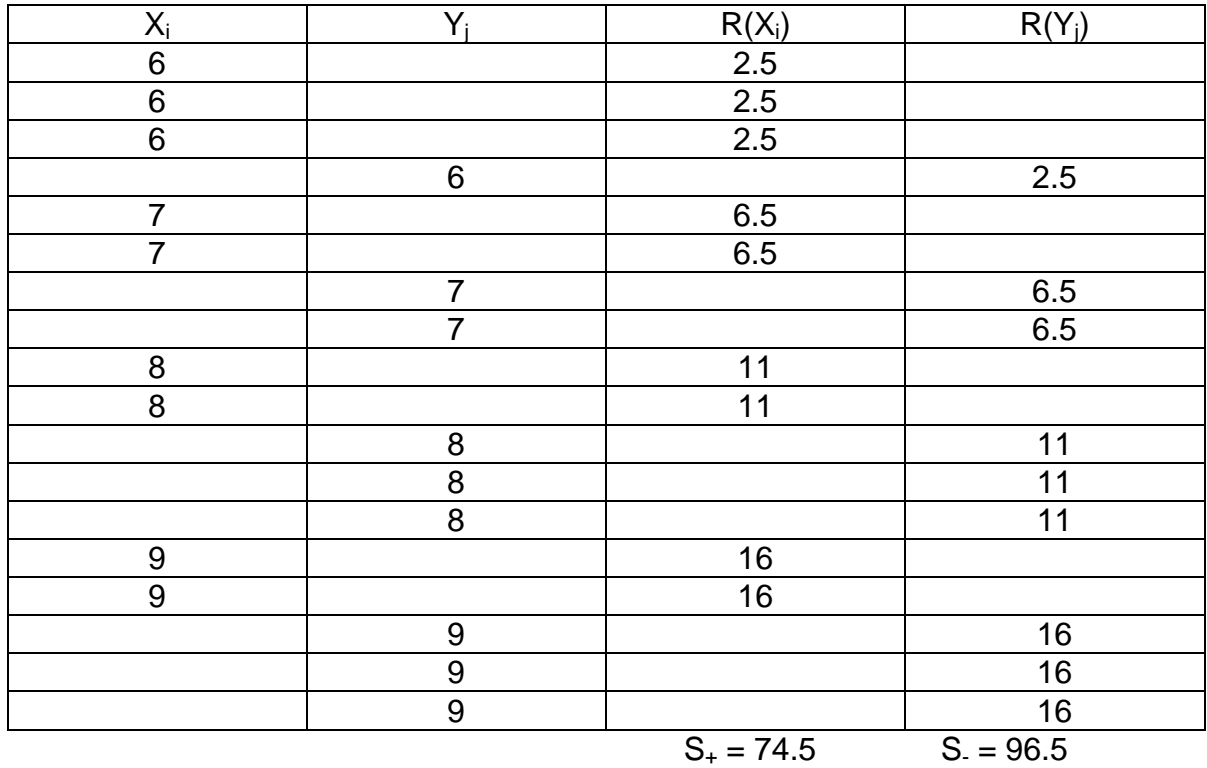

Se ordenan las observaciones y se les asigna un rango

La estadística  $S_+$  y S. es la suma de los rangos.

La hipótesis del investigador es que trabajar con la propuesta "Uso de la computadora como una herramienta didáctica para el aprendizaje del álgebra y la solución de ecuaciones lineales" provoca un cambio positivo en la disposición. La hipótesis nula se establece como:

$$
H_o: M_x \geq M_y
$$

El estadístico de prueba es  $T_{+}$  que toma el valor de:

$$
T_{+} = \sum_{i=1}^{n} R(X_i) - \frac{n(n+1)}{2} = 74.5 - \frac{(9)(10)}{2} = 29.5
$$

Y la regla de decisión es rechazar H<sub>o</sub> si T<sub>+</sub> < nm - T<sub>a</sub> (n,m). Si tomamos a = 0.05 buscamos los valores en la tabla de distribución de Mann Whitney

$$
T_{0.05}(9,9)=59
$$

Por lo que la regla de decisión es rechazar H<sub>o</sub> si  $T_{+}$  < 81 – 59 = 22.

Como  $T_+$  = 29.5 y no es menor que 22 no podemos rechazar  $H_0$  con una significancia  $a = 0.05$ 

Por lo que en ese caso no podríamos afirmar que la propuesta mejora la disposición de los alumnos en comparación con el método convencional.

Cuando los tamaños de las muestras son grandes no hay valores en tablas y se procede entonces a hacer una aproximación normal.

$$
u_{T+} = \frac{nm}{2}
$$
  

$$
s^{2} = \frac{nm(n+m+1)}{12}
$$

Para n y m grandes, por el teorema central del límite

$$
Z_{o} = \frac{T - \frac{nm}{2}}{\sqrt{\frac{nm(n+m+1)}{12}}} \approx N(0,1)
$$

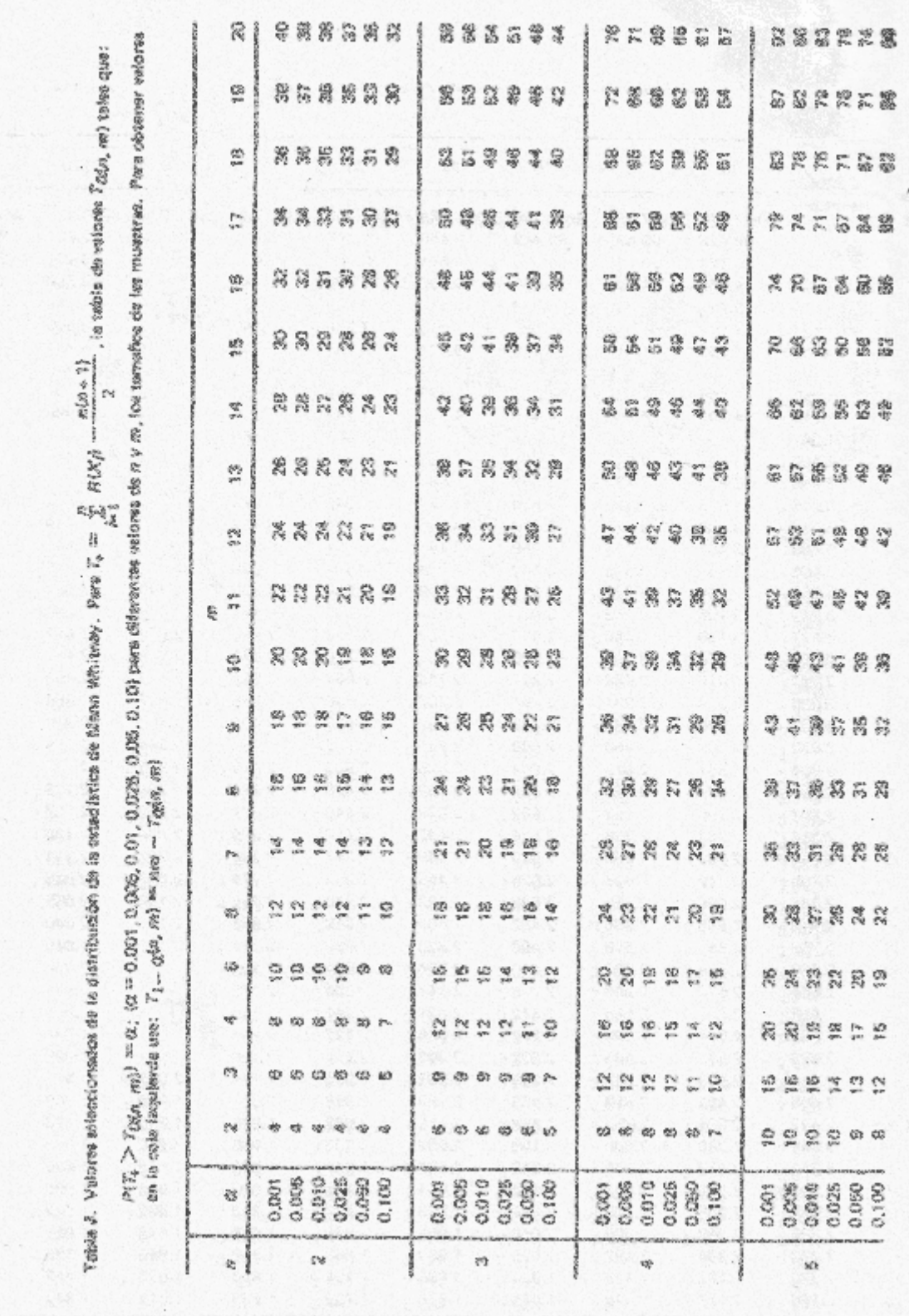

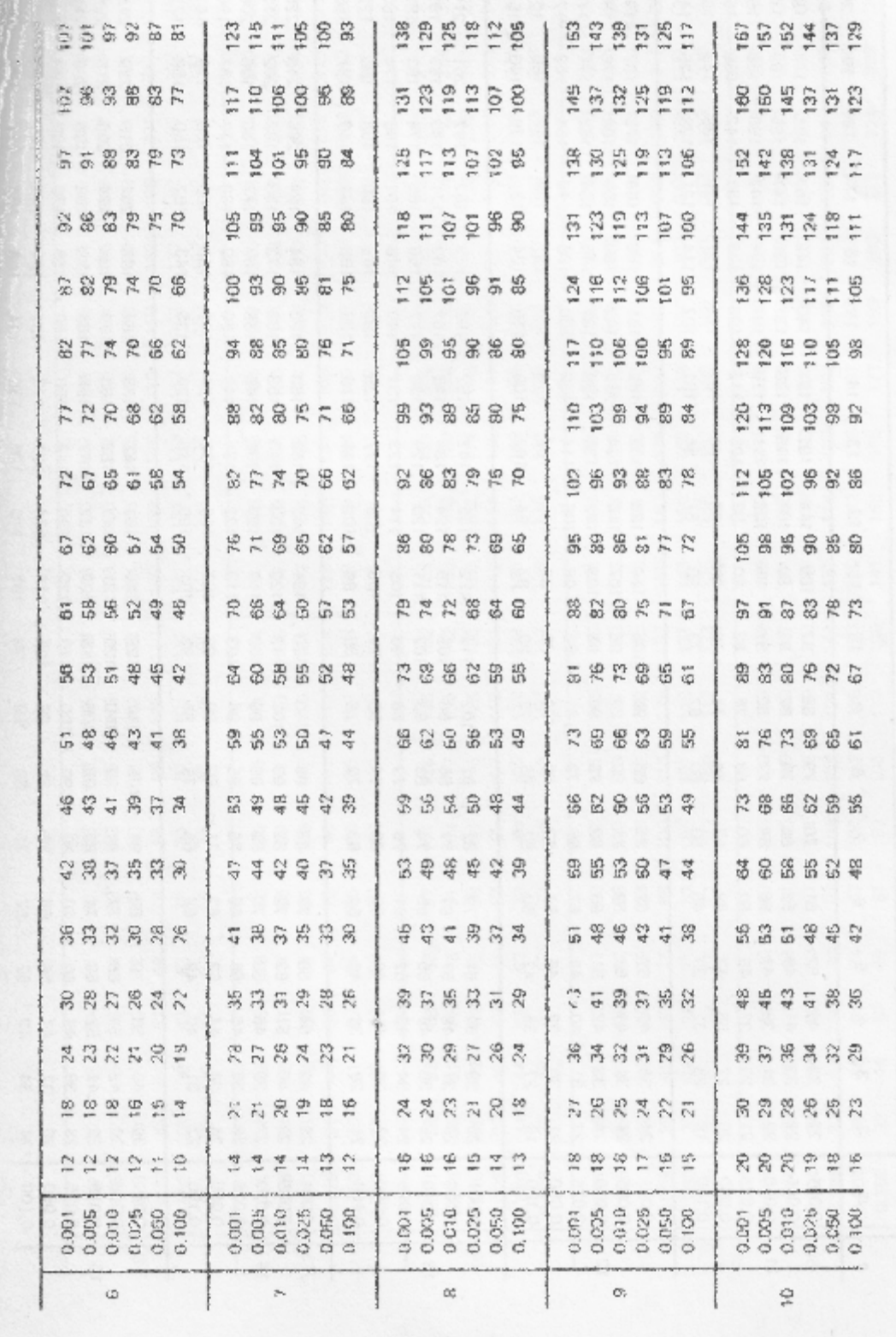

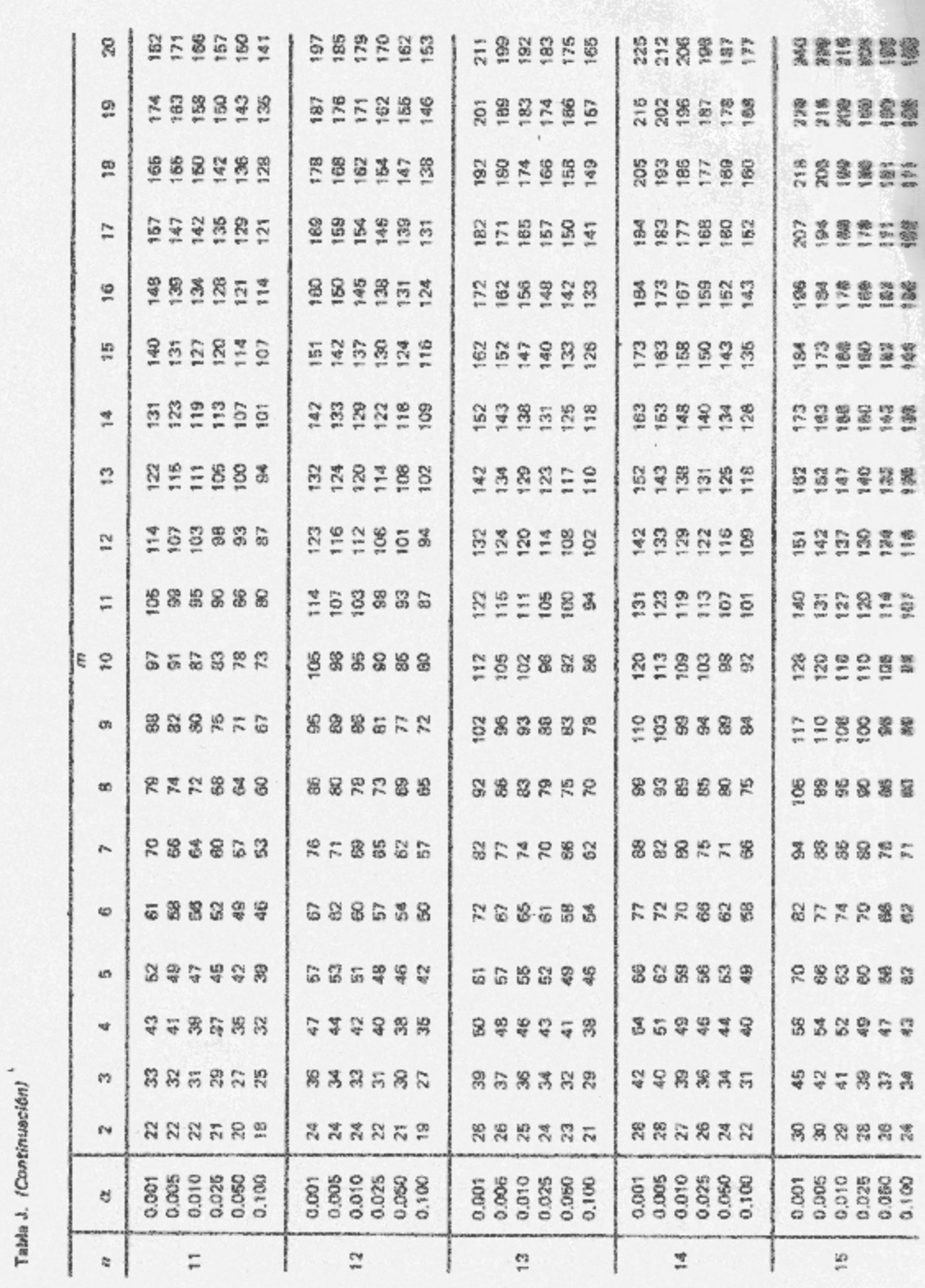

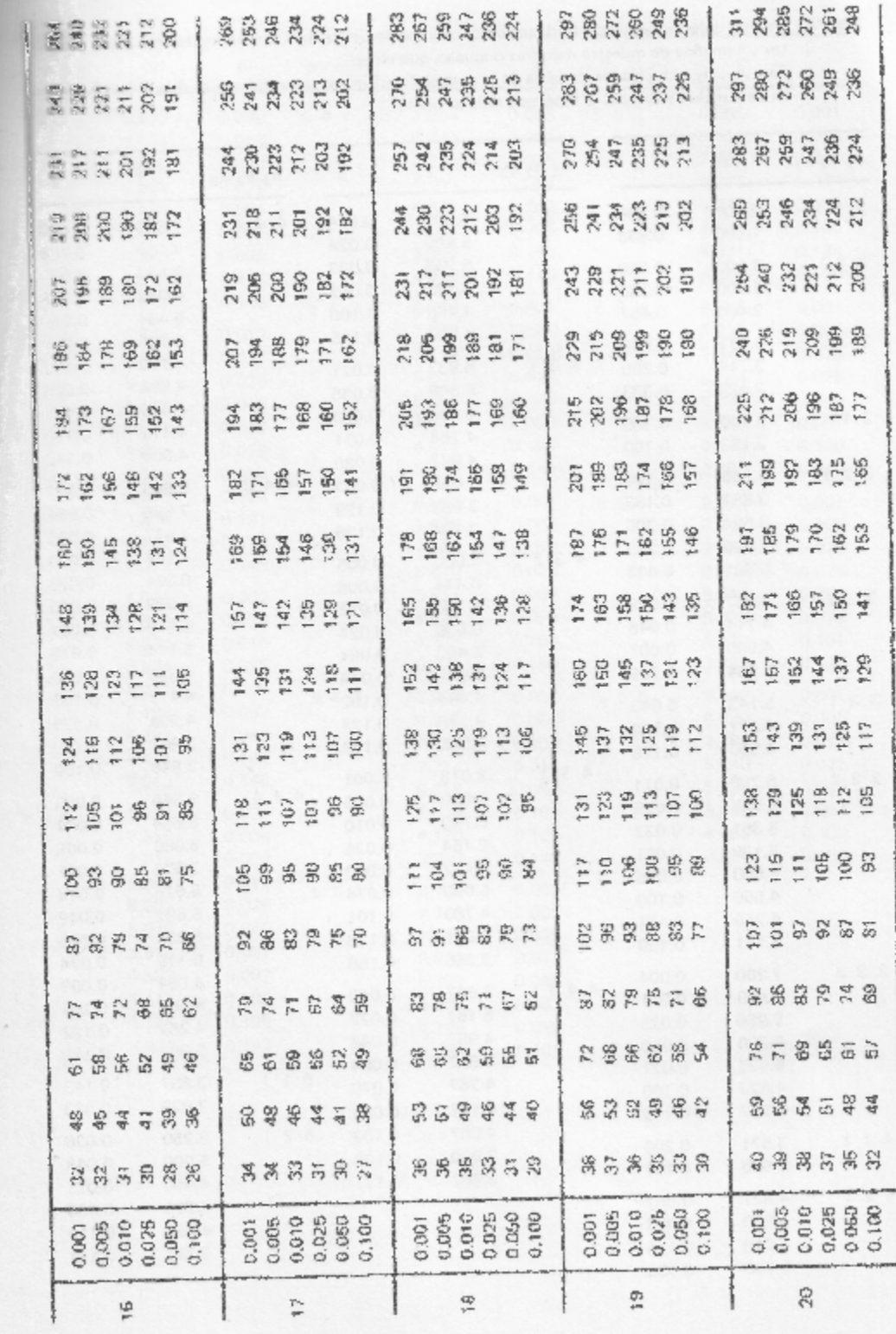

## ANEXO I

Evaluación de conocimientos y habilidades matemáticas.

- 1. Jesús, un niño que se encontraba en un edificio con varios pisos y varios sótanos subió al elevador en el 3° piso, como le gustaba viajar en elevador se quedó en él por un rato. Si el elevador subió 4 pisos, bajo seis, subió 1, bajó 3, subió 2 y bajo 6 ¿En dónde se encuentra actualmente Jesús?
- a) Piso 4 b) Piso 5 c) Sótano 4 d) Sótano 5
	- 2. Un paquete tiene 12 cajas. Cada caja tiene 12 estuches. Cada estuche 12 rotuladores. ¿Cuál es la expresión que permite encontrar cuántos rotuladores hay en 12 paquetes?

a)  $(12 \times 12) + 12$  b)  $12 \times (12 \times 12)$  c)  $12^2 \times (12 + 12)$  d)  $12 \times 12 \times 12 \times 12$ 

- 3. El polinomio que puede asociarse con la expresión: "el cuadrado de un número más el triple del mismo número, menos 2", es
- a)  $x^2 + 3x 2$  b)  $x^2 + 3 2$  c)  $x^2 + 3x 2y$  d)  $x^2 + 3 2x$ 4. Suma  $(5 a - 3b + 2c) + (3 a + c)$ a)  $4$  abc +  $3$  ac b)  $8$  a + b + c c)  $8$  a -  $3$ b +  $3c$  d)  $6$  a - b + c 5. El polinomio asociado a la expresión: " 9 veces un número x menos 4", es a)  $x/9 - 4$  b)  $9x + 4$  c)  $9x - 4$  d)  $9 - x - 4$ 6. El valor de la expresión  $12 - 3 \times 5 - 1$  es a) 44 b) 36 c) 4 d) –4 7. En un restaurante de comida corrida 7/12 del estacionamiento estaba lleno. ¿Cuál es la ecuación que indica el estacionamiento lleno? a)  $7/12 + x = 1$  b)  $7/12 - x = 1$  c)  $x - 7/12 = 1$  d)  $x + 1 = 7/12$ 8. Si x = -3 Calcula el valor numérico del polinomio  $4x^3 + 3x^2 - 2x$ a) –141 b) –75 c) 87 d) 141
	- 9. Si un ciclista recorre 90 kilómetros en dos horas, ¿cuántos kilómetros recorrera en un minuto?

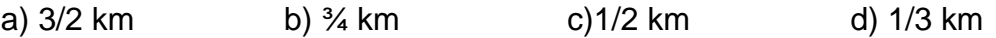

10. ¿Cuál es el valor de n que hace cierta la ecuación  $n + 5 = 1$ ?

a)  $-3$  b)  $-4$  c)  $-2$  d)  $-1$ 

Evaluación de habilidades para el planteamiento y la solución de problemas mediante el uso de ecuaciones lineales.

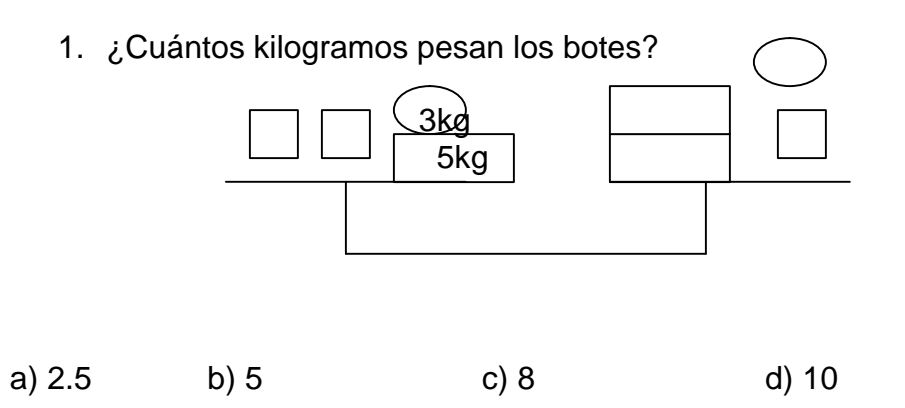

2. ¿Qué ecuación puede usarse para resolver el siguiente problema? " Las estadísticas indican que, en esta temporada, el equipo Tigres ha anotado 12 goles menos que el doble de los anotados por el equipo Leones. Los tigres llevan 32 goles. ¿Cuántos han anotado los Leones?

a)  $2x + 12 = 32$  b)  $2x + 32 = 12$  c)  $2x - 12 = 32$  d)  $2x - 32 = -12$ 

- 3. Rosita compró 2 manzanas a \$5 cada una, 3 naranjas a \$2 cada una y siete mangos a \$1 cada uno. Pagó con un billete de \$50. ¿Cuál de las siguientes preguntas se puede plantear?
- a) ¿Cuánto gastó Rosita? b) ¿Cuánto recibió de cambio
- c) ¿Cuántas compras hizo? d) Todas las anteriores
- 4. ¿Qué ecuación representa el siguiente enunciado verbal?: "Compré 3 playeras del mismo precio; pagué con un billete de \$200 y recibí \$10 de cambio
- a)  $10 3x = 200$  b)  $200 3x = 10$  c)  $3x 10 = 200$  d)  $200 + 3x = 10$ 
	- 5. La suma de dos números consecutivos es 27 ¿cuáles son esos números?
	- 6. Elabora un problema similar al número 2.
	- 7. En un restaurante, el número de meseros es uno menos que el doble de cocineros. Si hay 15 meseros, ¿Cuántos cocineros hay?
	- 8. El largo de un salón rectangular es 3 metros mayor que el doble de su ancho. Si el perímetro del salón mide 27 metros, ¿cuáles son sus dimensiones?
	- 9. Escribe la ecuación que representa la siguiente recta

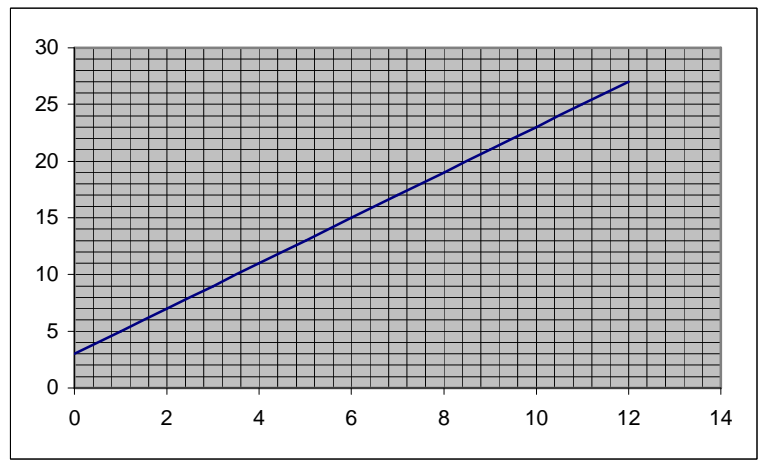

- 10.Sara pidió 100 refrescos de naranja y de cola a una tienda. Los de naranja se los vendieron a 60 centavos y los de cola a 50 centavos. So pagó en total 56 pesos. ¿Cuántos refrescos de naranja pidió?
- a) 55 b) 65 c) 60 d) 50

Evaluación de la disposición, interés en las matemáticas, habilidades.

Esta evaluación se basa principalmente en la observación del desempeño de cada uno de los alumnos durante las sesiones y su participación en las mismas. Se llevará un cuadro de control en el cual se anotarán cada una de sus participaciones y se evaluarán sus actitudes e intereses en base a lo siguiente:

Participación individual Participación en equipo Preguntas que plantea el alumno Respuestas a planteamientos del profesor Habilidad de expresar sus conocimientos

## Cuadro de control

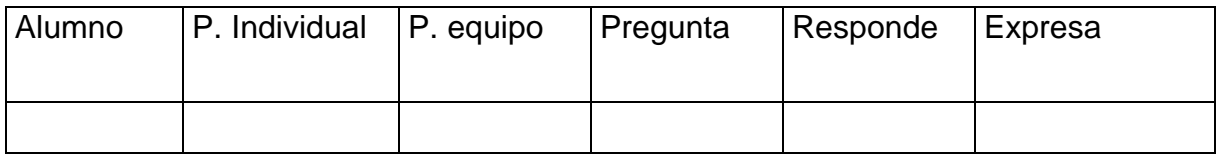

Comentarios: **Example 2018** 

Escala:

Excelente, Muy Bien, Bien, Regular, Suficiente, Nula

## **Bibliografía**

BOWKER ALBERT H. "Estadística para Ingenieros" Prentice Hall 1987

"Desarrollo biopsicosocial del adolescente" Curso de Nivelación Pedagógica" Centro de Actualización del Magisterio en el D.F.

DIENES Z.P. y GOLDING E.W. "Approach to modern mathematics" Herder and Herder New York, 1971

FARNHM DIGGORY Silvia "Dificultades de Aprendizaje" Ediciones Morata Madrid, España, 1980

GARCIA y CABALLERO LAURA "David P. Ausubel" Facultad de Psicología. Departamento de Psicología Educativa. U.N.A.M.

"Matemáticas Segundo Grado" Cuaderno de trabajo Ed. Trillas

MARTINEZ MA. DEL PILAR y STRUCK F. Matemáticas 2 Ed. Santillana

"Psicología educativa" Curso de nivelación Pedagógica Centro de actualización del Magisterio en el D.F.

RESNICK L.B. y FORD W.W. "La enseñanza de las Matemáticas y sus Fundamentos Psicológicos" Ed. Piados México, 1990

SAID INFANTE GIL "Métodos Estadísticos. Un enfoque interdisciplinario" Ed. Trillas 1988

WERTSCH J.V. "Vigotsky y la Formación Social de la Mente" Ed. Piados Barcelona, España, 1991

WALDEG G. Matemáticas en contexto Grupo Editorial Iberoamérica